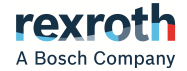

# Rexroth 变频器

## EFC 3610 / EFC 5610

快速启动指南 **R912005855**

版本 14

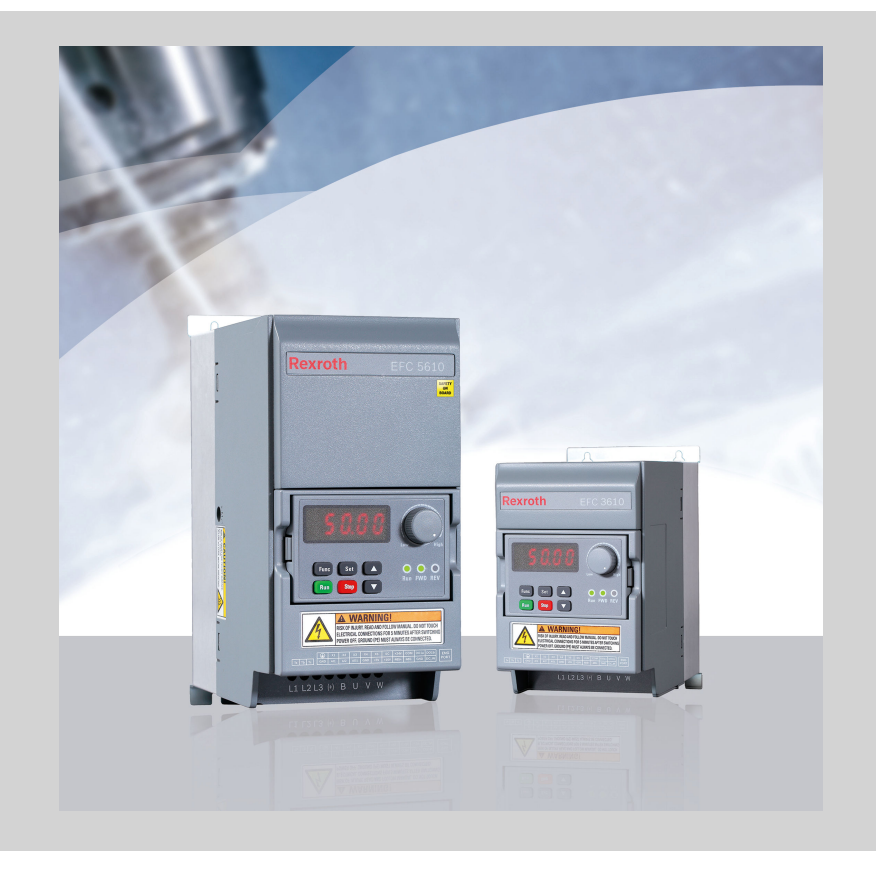

#### 更改过程

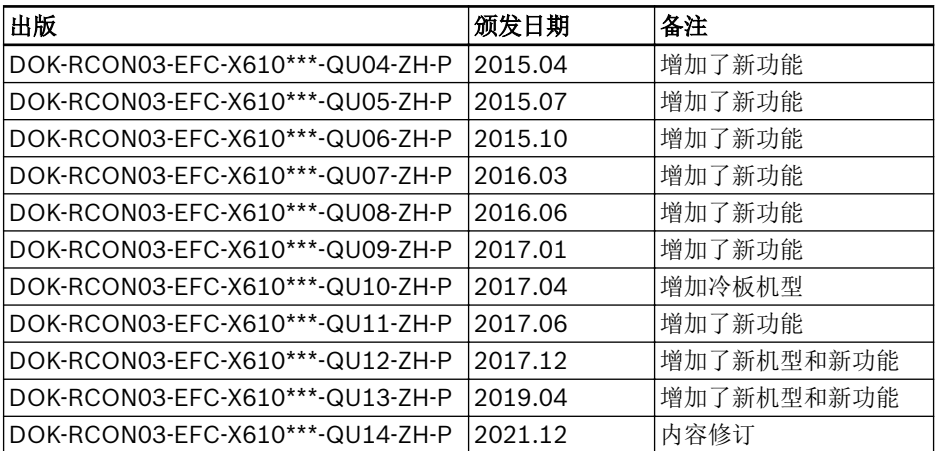

#### 关于此文档

该《快速启动指南》基于产品《使用手册》, 《使用手册》包含产品的详细数据。

#### 警告 Ą

#### 不当应用、安装或操作可能导致人身伤害或财产损失!

在未通读以下文档前, 请勿操作该产品

- 标准发货附带的《安全说明》
- 《使用手册》中的安全说明信息

## 参考文档

如需其他类型或语言的文档, 请联系当地代理商或访问以下网址:

#### www.boschrexroth.com/efcx610

#### 版权

© 博世力士乐(西安)电子传动与控制有限公司 2021 保留所有权利, 也保留包括任何使用、利用、翻印、编辑、转让以及申请知识产权的权 利。

## 责任

规格数据仅用于产品说明,如果未在合同中明确规定,不得视为对特性的保证。本公司 保留关于该文档内容和产品可用性的所有权利。

# 目录

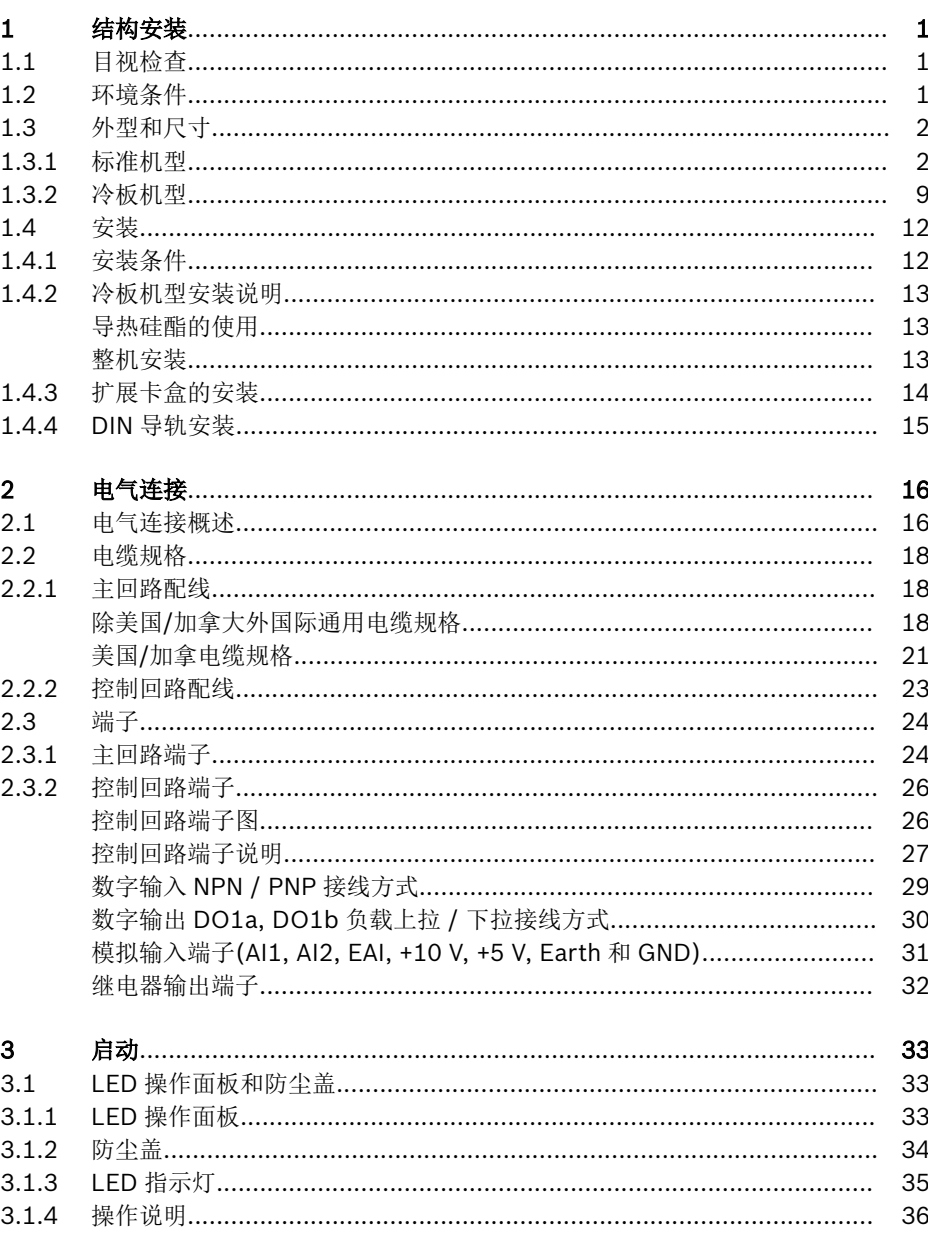

页数

页数

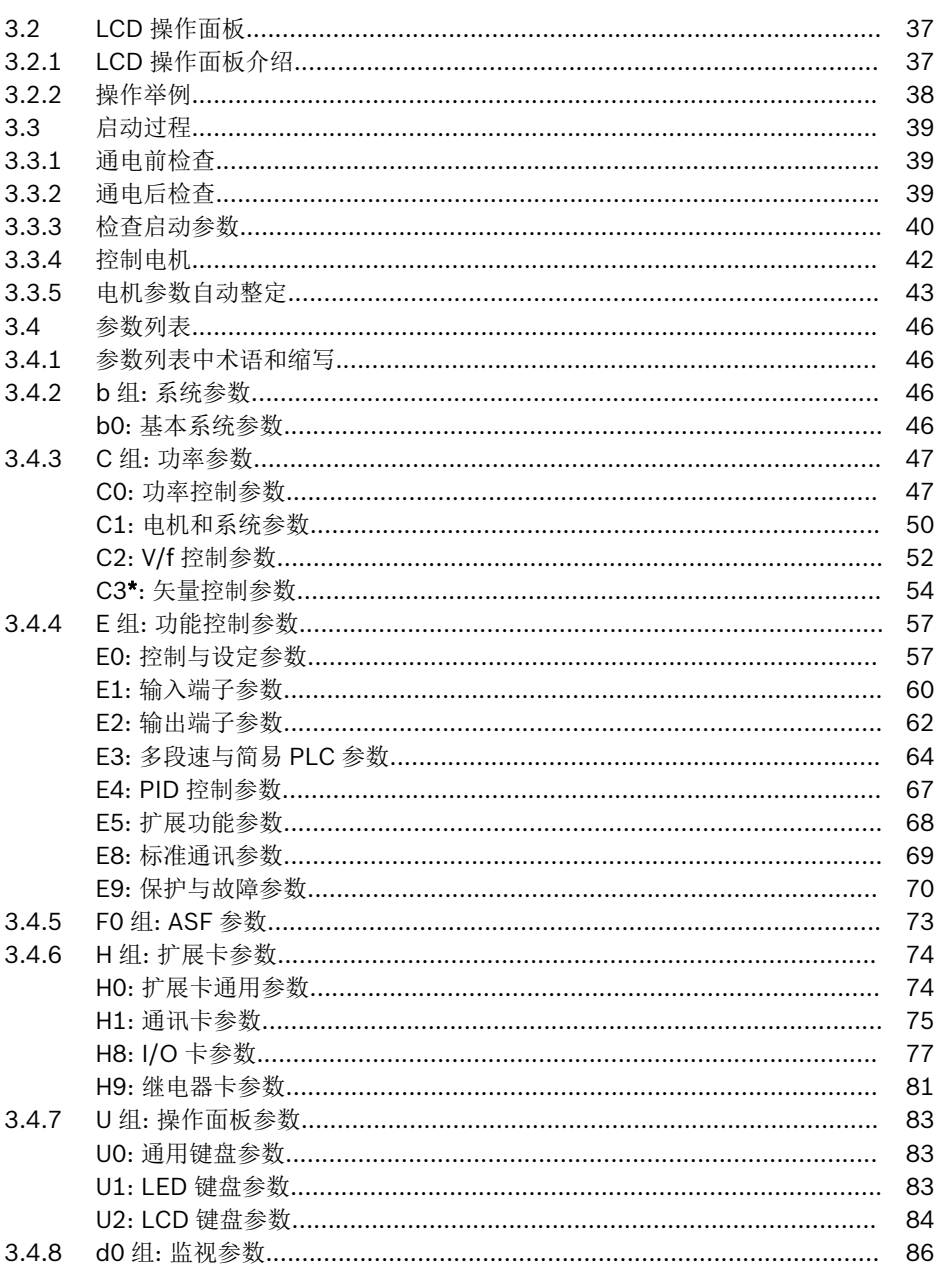

Ⅲ<br>居录

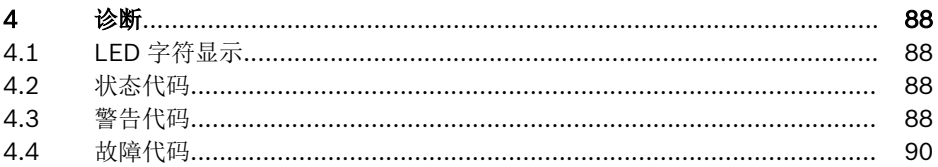

## <span id="page-6-0"></span>1 结构安装

## 1.1 目视检查

打开变频器包装后, 请进行详细目视检查。 检查以下项目:

- 供货型号正确
- 设备无损坏
- 无运输过程中造成的机箱划痕、裂痕或凹痕

如果发现任何上述问题, 请联系 Bosch Rexroth 分销商。

## 1.2 环境条件

为了保证变频器正常运行, 变频器的安装环境必须符合下表所列数据。

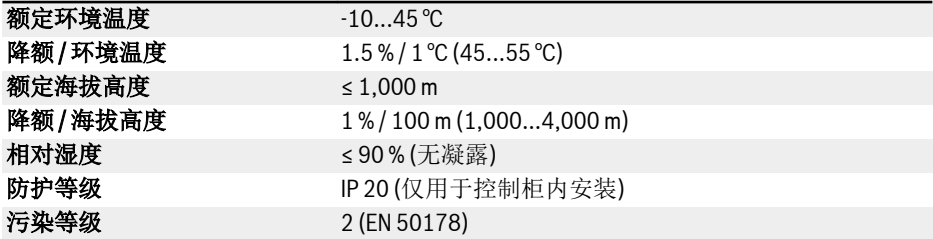

表格 1-1: 环境条件

## <span id="page-7-0"></span>1.3 外型和尺寸

## 1.3.1 标准机型

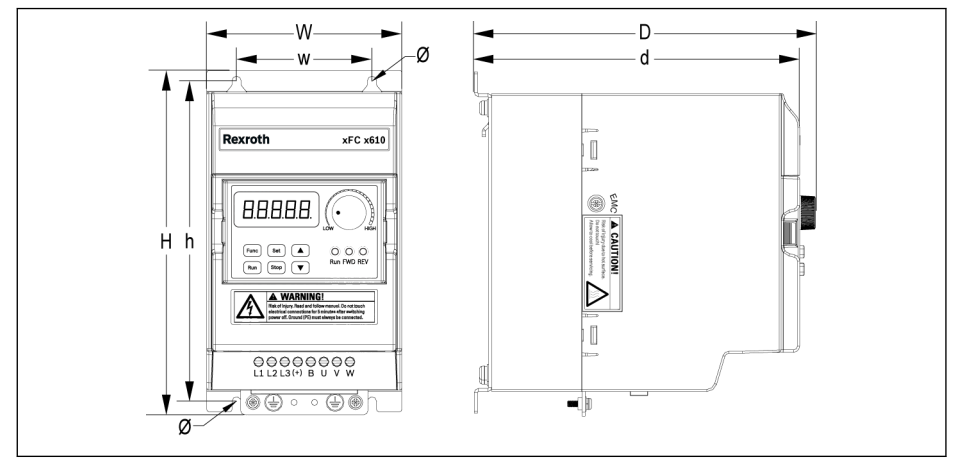

插图 1-1: EFC x610 0K40...4K00 外型图(1P 200 VAC / 3P 380 VAC)

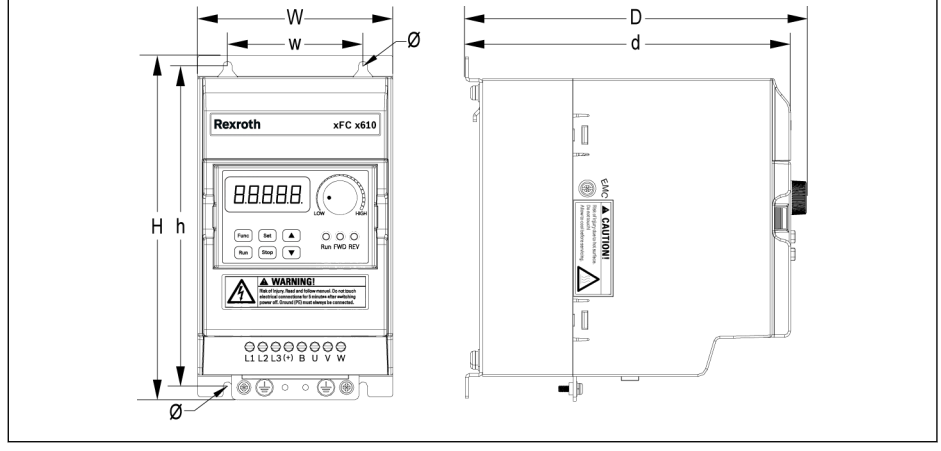

插图 1-2: EFC x610 0K40...2K20 外型图(3P 200 VAC)

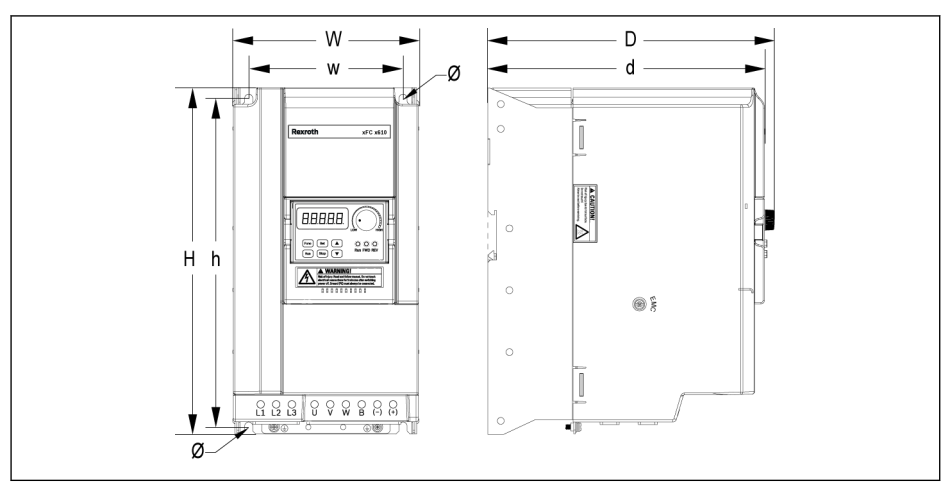

插图 1-3: EFC x610 3K00...11K0 外型图(3P 200 VAC)

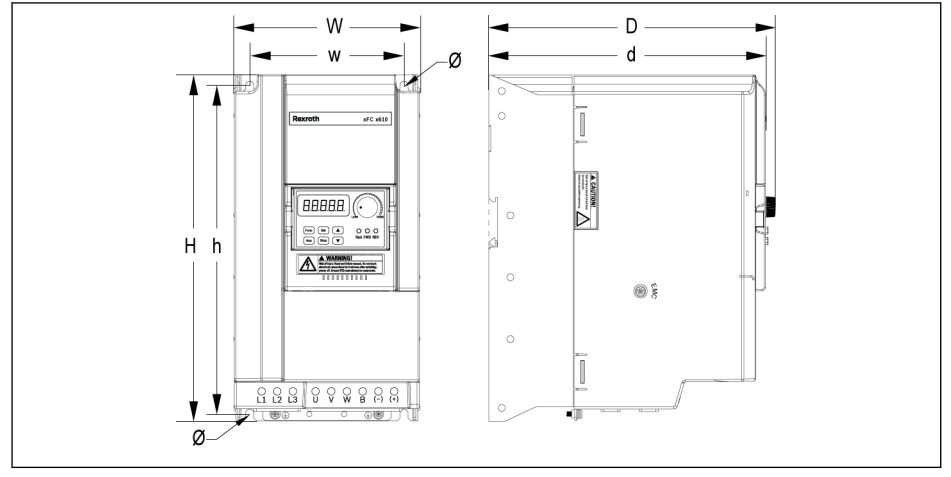

插图 1-4: EFC x610 5K50...22K0 外型图(3P 380 VAC)

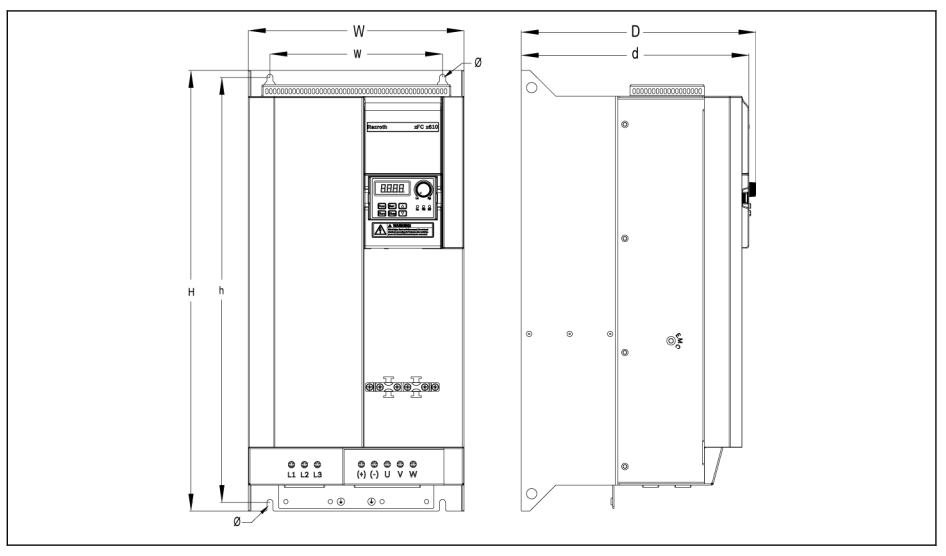

插图 1-5: EFC 5610 30K0...37K0 外型图(3P 380 VAC)

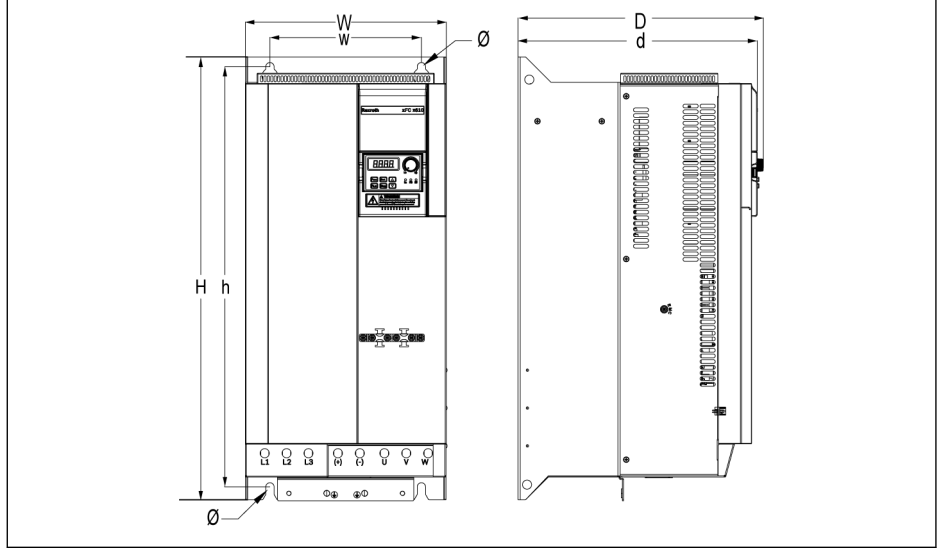

插图 1-6: EFC 5610 45K0...55K0 外型图(3P 380 VAC)

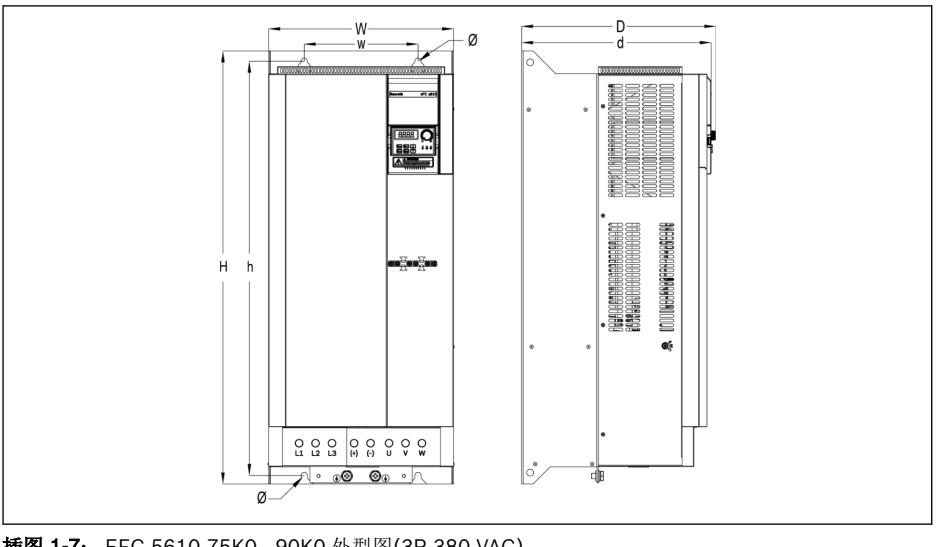

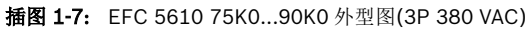

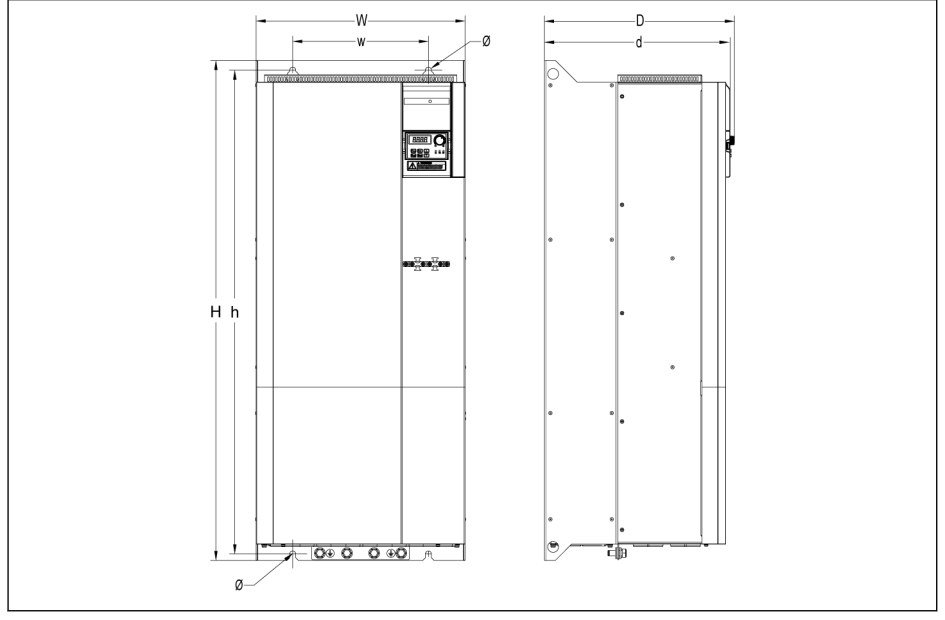

插图 1-8: EFC 5610 110K...132K 外型图(3P 380 VAC)

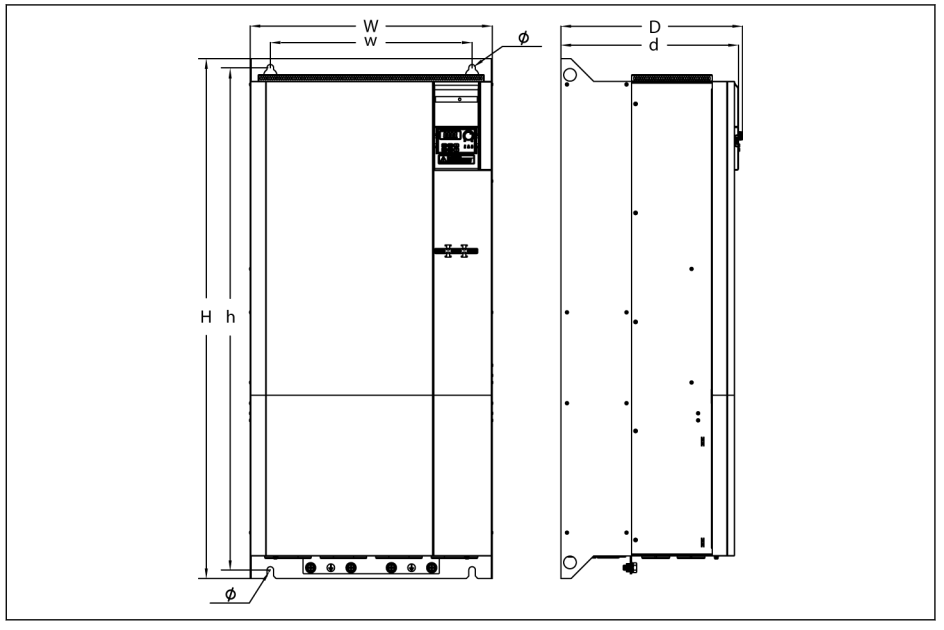

#### 插图 1-9: EFC 5610 160K 外型图(3P 380 VAC)

| 机箱 | 机型 <sup>①</sup> | 尺寸[mm] |     |     |    |     |     |     |                 | 净重   |
|----|-----------------|--------|-----|-----|----|-----|-----|-----|-----------------|------|
|    |                 | w      | н   | n®  | W  |     | ďÐ  | Ø   | 规格 <sup>2</sup> | [kg] |
| B  | 0K40            | 95     | 166 | 167 | 66 | 156 | 159 | 4.5 | M4              | 1.5  |
| B  | 0K75            | 95     | 166 | 167 | 66 | 156 | 159 | 4.5 | M4              | 1.5  |
| C  | 1K50            | 95     | 206 | 170 | 66 | 196 | 162 | 4.5 | M4              | 1.9  |
| D  | 2K20            | 120    | 231 | 175 | 80 | 221 | 167 | 4.5 | M4              | 2.6  |

表格 1-2: EFC x610 1P 200 VAC 尺寸

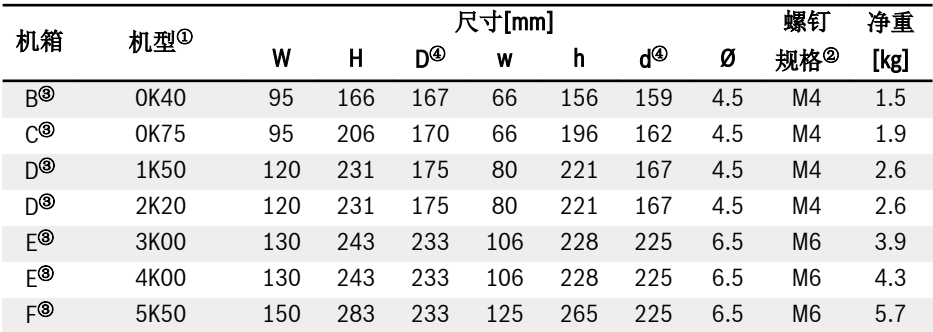

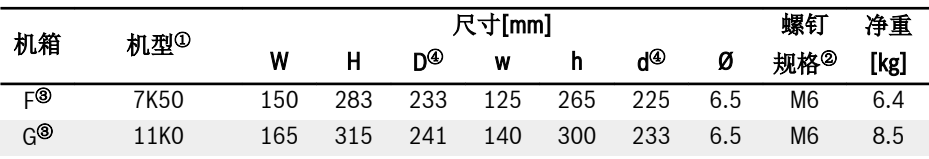

表格 1-3: EFC x610 3P 200 VAC 尺寸

|                 | 机型 <sup>①</sup>  |     | 螺钉   | 净重  |     |     |     |      |                |       |
|-----------------|------------------|-----|------|-----|-----|-----|-----|------|----------------|-------|
| 机箱              |                  | W   | H    | D®  | W   | h   | ď®  | Ø    | 规格®            | [kg]  |
| B               | 0K40             | 95  | 166  | 167 | 66  | 156 | 159 | 4.5  | M4             | 1.5   |
| B               | 0K75             | 95  | 166  | 167 | 66  | 156 | 159 | 4.5  | M4             | 1.5   |
| C               | 1K50             | 95  | 206  | 170 | 66  | 196 | 162 | 4.5  | M4             | 1.9   |
| C               | 2K20             | 95  | 206  | 170 | 66  | 196 | 162 | 4.5  | M4             | 1.9   |
| D               | 3K00             | 120 | 231  | 175 | 80  | 221 | 167 | 4.5  | M4             | 2.6   |
| D               | 4K00             | 120 | 231  | 175 | 80  | 221 | 167 | 4.5  | M4             | 2.6   |
| E               | 5K50             | 130 | 243  | 233 | 106 | 228 | 225 | 6.5  | M <sub>6</sub> | 3.9   |
| E               | 7K50             | 130 | 243  | 233 | 106 | 228 | 225 | 6.5  | M <sub>6</sub> | 4.3   |
| F               | 11K0             | 150 | 283  | 233 | 125 | 265 | 225 | 6.5  | M <sub>6</sub> | 5.7   |
| F               | 15K0             | 150 | 283  | 233 | 125 | 265 | 225 | 6.5  | M <sub>6</sub> | 6.4   |
| G               | 18K5             | 165 | 315  | 241 | 140 | 300 | 233 | 6.5  | M <sub>6</sub> | 8.0   |
| G               | 22K0             | 165 | 315  | 241 | 140 | 300 | 233 | 6.5  | M <sub>6</sub> | 8.5   |
| H®              | 30K0             | 250 | 510  | 272 | 200 | 492 | 264 | 7.0  | M <sub>6</sub> | 27.5  |
| Η®              | 37K0             | 250 | 510  | 272 | 200 | 492 | 264 | 7.0  | M <sub>6</sub> | 29.5  |
| ျၜ              | 45K0             | 265 | 585  | 325 | 200 | 555 | 317 | 11.0 | M10            | 39.0  |
| ျၜ              | 55K0             | 265 | 585  | 325 | 200 | 555 | 317 | 11.0 | M10            | 42.0  |
| ၂®              | 75K0             | 325 | 760  | 342 | 200 | 727 | 334 | 11.0 | M10            | 54.0  |
| ၂®              | 90K <sub>0</sub> | 325 | 760  | 342 | 200 | 727 | 334 | 11.0 | M10            | 61.0  |
| $K^{\circledR}$ | 110K             | 385 | 923  | 350 | 250 | 893 | 342 | 11.0 | M10            | 71.7  |
| К®              | 132K             | 385 | 923  | 350 | 250 | 893 | 342 | 11.0 | M10            | 76.6  |
| ு (             | 160K             | 480 | 1030 | 360 | 400 | 995 | 352 | 13.0 | M12            | 108.0 |

表格 1-4: EFC x610 3P 380 VAC 尺寸

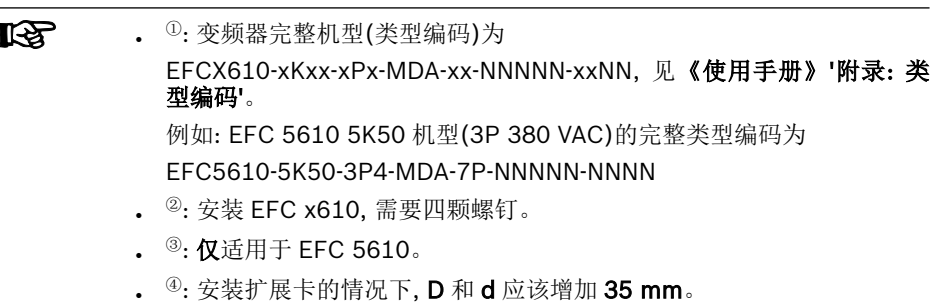

## <span id="page-14-0"></span>1.3.2 冷板机型

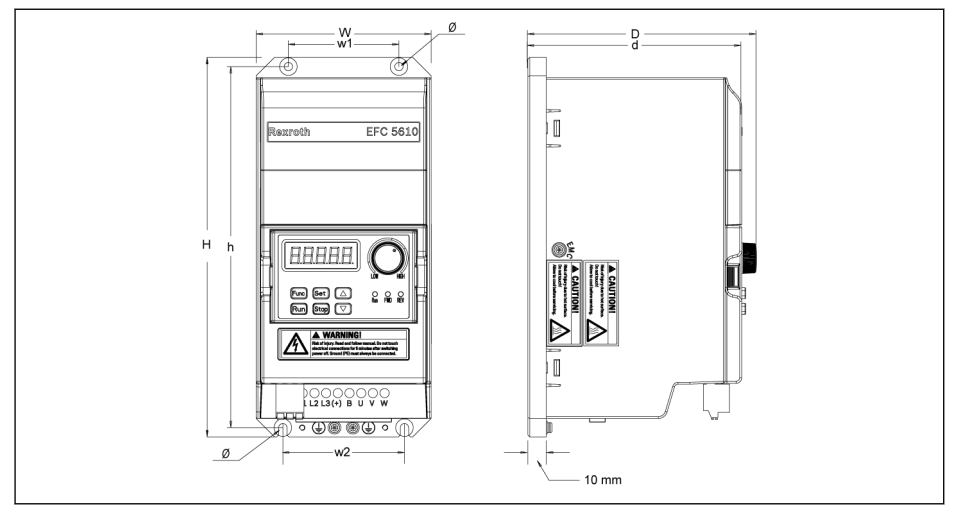

插图 1-10: EFC 5610 0K40...4K00 外型图(冷板机型, 1P 200 VAC / 3P 380 VAC)

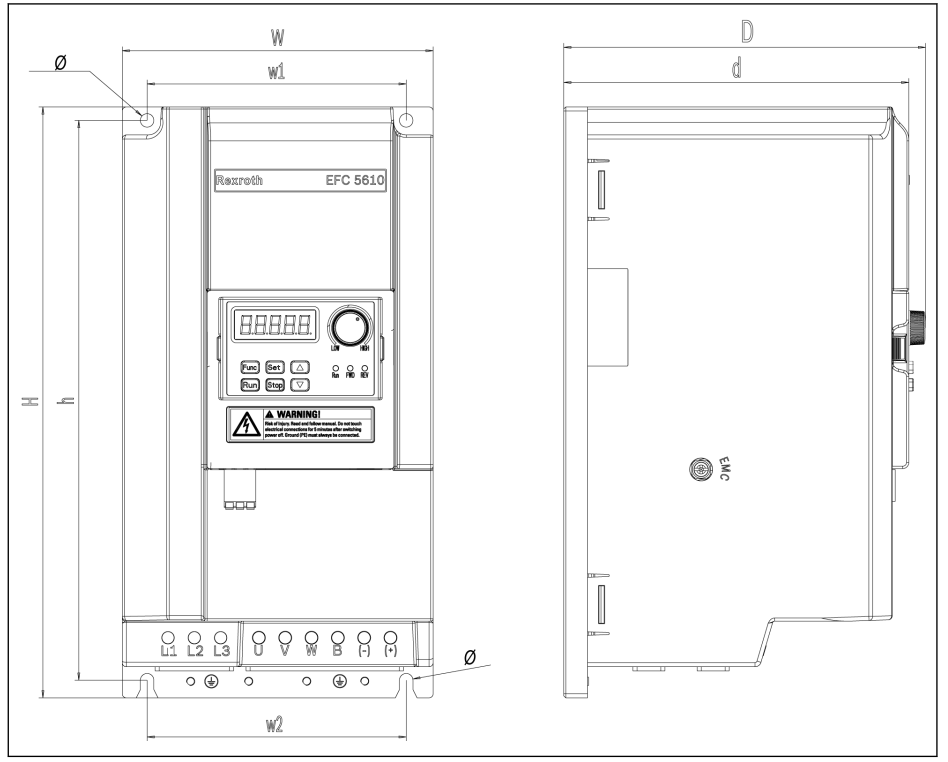

#### 插图 1-11: EFC 5610 5K50...15K0 外型图(冷板机型, 3P 380 VAC)

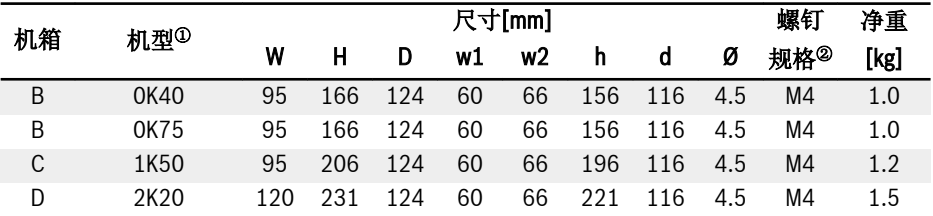

#### 表格 1-5: EFC 5610 1P 200 VAC 尺寸(冷板机型)

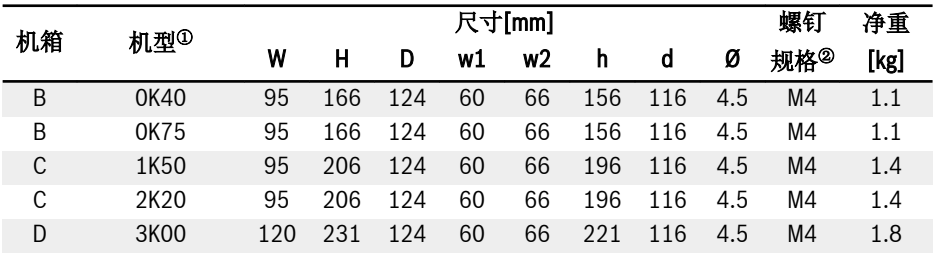

| 机箱 |                  |     | 尺寸[mm] |     |     |     |     |     |     |                 | 净重   |
|----|------------------|-----|--------|-----|-----|-----|-----|-----|-----|-----------------|------|
|    | 机型 <sup>①</sup>  | W   |        | D   | w1  | w2  | h   | d   | Ø   | 规格 <sup>②</sup> | [kg] |
| D  | 4K00             | 120 | 231    | 124 | 60  | 66  | 221 | 116 | 4.5 | M4              | 1.8  |
| E  | 5K50             | 130 | 245    | 175 | 106 | 106 | 230 | 167 | 6.5 | M <sub>6</sub>  | 3.5  |
| E  | 7K50             | 130 | 245    | 175 | 106 | 106 | 230 | 167 | 6.5 | M <sub>6</sub>  | 3.5  |
| F  | 11K <sub>0</sub> | 150 | 285    | 175 | 125 | 125 | 270 | 167 | 6.5 | M <sub>6</sub>  | 5    |
| F  | 15K0             | 150 | 285    | 175 | 125 | 125 | 270 | 167 | 6.5 | M <sub>6</sub>  | 5    |

表格 1-6: EFC 5610 3P 380 VAC 尺寸(冷板机型)

## <span id="page-17-0"></span>1.4 安装

#### 1.4.1 安装条件

必须垂直安装变频器。

如果将一台变频器安装在另外一台之上, 确保变频器进风口温度不超过上限值(见《使用 手册》'技术数据')。如果超过上限, 建议在变频器之间安装导流隔板, 防止上升的热空气 被吸入上面的变频器。

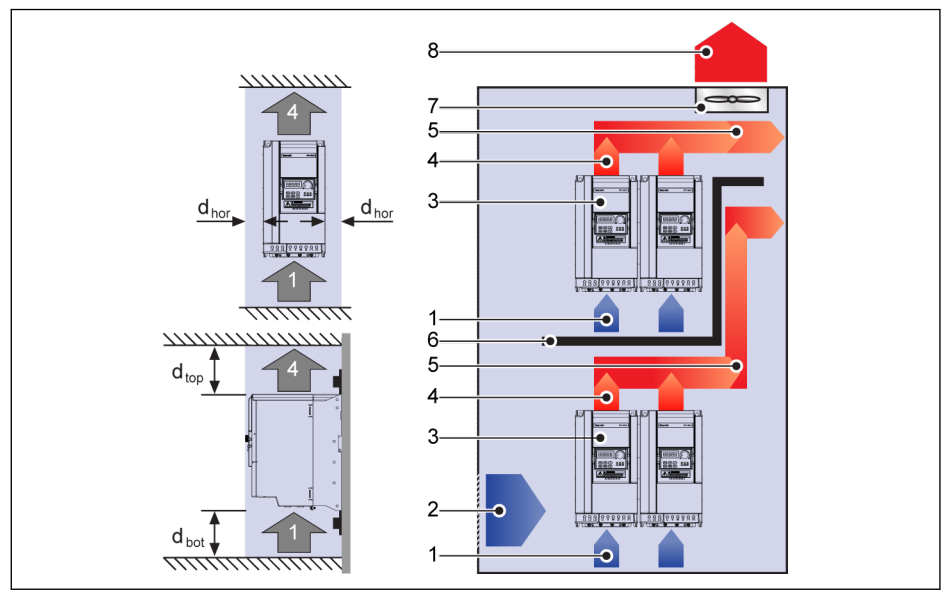

插图 1-12: 安装间距和布局

 $d_{\text{hor}}$  (水平间距):  $d_{\text{hor}}$  = 0 mm (0K40...22K0);  $d_{\text{hor}}$  = 10 mm (30K0...160K)  $d_{\text{top}}$  (距顶部最小距离):  $d_{\text{top}}$  = 125 mm (0K40...90K0);  $d_{\text{top}}$  = 400 mm (110K...160K)  $d_{hot}$  (距底部最小距离):  $d_{hot}$  = 125 mm (0K40...90K0);  $d_{bot}$  = 400 mm (110K...160K) 1: 变频器进风口 2: 控制柜进风口 3: 变频器 4: 变频器出风口

- 5: 热风传送方向
- 6: 控制柜内导流隔板
- 7: 控制柜风扇
- 8: 热风排放

## <span id="page-18-0"></span>1.4.2 冷板机型安装说明

#### 导热硅酯的使用

要使用导热硅酯, 请确保冷板表面和散热器表面洁净, 无尘, 无油污和颗粒。 另外, 散热器表面需要满足如下条件:

- 表面最小平整度: 50 μm (DIN EN ISO 1101)
- 表面最大粗糙度: 6 µm (DIN EN ISO 4287)
- 表面最大峰谷高度: 10 μm (DIN EN ISO 4287)

**IB** 推荐使用 Wacker Chemie 公司 P12 系列导热硅酯, 均匀涂抹, 最大厚度为 100 µm。

#### 整机安装

使用导热硅酯后, 按照如下步骤安装四颗 M4 螺钉。

1. 使用 0.5 Nm 按照如下顺序固定好螺钉:

 $1 - 2 - 3 - 3$ 

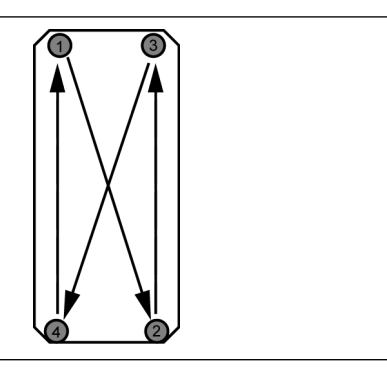

插图 1-13: 螺钉安装顺序

2. 使用 2.0...2.5 Nm 按照如下顺序拧紧螺钉:

 $1 - 2 - 3 - 4$ 

**KA** 必须使用指定的力矩安装螺钉, 否则可能导致无法正常散热或变频器损坏。

## <span id="page-19-0"></span>1.4.3 扩展卡盒的安装

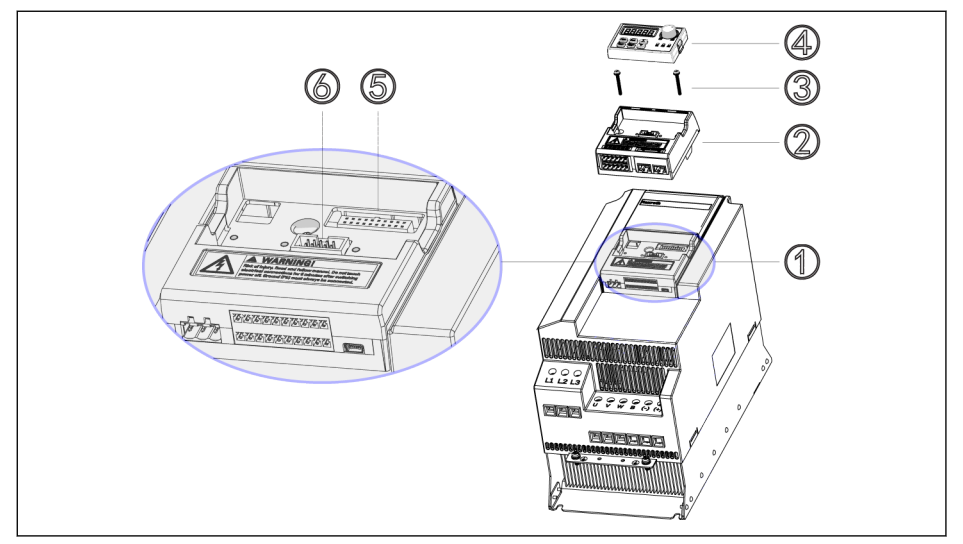

#### 插图 1-14: 扩展卡盒的安装

- 1. 从控制&端子模块①上取下操作面板④。
- 2. 将已安装扩展卡的扩展卡盒②安装于控制&端子模块①。
- 3. 打紧两颗螺钉③(锁紧扭矩为 0.4 Nm), 将扩展卡盒②固定于控制&端子模块 ①。
- 4. 将操作面板④压入扩展卡盒②。

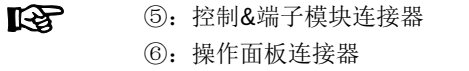

## <span id="page-20-0"></span>1.4.4 DIN 导轨安装

除使用螺钉安装外, EFC x610 以下机型(不含冷板机型)还可以提供 DIN 导轨安装方式。

- 1P 200 VAC: 0K40...2K20
- 3P 200 VAC: 0K40...4K00
- 3P 380 VAC: 0K40...7K50

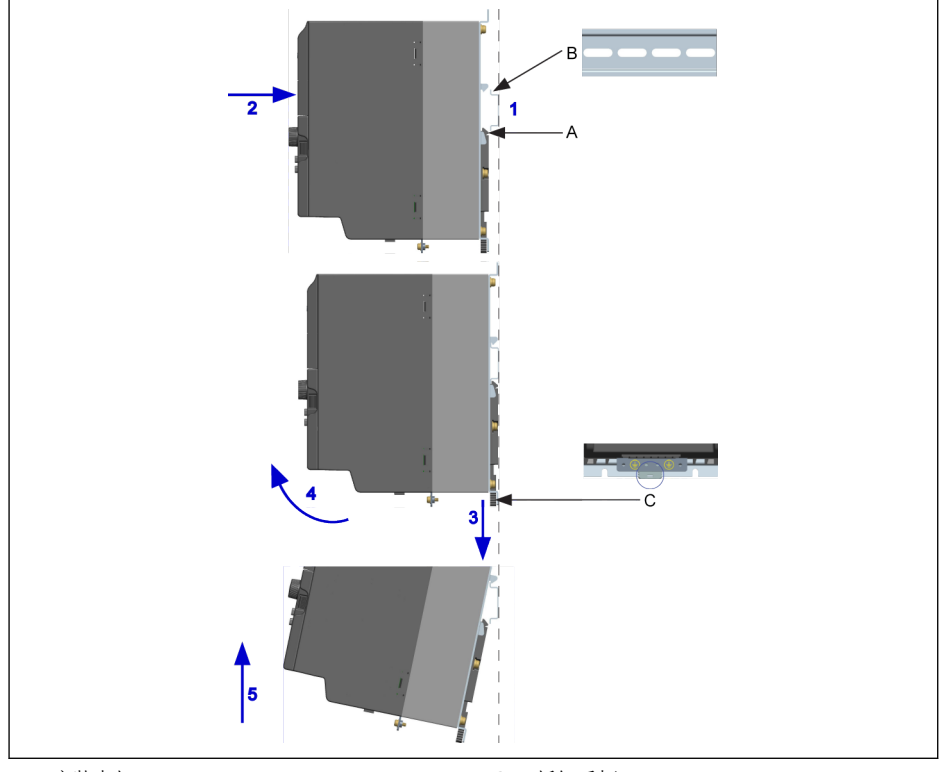

A 安装卡扣 B 安装导轨

C 拆卸手柄

插图 1-15: DIN 导轨安装与拆卸

#### 安装步骤:

1: 手持变频器, 保持组件 A 和组件 B 的下边缘处于同一高度水平。

2: 水平方向按压变频器, 听到卡扣声音表示安装成功。

#### 拆卸步骤:

3: 向下拉动组件 C 并保持该状态。

- 4: 同时按箭头所示方向旋转变频器至合适角度。
- 5: 向上抬起变频器。

## <span id="page-21-0"></span>2 电气连接

## 2.1 电气连接概述

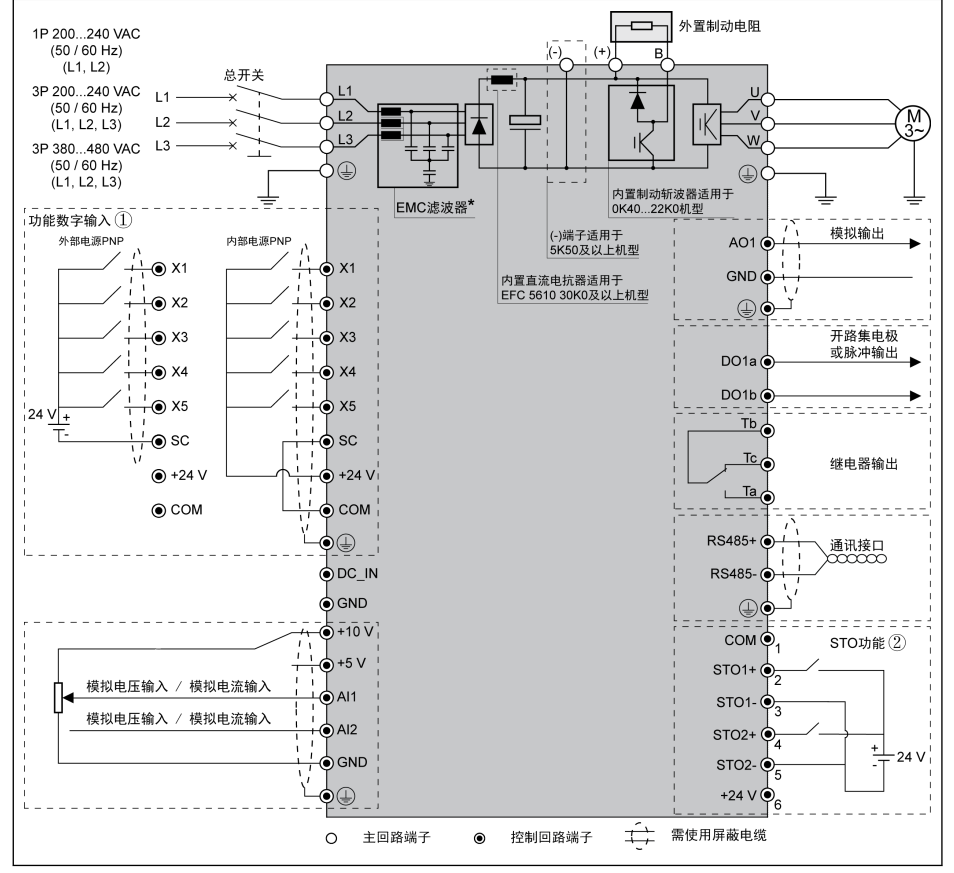

插图 2-1: 接线图

## $\mathbb{R}$ . 电缆规格、熔断器、螺钉扭矩信息, 见 2.2 章节。 ● 端子信息, 见 2.3 章节。 ● ①: NPN 方式, 见 2.3.2 章节。 ● ②: STO 功能仅适用于 EFC 5610 机型。详细说明, 见《使用手册》。 **。 \***: 可通过拆卸螺钉断开。详细说明, 见《使用手册》。 • 只能通过'多功能数字输入端子 X5'设定脉冲输入。 • 当使用模拟电流输入功能时, 连接模拟输入端口的电源电压不能超过+5 V。

R912005855\_版本 14 Bosch Rexroth AG

## <span id="page-23-0"></span>2.2 电缆规格

#### 2.2.1 主回路配线

#### 除美国/加拿大外国际通用电缆规格

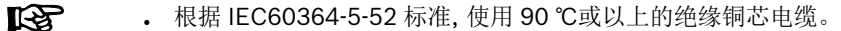

- 必须使用同轴屏蔽电缆。
- 根据 IEC61800-5-1 标准, 必须使用 10 mm<sup>2</sup> 以上 PE 电缆或双根 PE 电 缆。
- \*: 如果 0K40...7K50 机型端子带有标签, 扭矩信息以标签数据为准。

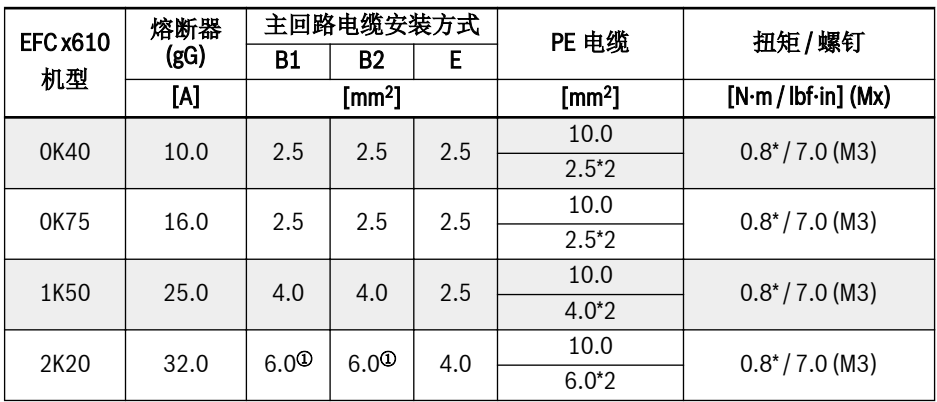

表格 2-1: 1P 200 VAC 除美国/加拿大外国际通用熔断器规格和电缆尺寸

 $\mathbb{R}$ 

<sup>①</sup>: 为 6 mm<sup>2</sup> 带管状裸端头的柔性导线。

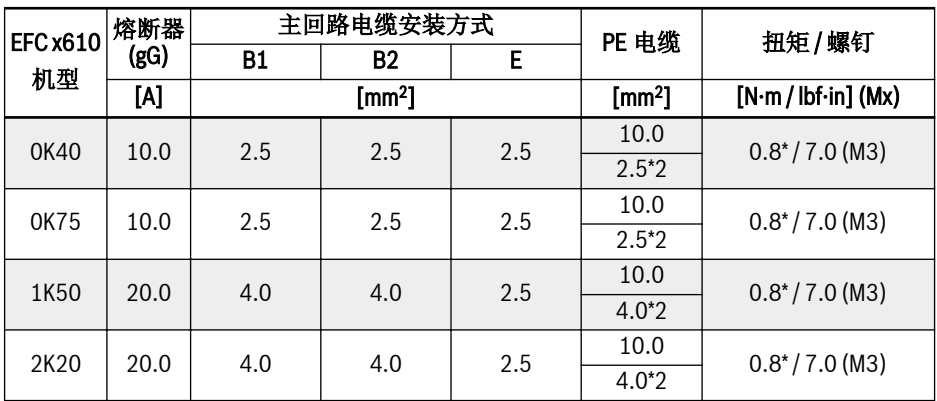

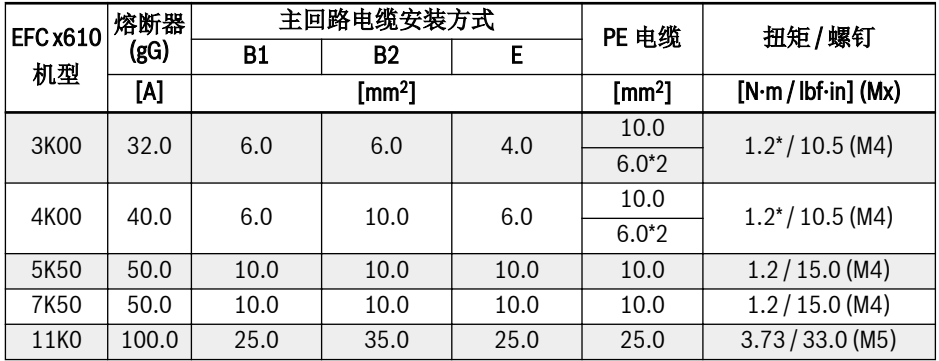

表格 2-2: 3P 200 VAC 除美国/加拿大外国际通用熔断器规格和电缆尺寸

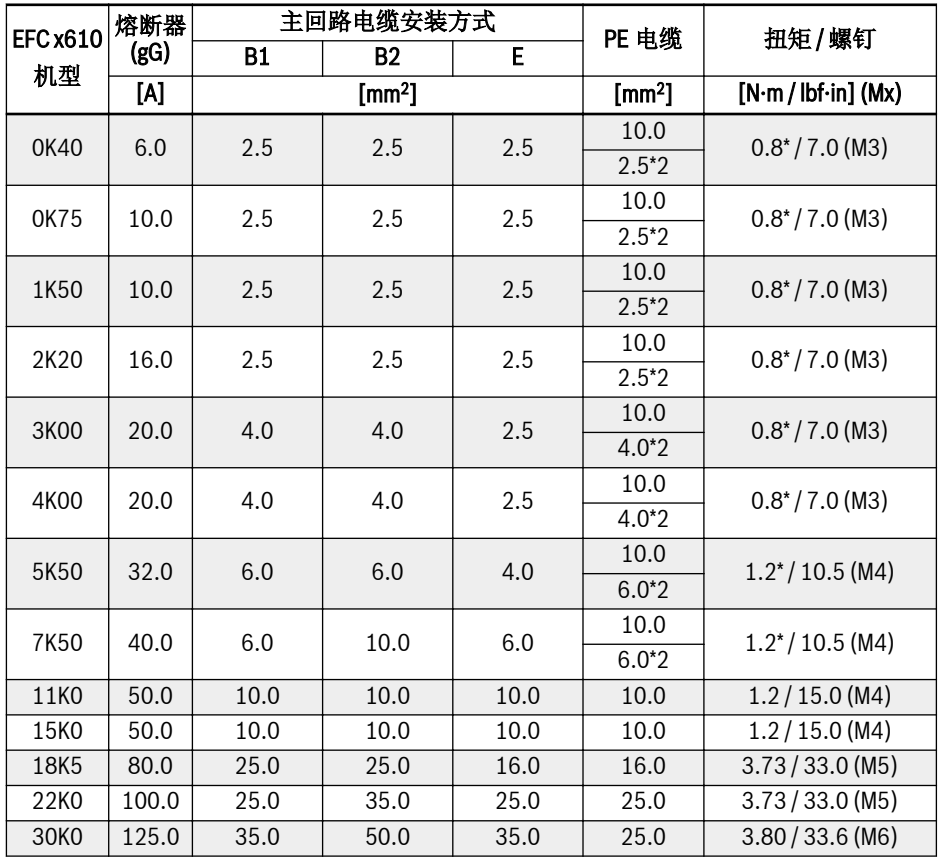

呀

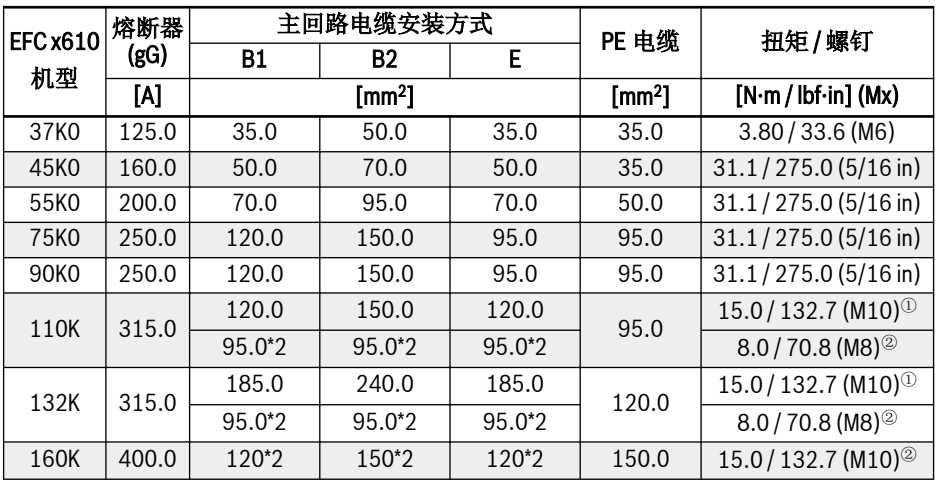

表格 2-3: 3P 380 VAC 除美国/加拿大外国际通用熔断器规格和电缆尺寸

<sup>①</sup>和<sup>②</sup>: 110K 及以上机型的主回路配线, 可根据实际情况选择单根或双根规 格的电缆。其中, <sup>①</sup>为单根电缆对应的扭矩和螺钉, <sup>②</sup>为双根电缆对应的扭矩 和螺钉。

## <span id="page-26-0"></span>美国/加拿电缆规格

## $\mathbb{R}$

● 下表中的数据仅用于美国/加拿大的电缆/熔断器选型。

• 根据 UL 508C 标准, 只能使用 75 ℃或以上的铜芯电缆。

● 输出侧, 建议使用屏蔽电缆连接电机。

● \*: 如果 0K40...7K50 机型端子带有标签, 扭矩信息以标签数据为准。

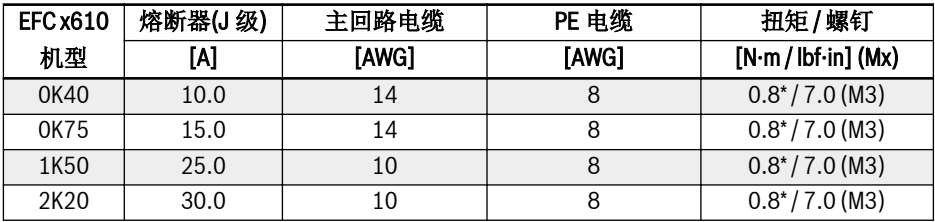

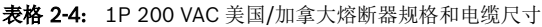

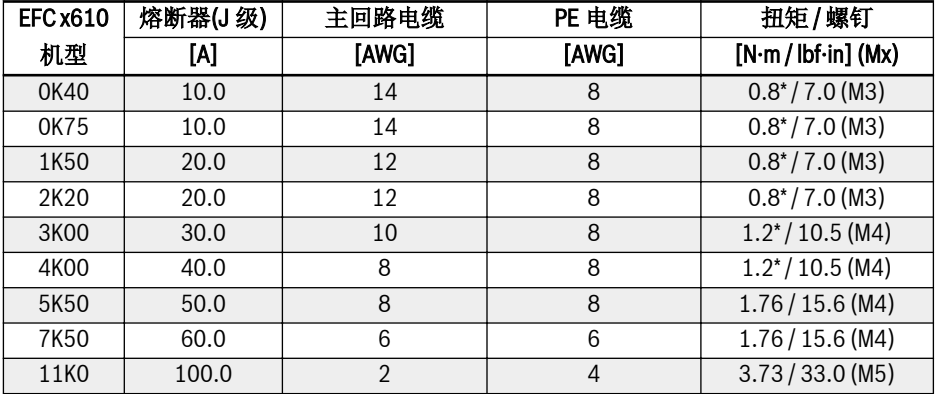

表格 2-5: 3P 200 VAC 美国/加拿大熔断器规格和电缆尺寸

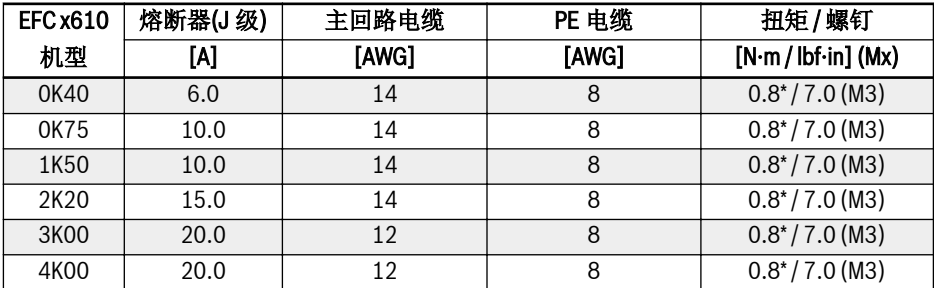

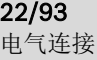

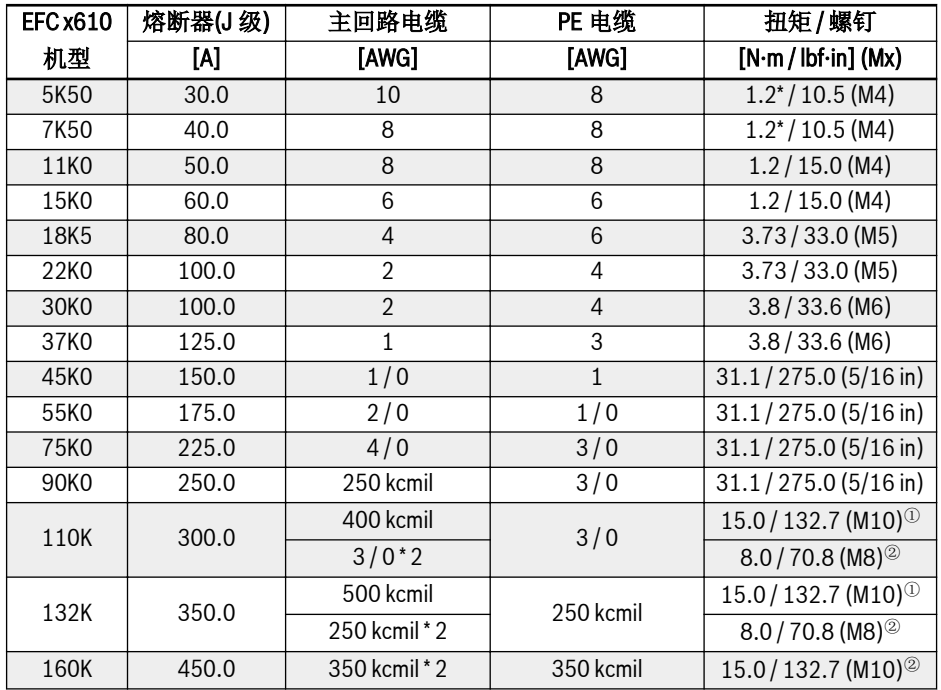

表格 2-6: 3P 380 VAC 美国/加拿大熔断器规格和电缆尺寸

 $\mathbb{R}$ <sup>①</sup>和<sup>②</sup>: 110K 及以上机型的主回路配线, 可根据实际情况选择单根或双根规 格的电缆。其中, <sup>①</sup>为单根电缆对应的扭矩和螺钉, <sup>②</sup>为双根电缆对应的扭矩 和螺钉。

## <span id="page-28-0"></span>2.2.2 控制回路配线

控制回路配线需满足以下要求:

- 带有线头套管的软性电缆
- 电缆截面积: 0.2...1.0 mm<sup>2</sup>
- $\bullet$  使用带有绝缘套管的冷压头时电缆横截面积: 0.25...1.0 mm<sup>2</sup>
- 模拟输入端子 AI1, AI2, EAI, +10 V, +5 V 以及 GND: 使用屏蔽电缆
- 数字输入端子 X1...X5, EX1...EX4, SC, +24 V 以及 COM: 使用屏蔽电缆
- 模拟输出端子 AO1, EAO 以及 GND: 使用屏蔽电缆
- RS485 通讯: 使用屏蔽双绞线

• EAI, EX1...EX4 和 EAO 属于 I/O 卡的端子。 LQ 1

#### . STO 电缆规格参见《使用手册》。

电缆绝缘剥开长度:

请按下图所示尺寸剥开控制回路电缆绝缘层。剥得过长容易发生与相邻电缆的短路, 太短 容易使电缆脱落。

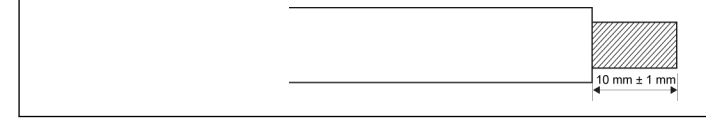

插图 2-2: 电缆绝缘剥开长度

LQS 1 请根据下列步骤对控制端子进行接线。

步骤 1: 接线前, 将变频器断电。

- 步骤 2: 接线过程中, 确保控制信号无效。
- 步骤 3: 将变频器通电。
- 步骤 4: 设置相应参数。
- 步骤 5: 使能相应控制信号。

## <span id="page-29-0"></span>2.3 端子

## 2.3.1 主回路端子

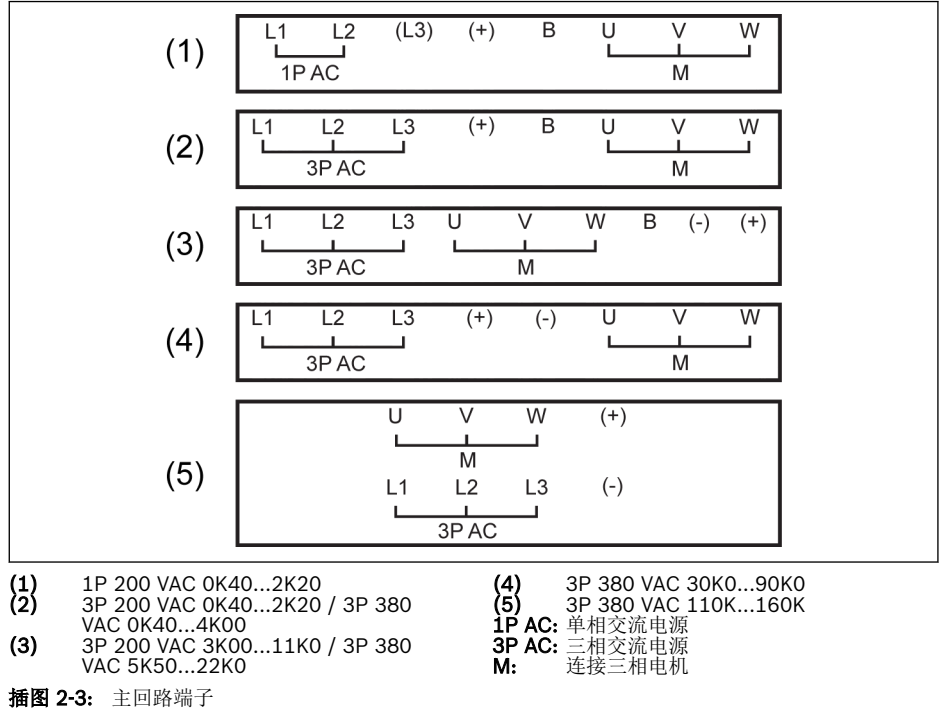

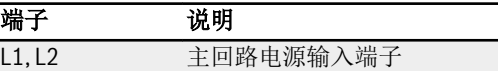

- U, V, W 变频器输出端子 B 外置制动电阻预留端子
- (+) <sup>①</sup> 直流正母线输出端子

表格 2-7: 1P 200 VAC 主回路端子说明

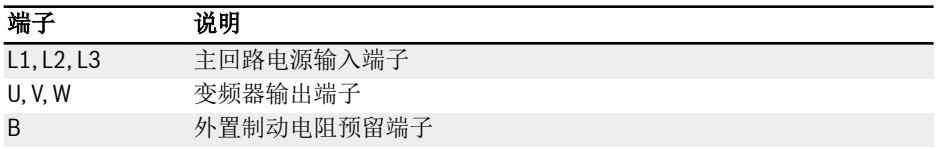

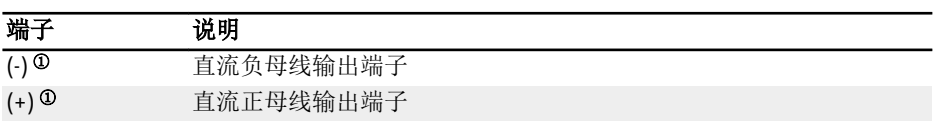

表格 2-8: 3P 200 / 380 VAC 主回路端子说明

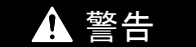

<sup>①</sup>: 对(-)和(+)进行任何操作前, 请务必通读并遵守《使用手册》中端子的详细说明。

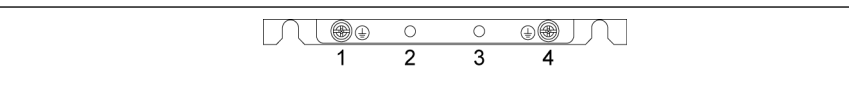

插图 2-4: 接地与 PE 端子

1: 输入侧电缆接地连接端子

2: PE / 屏蔽层连接附件(需另购)预留端子

3: PE / 屏蔽层连接附件(需另购)预留端子

4: 输出侧电缆接地连接端子

## <span id="page-31-0"></span>2.3.2 控制回路端子

#### 控制回路端子图

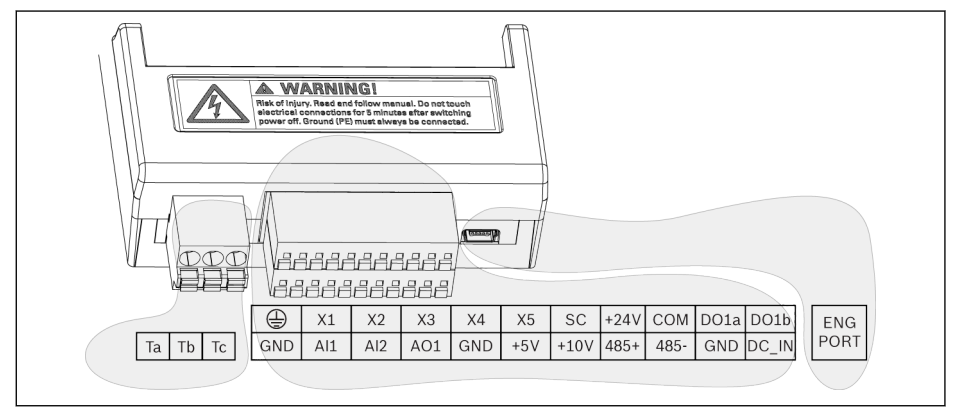

插图 2-5: 控制回路端子图

$$
\blacktriangle
$$

#### 可能损坏变频器!

请在变频器断电条件下对端子连接器进行插拔。

端子台仅用于接线, 不能用于固定线缆。用户需采取其他措施固定线缆。  $\mathbb{R}$ 

## <span id="page-32-0"></span>控制回路端子说明

#### 数字输入信号端子

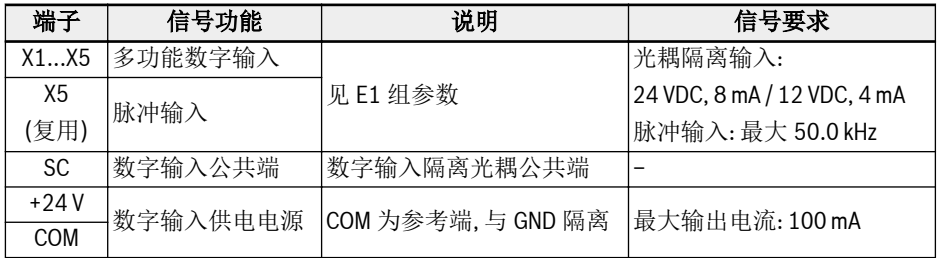

## 模拟输入信号端子

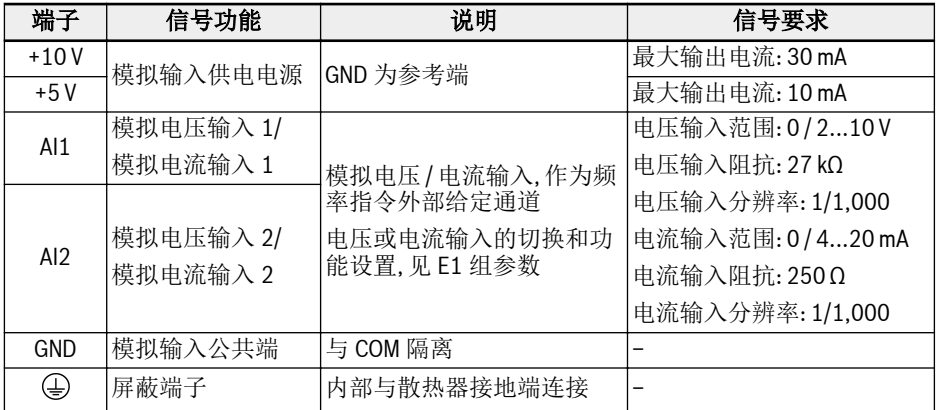

#### 数字输出信号端子

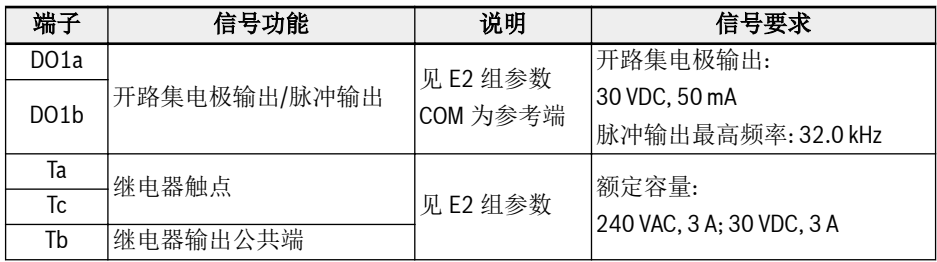

## 模拟输出信号端子

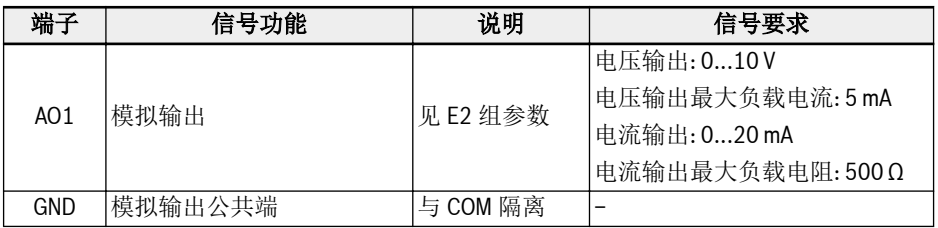

## Modbus 通讯端子

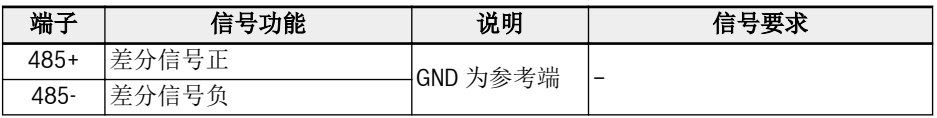

## 外部控制电源端子

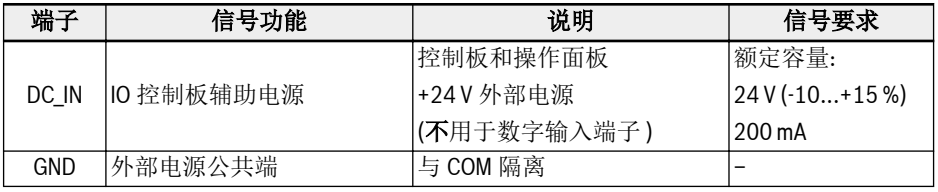

## <span id="page-34-0"></span>数字输入 NPN / PNP 接线方式

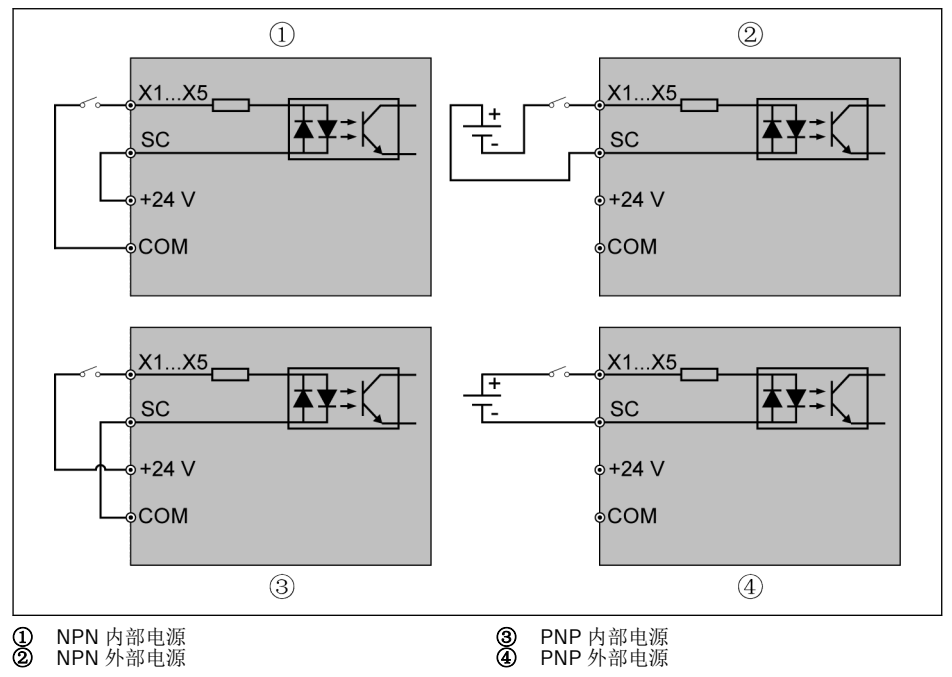

插图 2-6: 数字输入 NPN / PNP 接线方式

<span id="page-35-0"></span>数字输出 DO1a, DO1b 负载上拉 / 下拉接线方式

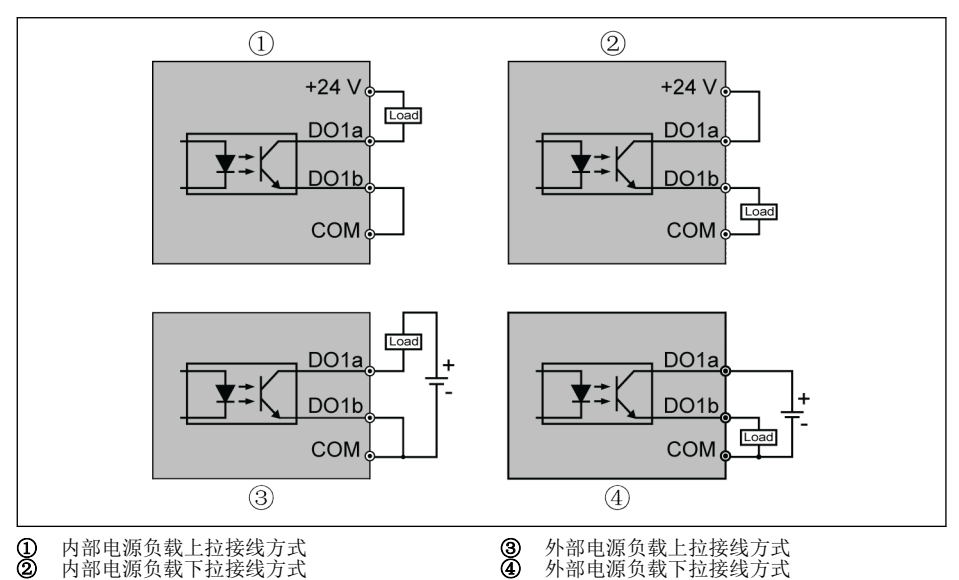

插图 2-7: 数字输出 DO1a, DO1b 负载上拉 / 下拉接线方式

- 内部供电时, 只能使用+24 V 端子, 不能使用+10 V 或+5 V 端子!
- 外部供电时, 参考地必须连接至 COM 端子!
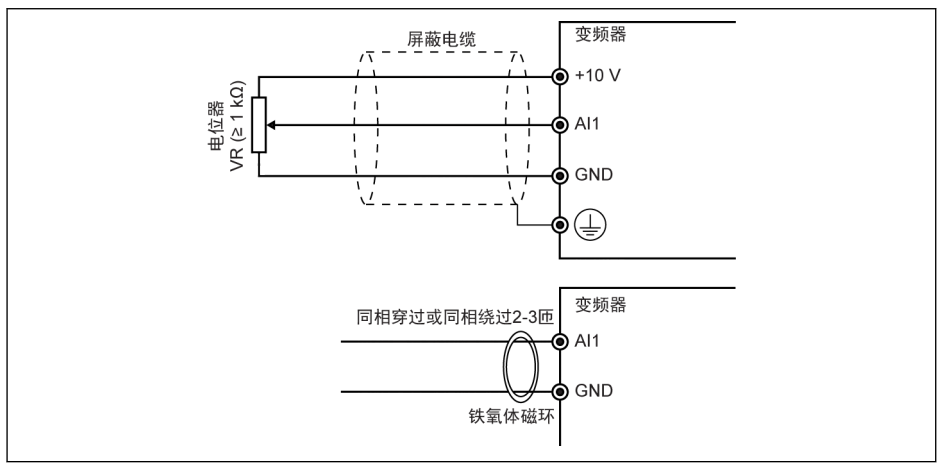

### 模拟输入端子(AI1, AI2, EAI, +10 V, +5 V, Earth 和 GND)

插图 2-8: 模拟输入端子

- **KA** ● AI2 和+5 V 的连接与上图同理。 ● 对模拟信号的干扰可能会导致误动作, 此时在模拟信号输入侧使用铁氧体 磁环, 如上图所示。 ● 上图对 I/O 卡模拟输入 EAI 同样有效。
	- 当使用模拟电流输入功能时, 连接模拟输入端口的电源电压不能超过+5 V。

### 继电器输出端子

继电器输出端子外接感性负载(继电器、接触器、电磁阀、电机等)时, 需要在感性负载线 圈上靠近感性负载处使用如下噪声抑制电路, 以降低感性负载动作时产生的电磁干扰。

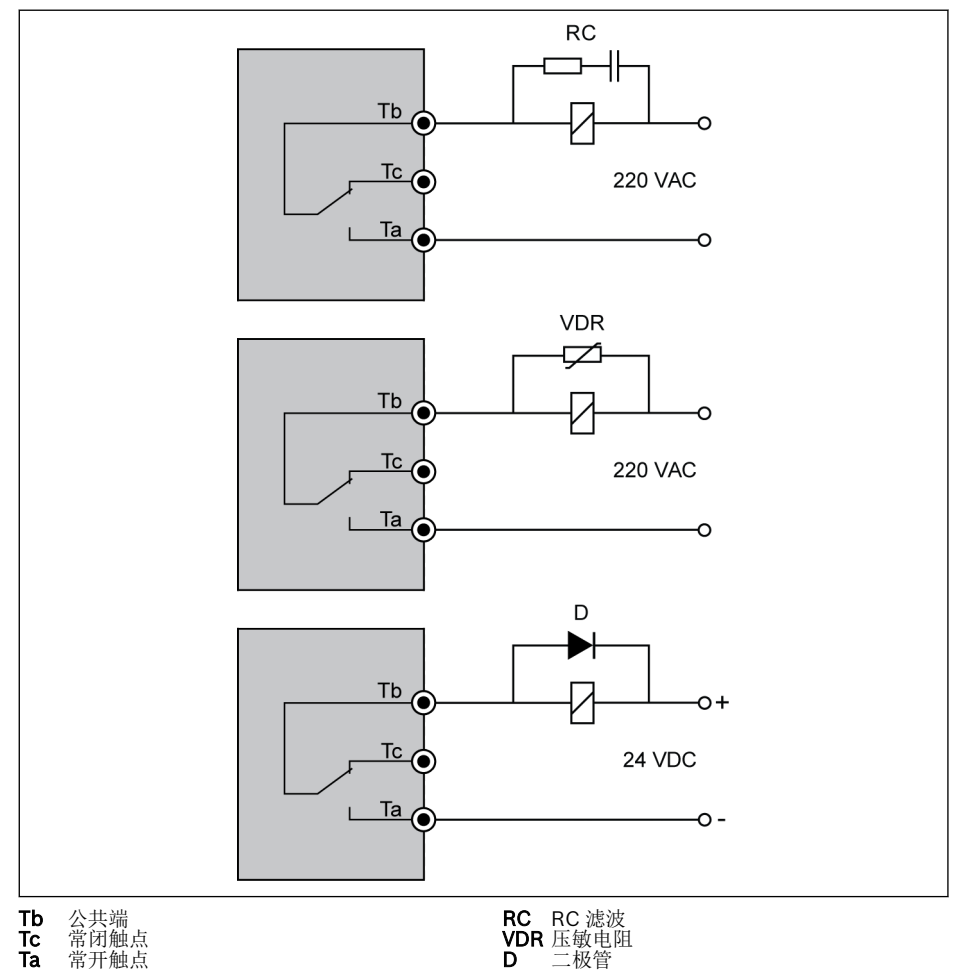

插图 2-9: 继电器输出端子噪声抑制电路

# 3 启动

# 3.1 LED 操作面板和防尘盖

# 3.1.1 LED 操作面板

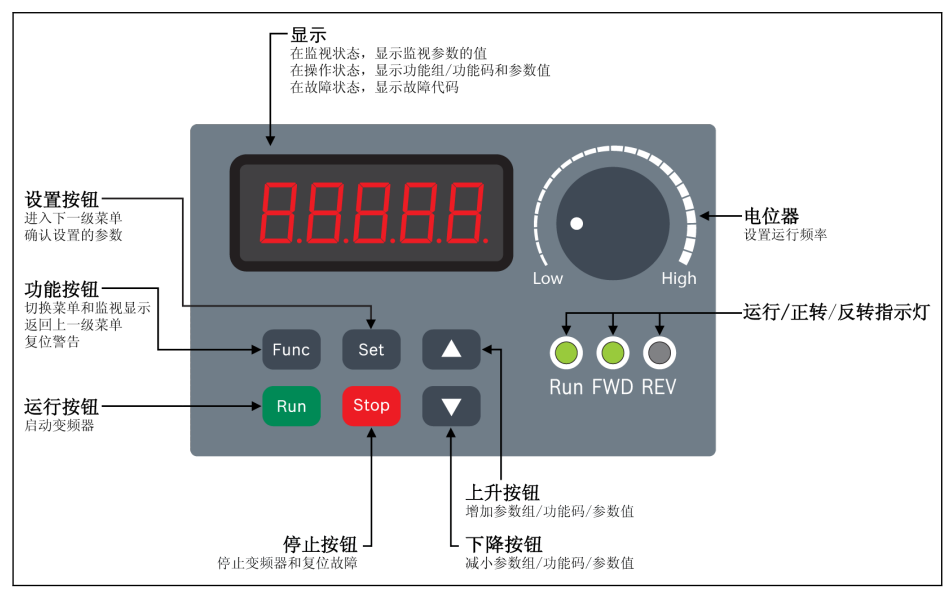

插图 3-1: LED 操作面板

### <span id="page-39-0"></span>3.1.2 防尘盖

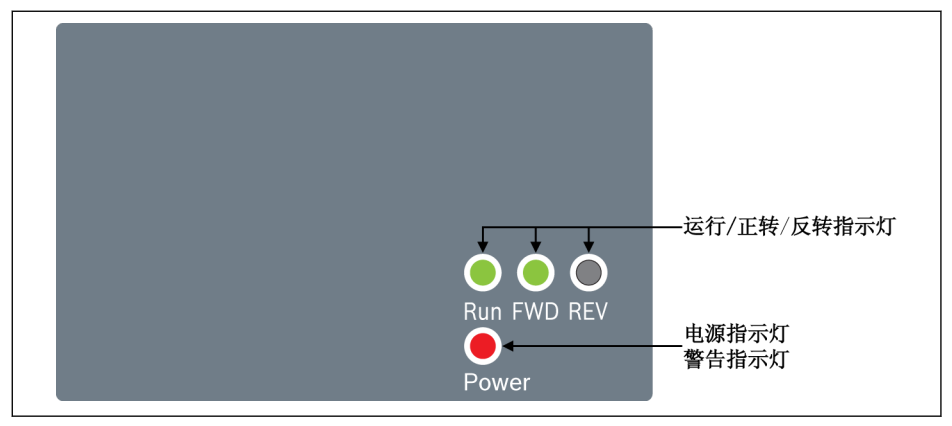

插图 3-2: 防尘盖

- $\mathbb{R}$ · 根据订单需求, 用户可以订购只带防尘盖而不带 LED 操作面板的 EFC x610 变频器。用户可以通过以下方式对只带防尘盖的变频器进行设 置:
	- 额外订购一个 LED 操作面板, 然后通过参数复制功能设置变频器。见 参数 b0.11。

# <span id="page-40-0"></span>3.1.3 LED 指示灯

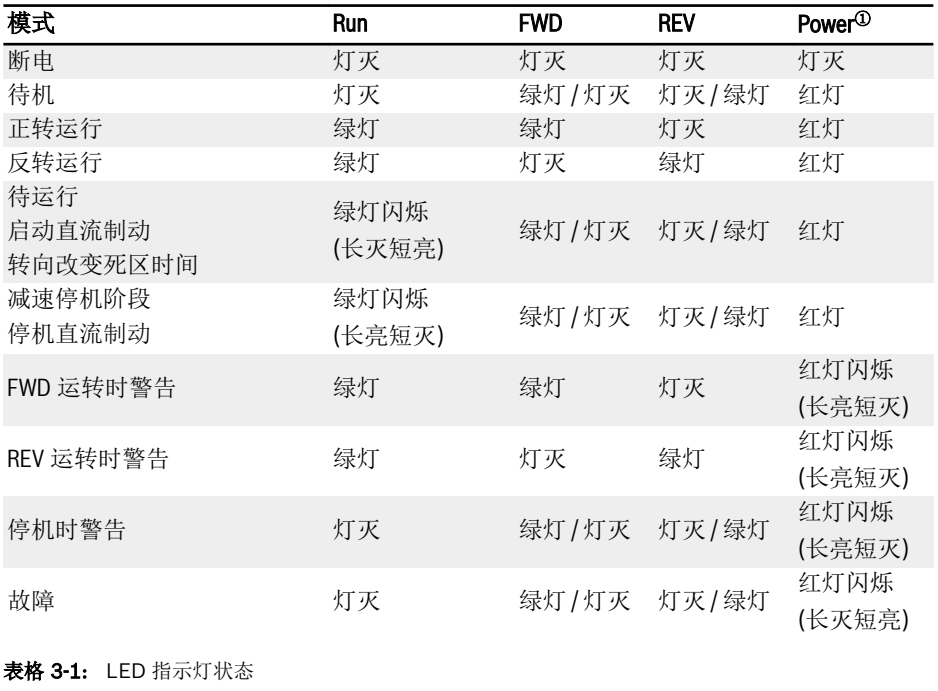

**IES** • <sup>0</sup>: 适用于防尘盖或既未安装 LED 操作面板也未安装防尘盖的情况。 ● 如果 FWD 和 REV 指令同时有效, 变频器停机。

## 3.1.4 操作说明

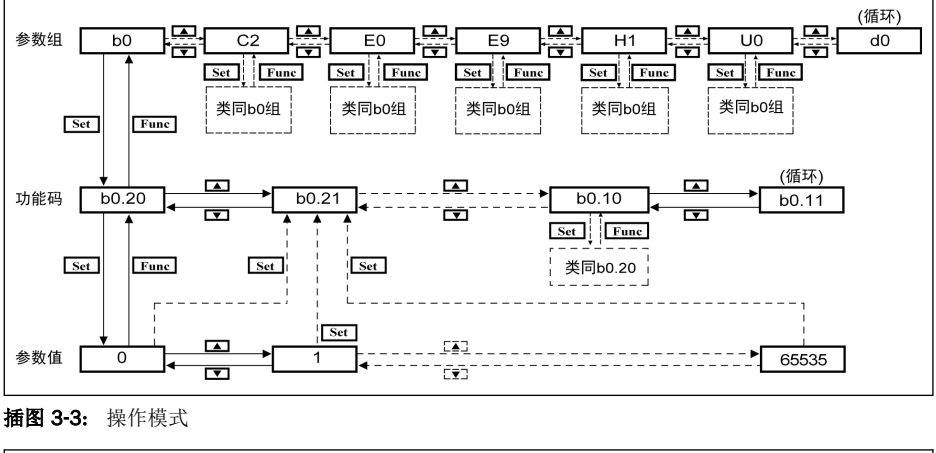

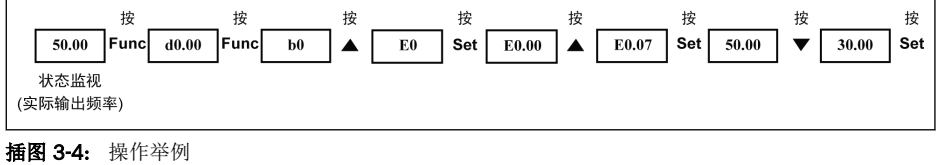

使用数字移位功能可方便参数选择和修改。请参见《使用手册》中的详细说 陉 明。

# 3.2 LCD 操作面板

## 3.2.1 LCD 操作面板介绍

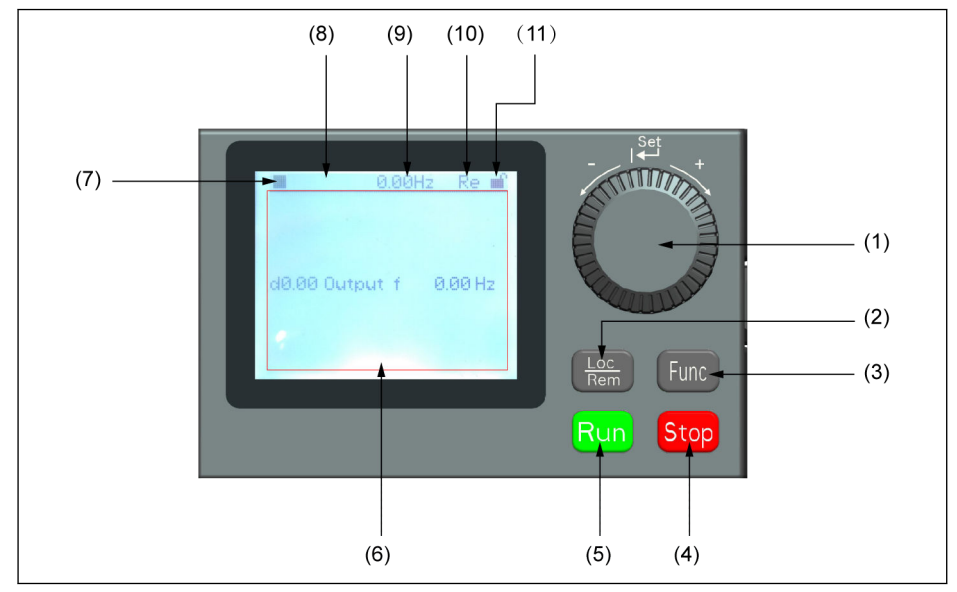

插图 3-5: LCD 面板外观

- (1) 导航旋钮
	- 1. 用于选择参数组/参数
	- 2. 设置参数值
- (2) Loc / Rem 按钮: 在本地/远程进行切换。
- (3) Func 按钮: 用于进入参数组屏幕及返回之前的屏幕。
- (4) Stop 按钮: 停止变频器。
- (5) Run 按钮: 启动变频器。
- (6) 参数显示区域: 用于显示
	- 1. 监视显示信息
	- 2. 参数组/参数代码
	- 3. 参数名称
	- 4. 参数值及单位
	- 5. 其他信息: 故障/告警, 欢迎信息, 用户信息等

(7) 运行/停止状态: 显示变频器运行/停止, 正转/反转状态, 详细信息如下表所示。

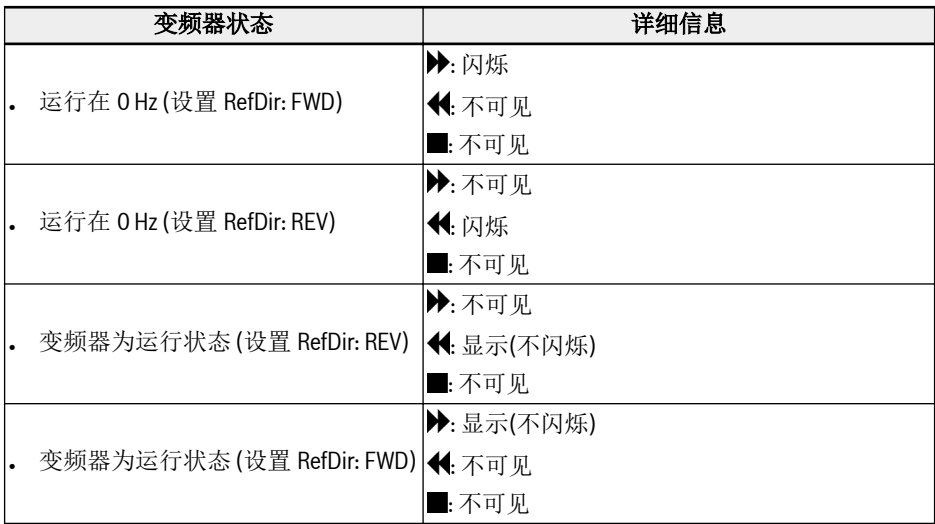

表格 3-2: 变频器状态

(8) 故障/告警信息: 该区域显示故障/告警信息。详细信息请参考 第 4 章 "[诊断](#page-93-0)" 第 [88](#page-93-0) 页 内容。

(9) 固定监视: 默认显示"实际输出频率"。 由参数 U2.09 设置。 参数值和单位会显示在 此处。

(10) Re / Lo: Re 表示'远程', Lo 表示'本地'。由 Loc / Rem 按钮或参数 U2.03 设置。

(11) 面板锁定/解锁: 通过如下方式可以锁定面板

- 将[U2.02]设置为'1', 或
- 同时按住 Func 键和 Loc 键 3 s 以上

通过如下方式解锁面板

- 将[U2.02]设置为'0'(只通过通讯有效), 或
- 同时按住 Func 键和 Loc 键 3 s 以上

#### 3.2.2 操作举例

使用 LCD 操作面板将参数 b0.10 设置为'1: 恢复默认设置'。具体步骤如下:

- 1. 按下 Func 按钮。
- 2. 转动导航旋钮洗择参数组 b0。
- 3. 按下导航旋钮并转动导航旋钮选择参数 b0.10。
- 4. 按下导航旋钮并转动导航旋钮选择参数值'1: 恢复默认设置'。
- 5. 按下导航旋钮完成设置。

# 3.3 启动过程

# 3.3.1 通电前检查

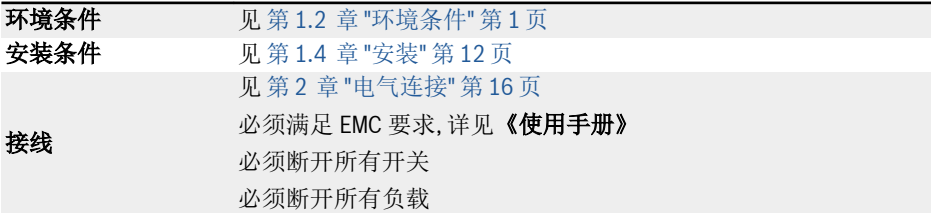

表格 3-3: 通电前检查

### 3.3.2 通电后检查

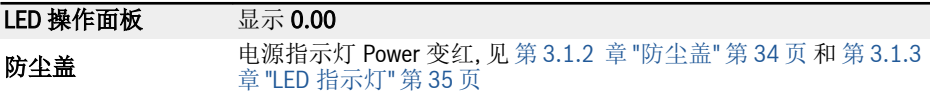

表格 3-4: 通电后检查

### 3.3.3 检查启动参数

设置[b0.00] = '3: 启动参数', 然后检查所有启动参数。表格中术语和缩写, 见 第 [3.4.1](#page-51-0)  章 "[参数列表中术语和缩写](#page-51-0)" 第 46 页 。

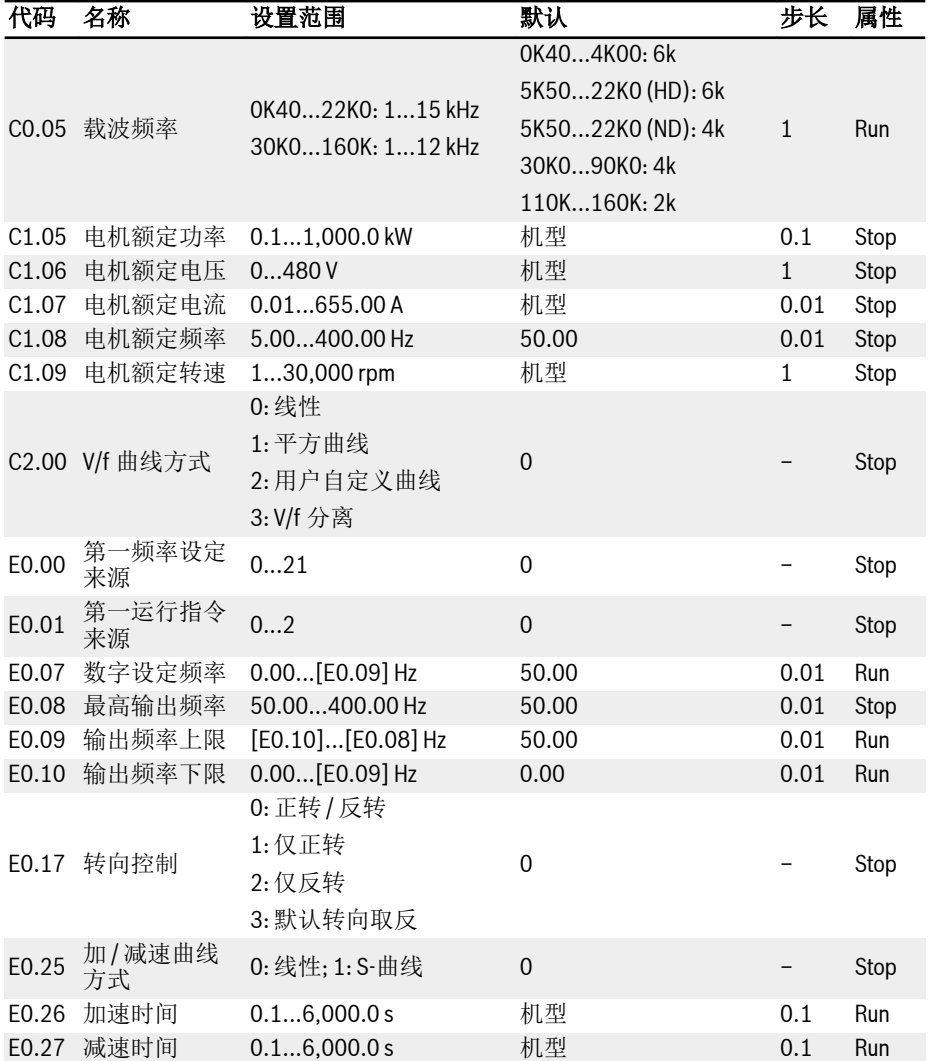

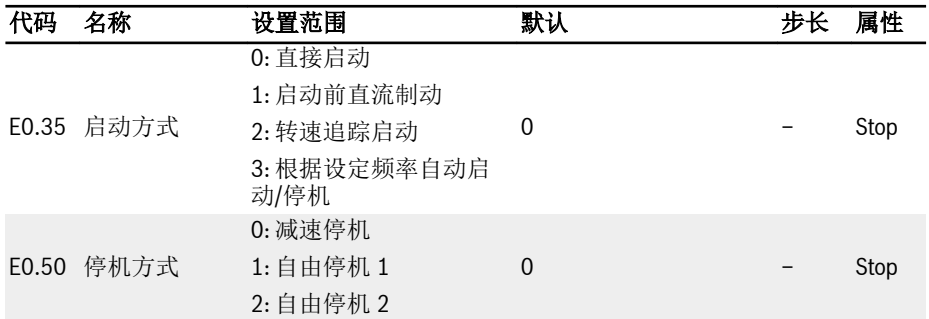

表格 3-5: 启动参数

### 3.3.4 控制电机

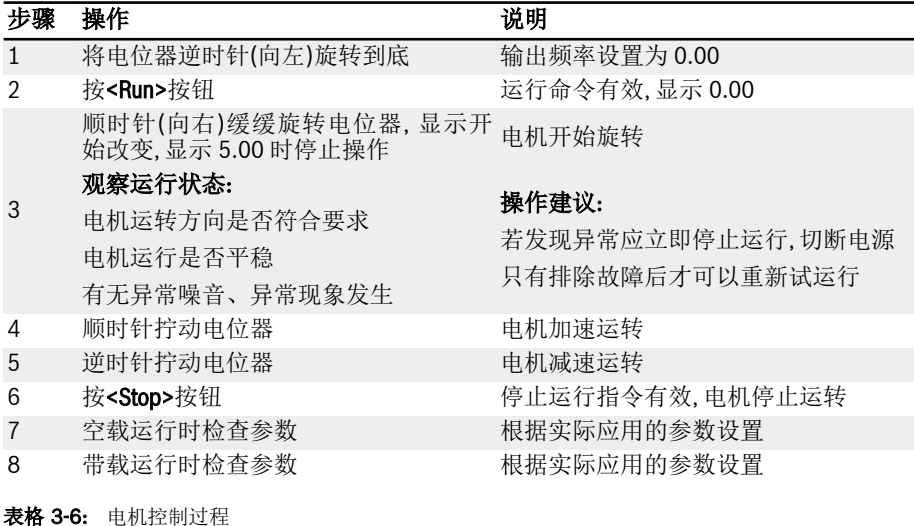

• EFC x610 无电源开关, 电源接通即通电。当按下<Run>按钮(或'通过端子控制'有效) 时, 变频器即有输出。

- EFC x610 出厂时已设置为:
	- 操作面板启停控制方式
	- 由操作面板上的电位器设定变频器的输出频率
- 通电后, 请确认以下方面:
	- 显示设定频率(没有故障显示)
	- 监视参数与现场情况一致
- 变频器出厂默认的运行中监视参数为输出频率, 停机监视参数为设定频率, 如需更改, 请参照参数 U1.00 和 U1.10 设置。变频器的出厂设置基于标准电机的标准应用。

陉 对于只带防尘盖的变频器, 用户安装 LED 操作面板后方可进行以上操作。

### 3.3.5 电机参数自动整定

#### 异步电机(ASM)参数自动整定

在使用 SVC 控制方式或对控制性能要求较高的 V/f 控制场合, 需要使用电机参数自动整 定功能。共有两种自整定方式, 即静止自动整定和旋转中自动整定。前者主要用于 V/f 控 制, 后者主要用于 SVC 控制。

自整定前检查并确认:

- 电机处于静止状态且温度不高。
- 变频器与电机的功率等级接近。
- 已根据电机铭牌数据设置参数 C1.05...C1.10。如果电机铭牌未提供功率因数数据, 保 持参数 C1.10 的默认设置。
- 已根据电机参数和应用条件设置参数 E0.08。

**KAS** 对于旋转中自动整定, 确认负载与电机主轴断开。

设置自动整定方式并开始电机参数自动整定:

根据变频器控制方式和应用条件设置以下参数,

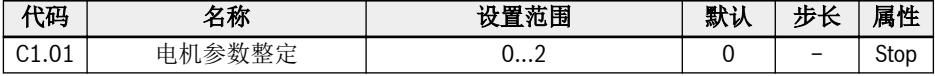

● 0: 无效

自动整定功能默认无效。

● 1: 静态自动整定

该方式推荐用于 V/f 控制, 或使用 SVC 控制但不能断开负载的情况下。

● 2: 旋转自动整定(推荐用于 SVC 控制)

设置完自动整定方式, 按操作面板<Run>按钮开始自动整定。在自动整定过程中, 操作面 板显示'tUnE'状态代码。自动整定过程结束后, 状态代码消失, 同时自动获取下列参数设 置:

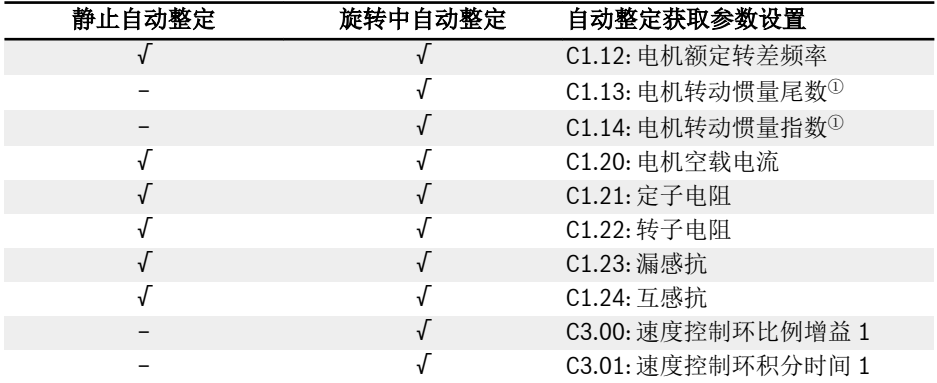

启动

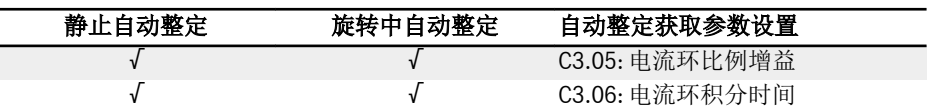

表格 3-7: 自动整定获取参数设置

<sup>①</sup>: 仅适用于 EFC 5610。 ll-Se

### 永磁同步电机(PMSM)参数自动整定

在使用 SVC 控制方式控制 PMSM 时, 需要使用电机参数自动整定功能。共有两种自动整 定方式, 即静止自动整定和旋转中自动整定。

在执行同步电机的参数自动整定之前, 必须正确设置电机类型 C1.00 和电机铭牌参数。 自整定前检查并确认:

- 确认电机处于静止状态且温度不高。
- 确认变频器与电机的功率等级接近。
- 已根据电机铭牌数据设置参数 C1.05, C1.07, C1.09, C1.11。
- 已根据电机参数和应用条件设置参数 E0.08, E0.09。

**LAS** 对于旋转中自动整定, 确认负载与电机主轴断开。

设置自动整定方式并开始电机参数自动整定:

根据变频器控制方式和应用条件设置以下参数,

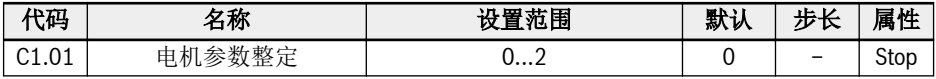

● 0: 无效

对于 PMSM, 推荐执行静态自动整定或旋转中自动整定。

● 1: 静态自动整定

在电机的负载不能移开的情况下, 可采用静止自动整定。为了获得最佳控制性能, 需要 手动输入惯量。

● 2: 旋转自动整定

在电机负载能够移开的情况下, 建议将负载与电机移开并执行旋转中自动整定, 这样可 以得到矢量控制所需的全部电机参数和控制参数, 获得最佳的矢量控制效果。

设置完自动整定方式, 按操作面板<Run>按钮开始自动整定。在自动整定过程中, 操作面 板显示'tUnE'状态代码。自动整定过程结束后, 状态代码消失, 同时自动获取下列参数设 置:

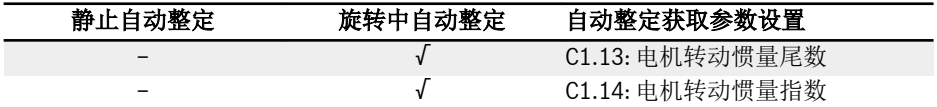

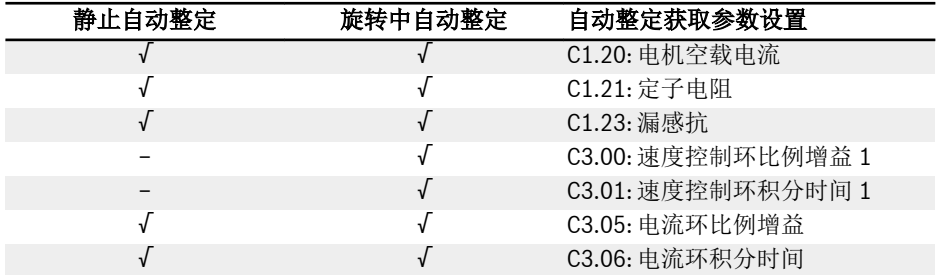

表格 3-8: 自动整定获取参数设置

# <span id="page-51-0"></span>3.4 参数列表

#### 3.4.1 参数列表中术语和缩写

- 代码: 功能/参数代码, 以 bx.xx, Cx.xx, Ex.xx, Fx.xx, Hx.xx, Ux.xx, dx.xx 表示
- 名称: 参数名称
- 默认: 出厂值
- 步长: 参数设置时的最小单位
- **. 属性: 参数属性** 
	- Run: 变频器处于停机或运行状态时, 均可以更改该参数的设置。
	- Stop: 只有在变频器处于停机状态时, 才可以更改该参数的设置。
	- Read: 只读参数, 无法更改设置。
- 机型: 取决于机型
- [bx.xx], [Cx.xx], [Ex.xx], [Fx.xx], [Hx.xx], [Ux.xx], [dx.xx]: 功能/参数数值

### 3.4.2 b 组: 系统参数

#### b0: 基本系统参数

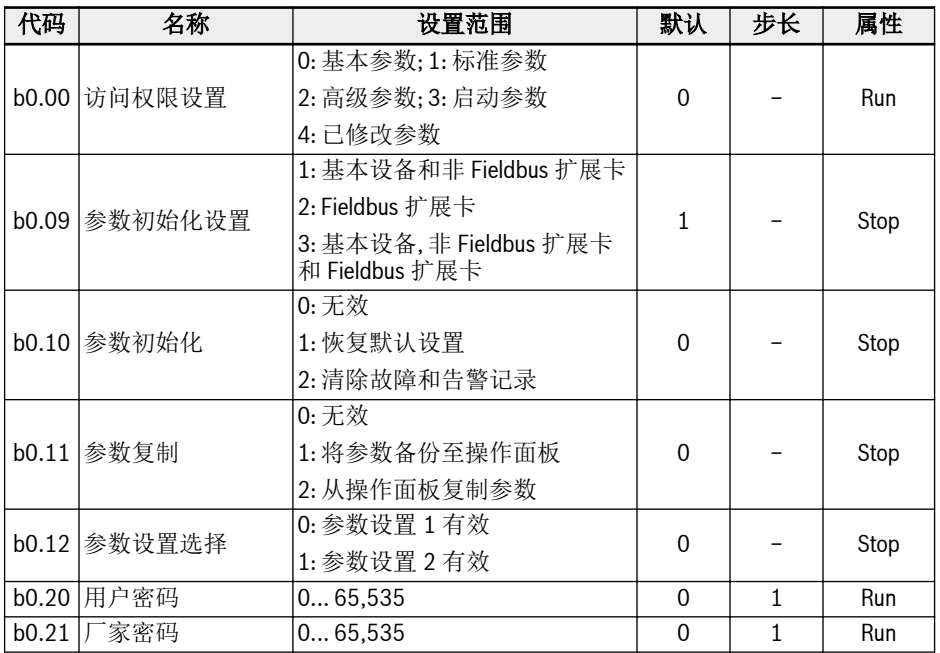

# 3.4.3 C 组: 功率参数

### C0: 功率控制参数

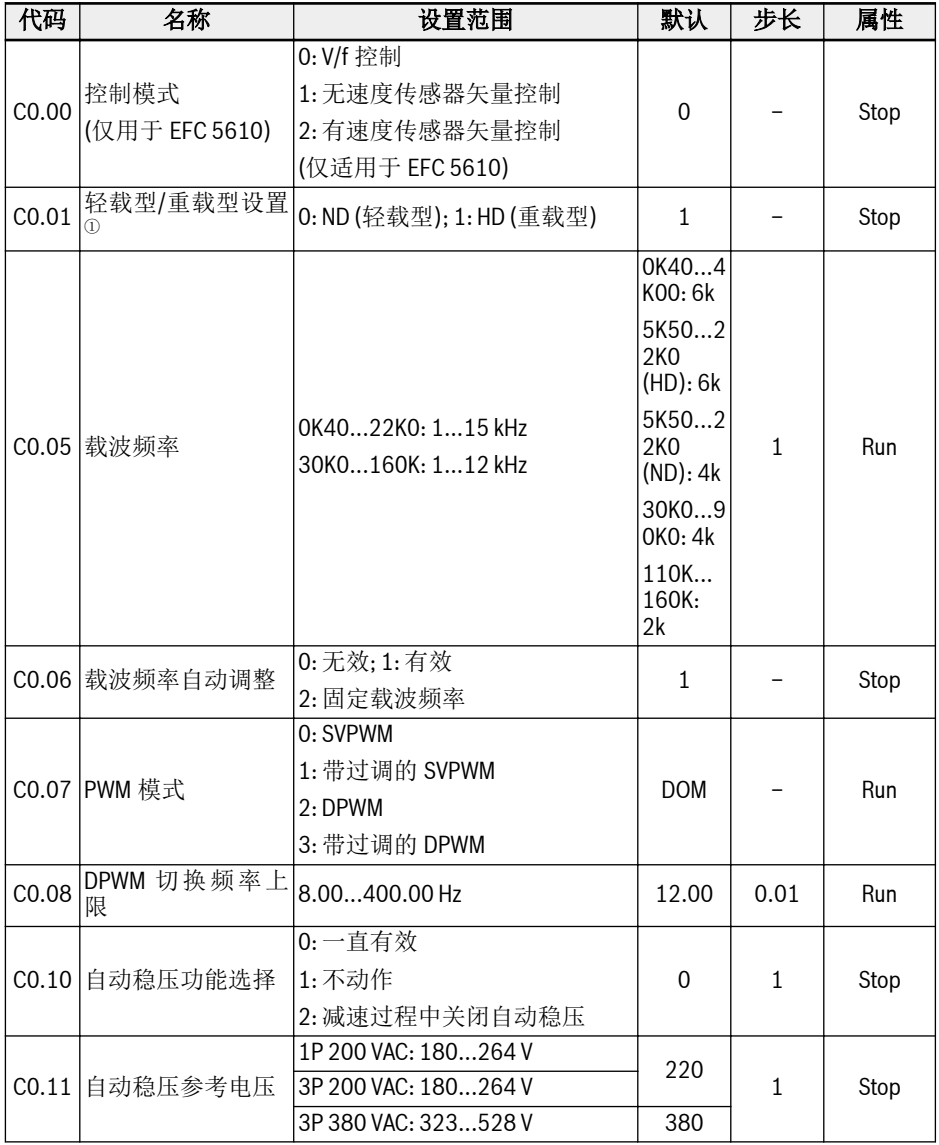

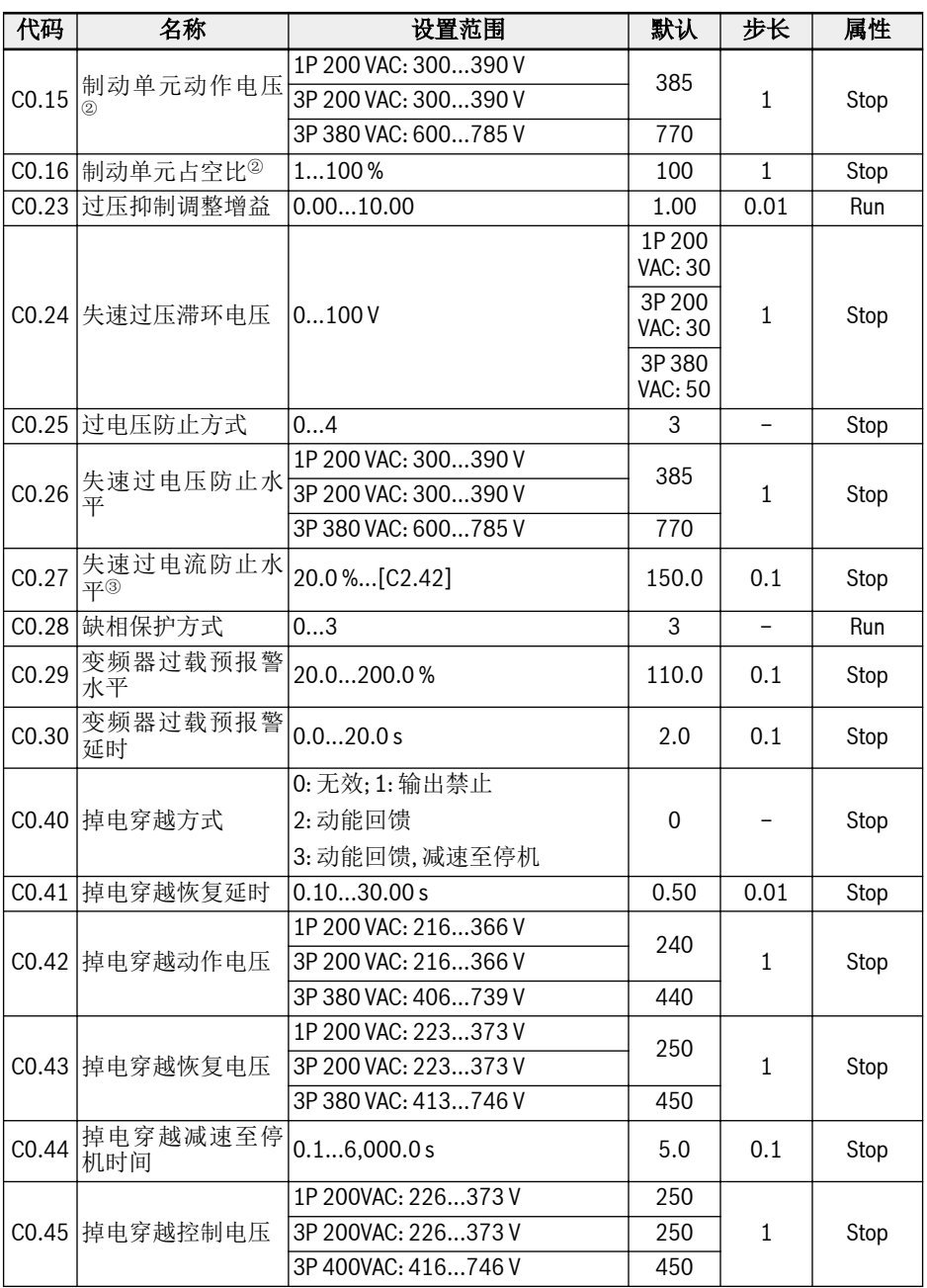

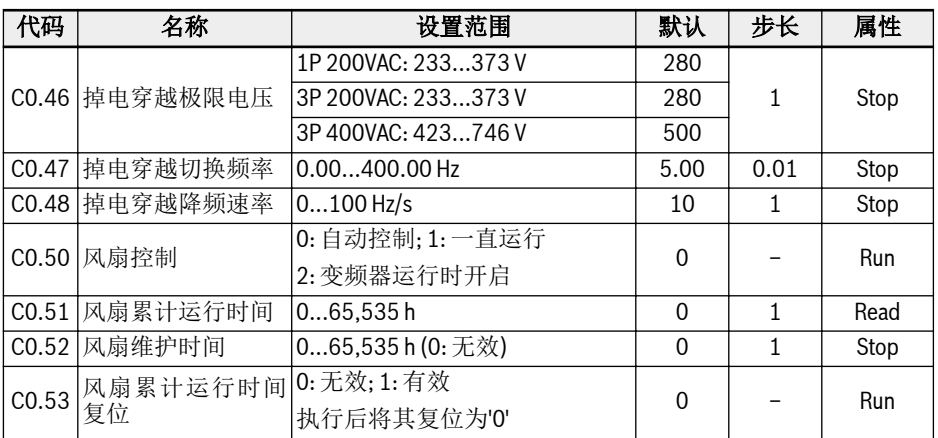

<sup>①</sup>: 该参数仅适用于 5K50 及以上机型。

<sup>②</sup>: 该参数仅适用于 22K0 及以下机型。

<sup>③</sup>: 变频器额定电流的百分比。

#### C0.25 设置范围:

0: 均禁用; 1: 失速过压保护有效、电阻制动无效

2: 失速过压保护无效、电阻制动有效; 3: 失速过压保护有效、电阻制动有效

4: 往复负载模式

#### C0.28 设置范围:

0: 输入缺相和输出缺相保护均有效; 1: 仅输入缺相保护有效

2: 仅输出缺相保护有效; 3: 输入缺相和输出缺相保护均无效

### C1: 电机和系统参数

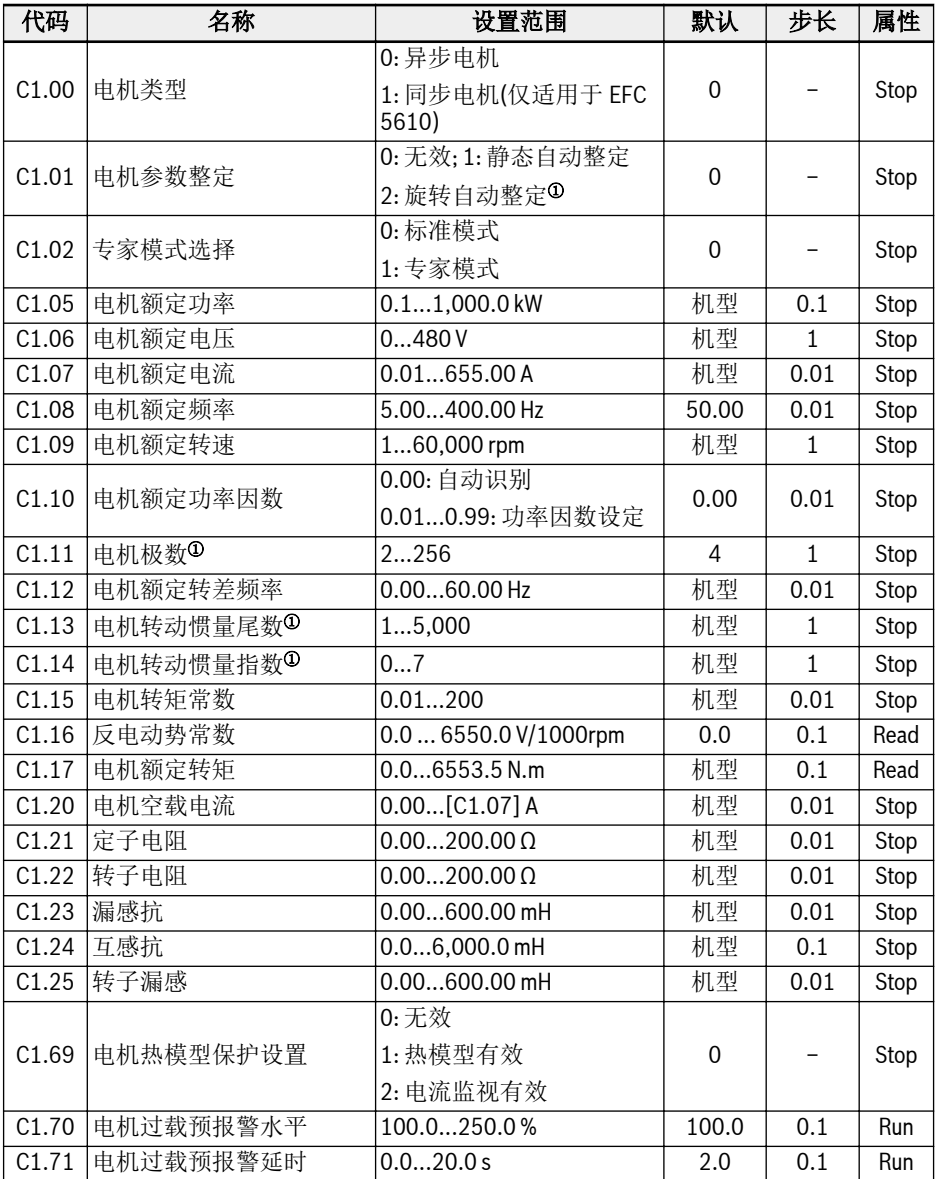

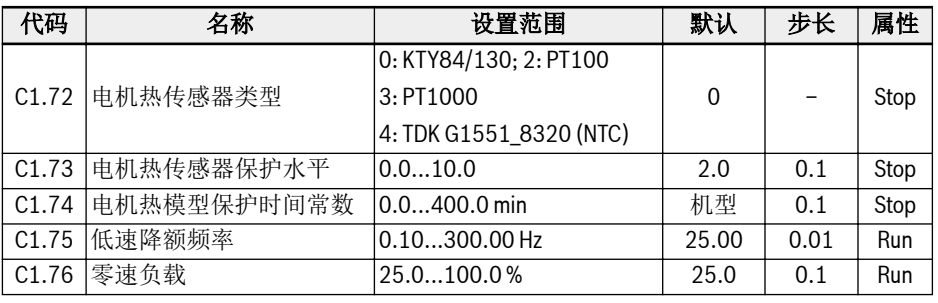

隐

<sup>①</sup>: 仅适用于 EFC 5610, 执行旋转中自动整定前必须断开电机负载。

### C2: V/f 控制参数

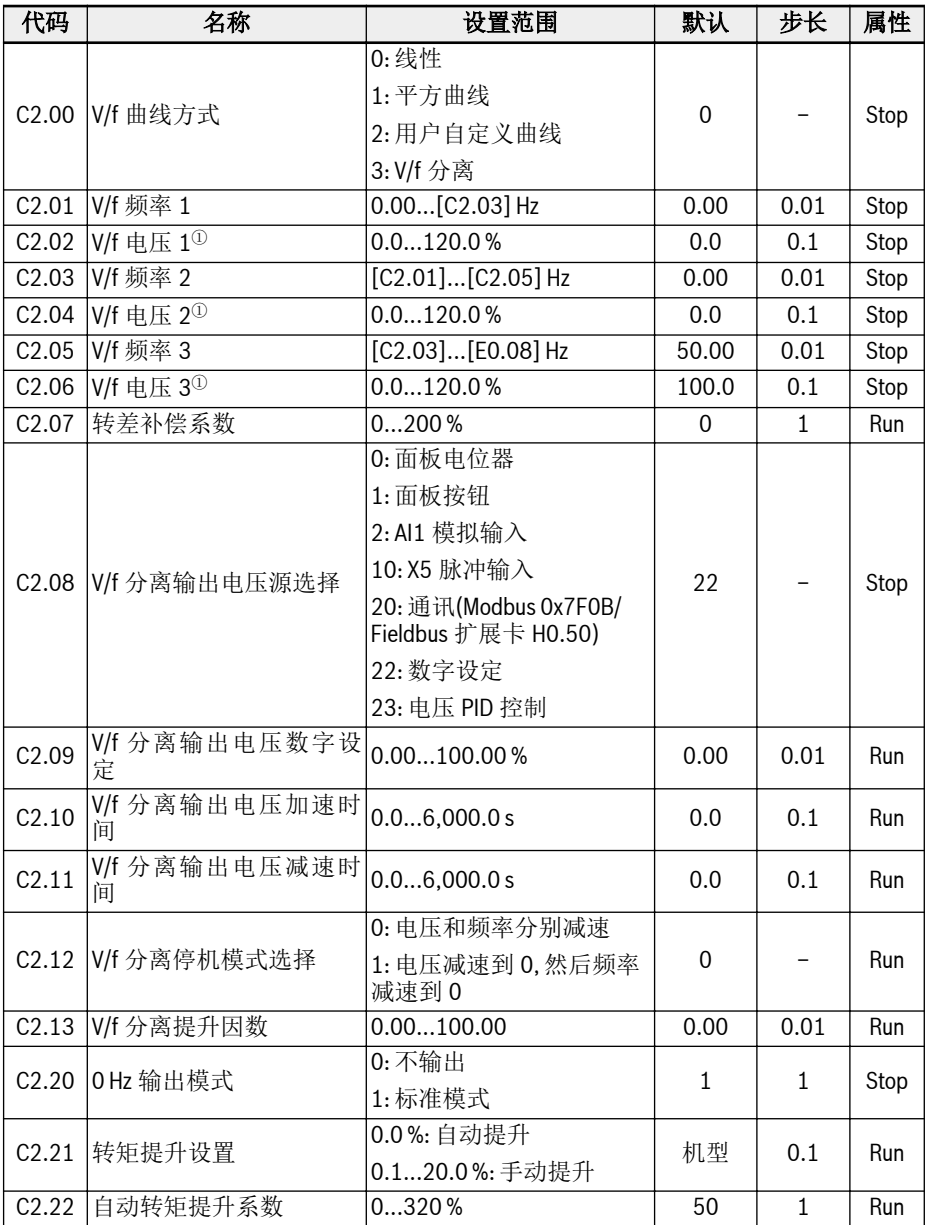

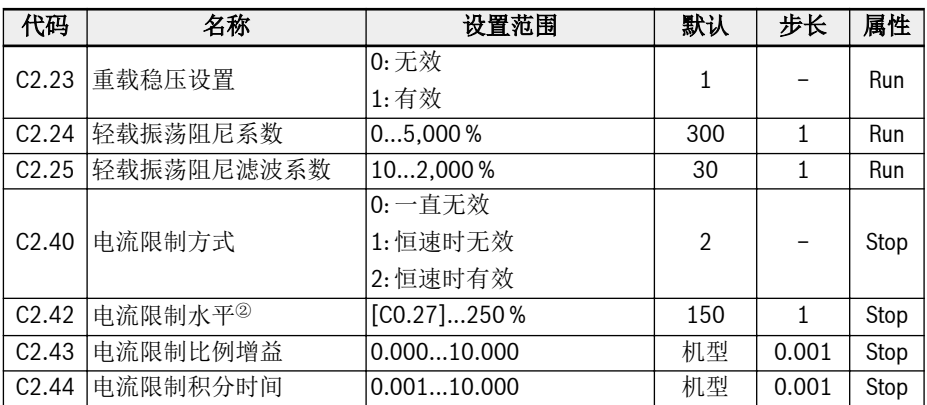

 $\Phi$ : 电机额定电压 $[$ C1.06 $]$ 的百分比。

<sup>②</sup>: 变频器额定电流的百分比。

### C3\*: 矢量控制参数

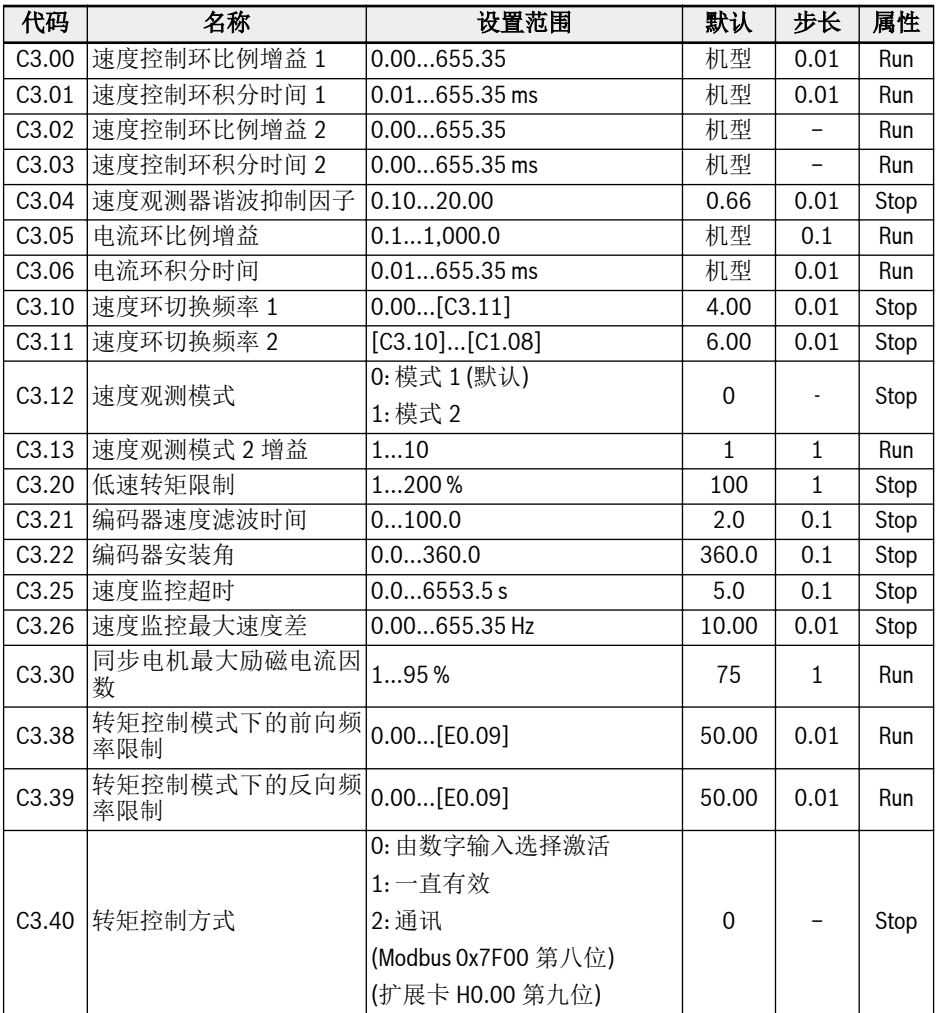

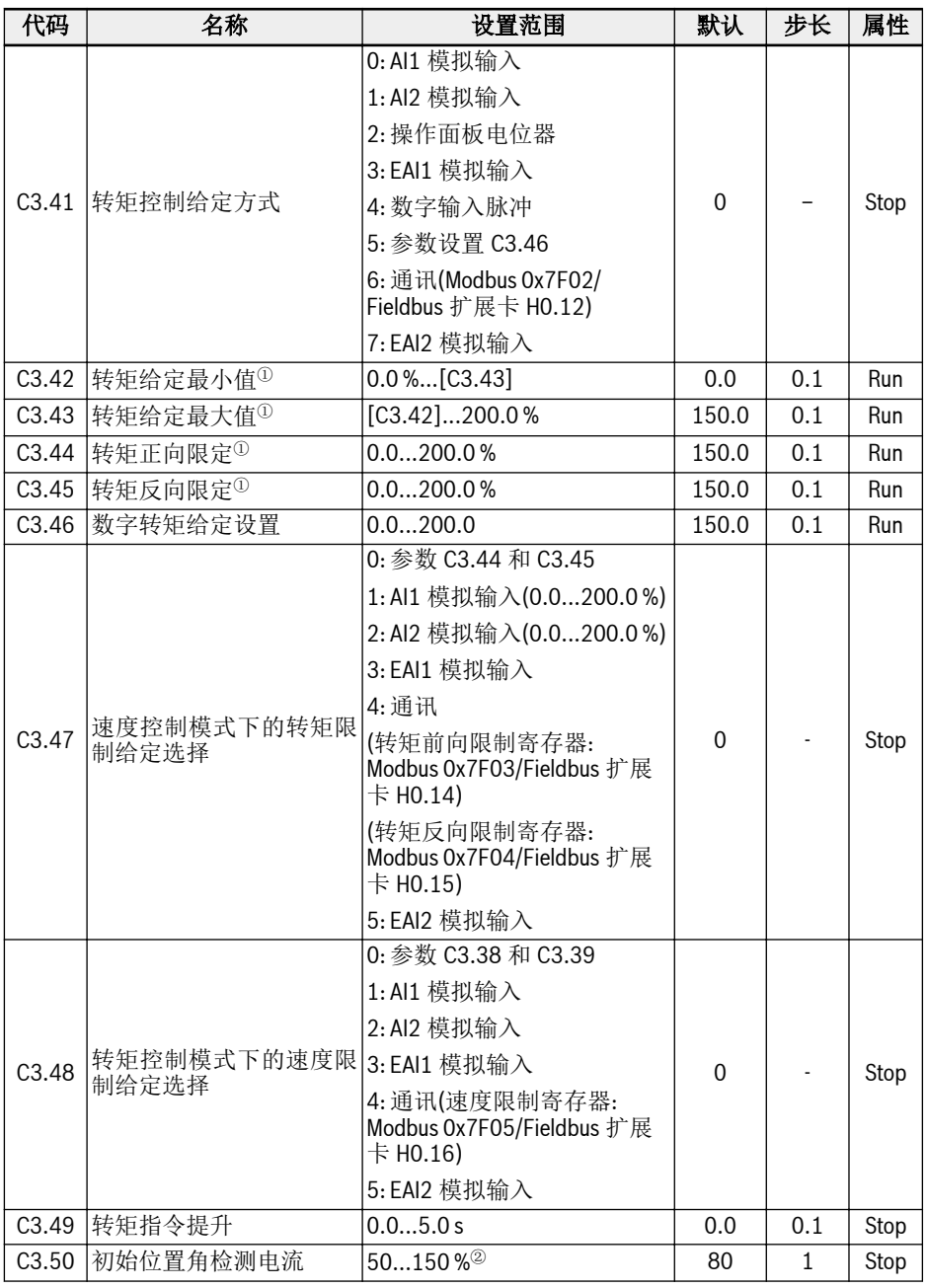

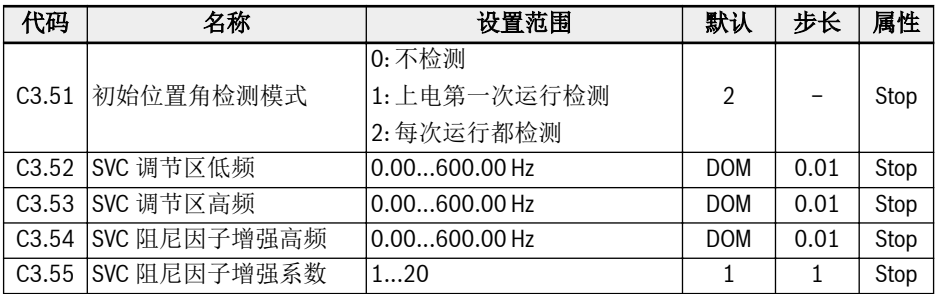

<sup>①</sup>: 电机额定转矩的百分比。

<sup>②</sup>: 电机额定电流的百分比。

呀

\*: C3 组所有参数仅适用于 EFC 5610。

# 3.4.4 E 组: 功能控制参数

### E0: 控制与设定参数

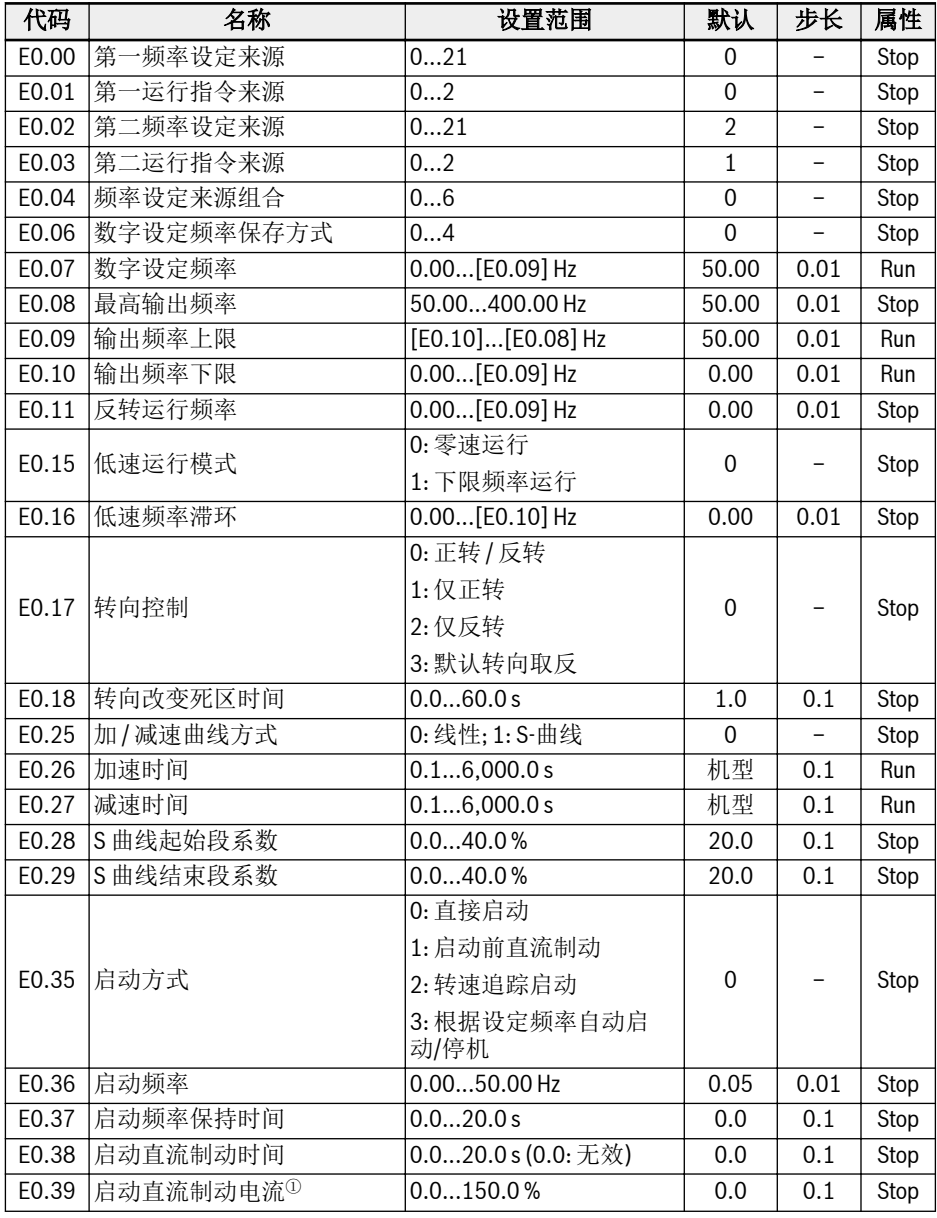

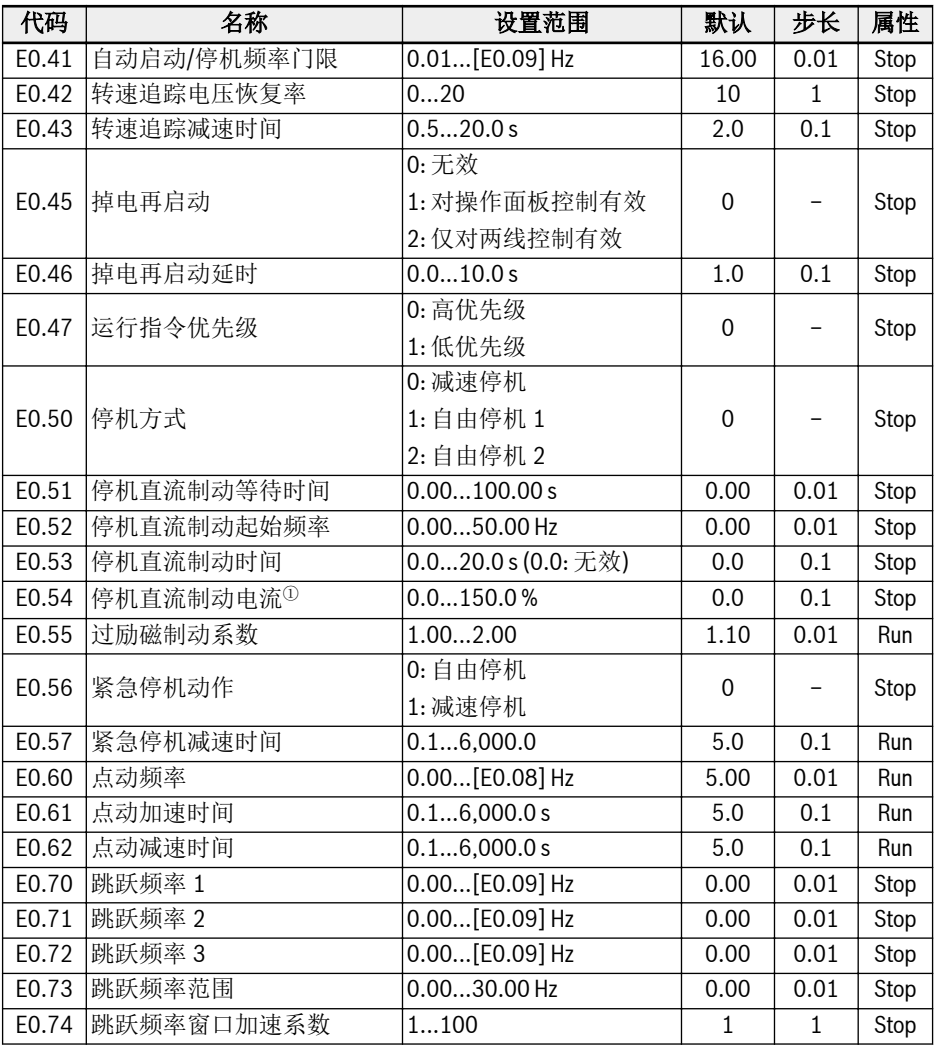

<sup>①</sup>: 变频器额定电流的百分比。

### E0.00, E0.02 设置范围:

0: 操作面板电位器设定; 1: 操作面板按钮设定 2: AI1 模拟输入; 3: AI2 模拟输入; 4: EAI1 模拟输入; 5: EAI2 模拟输入 10: X5 脉冲输入; 11: 数字输入 Up / Down 指令; 20: 通讯设定 21: 多段速设定

#### E0.01, E0.03 设置范围:

0: 操作面板输入; 1: 多功能数字输入; 2: 通讯输入

#### E0.04 设置范围:

- 0: 未组合
- 1: 第一频率设定来源 + 第二频率设定来源
- 2: 第一频率设定来源 第二频率设定来源
- 3: 第一频率设定来源 x 第二频率设定来源
- 4: 两个频率设定来源中的较大者
- 5: 两个频率设定来源中的较小者
- 6: 非零通道有效

#### E0.06 设置范围:

0: 掉电不保存, 停机不保存; 1: 掉电不保存, 停机保存

2: 掉电保存, 停机不保存; 3: 掉电保存, 停机保存

4: 停机自动记忆

### E1: 输入端子参数

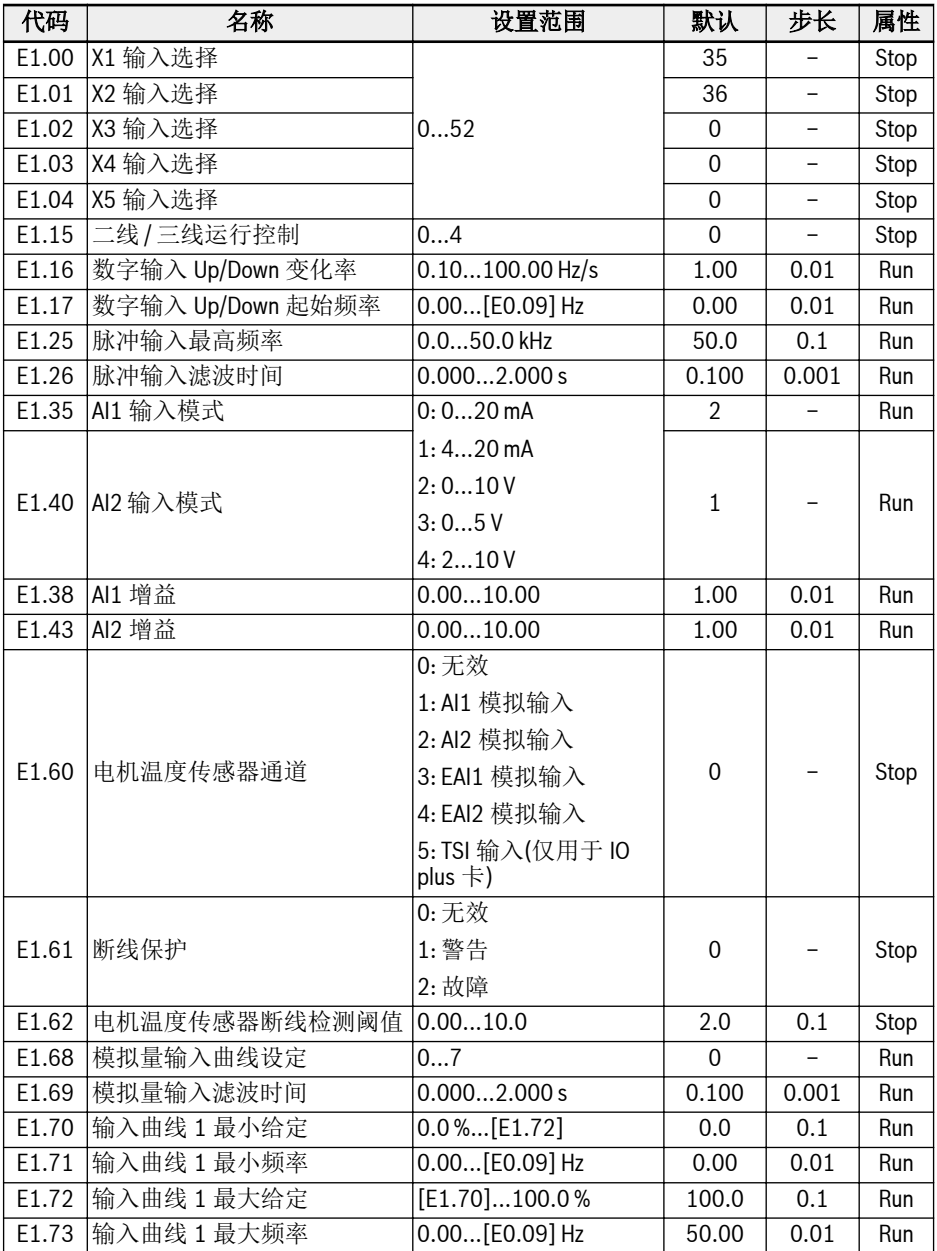

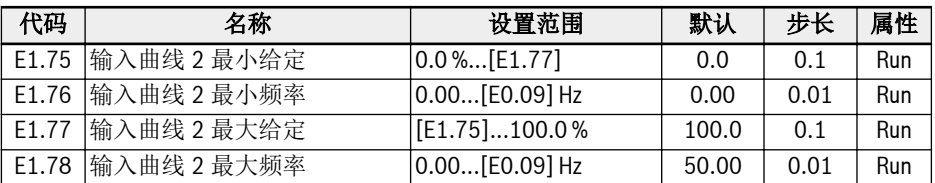

#### E1.00...E1.04 设置范围:

0: 无效

- 1: 多段速控制输入 1; 2: 多段速控制输入 2; 3: 多段速控制输入 3; 4: 多段速控制输入 4
- 10: 加 / 减速时间 1 有效; 11: 加 / 减速时间 2 有效; 12: 加 / 减速时间 3 有效
- 15: 自由停机有效; 16: 停机直流制动有效
- 20: 频率 Up 指令; 21: 频率 Down 指令; 22: 频率 Up / Down 指令复位
- 23: 转矩 / 速度控制切换; 25: 三线控制
- 26: 简易 PLC 停止; 27: 简易 PLC 暂停
- 30: 第二频率设定来源有效; 31: 第二运行指令来源有效
- 32: 故障信号常开有效; 33: 故障信号常闭有效; 34: 故障复位
- 35: 正转运行(FWD); 36: 反转运行(REV)
- 37: 正转点动; 38: 反转点动
- 39: 计数器输入; 40: 计数器复位
- 41: PID 无效; 46: 用户参数设定选择
- 47: 脉冲输入模式有效; 48: 电机过热故障常开有效
- 49: 电机过热故障常闭有效; 50: 电机过热告警常开有效
- 51: 电机过热告警常闭有效; 52: 按实际运行指令方向点动运行

#### E1.15 设置范围:

- 0: 二线正转/停机, 反转/停机; 1: 二线正转/反转, 运行/停机
- 2: 三线控制方式 1; 3: 三线控制方式 2
- 4: 一线控制

#### E1.68 设置范围:

- 0: AI1:曲线 1,AI2:曲线 1,脉冲输入:曲线 1
- 1: AI1:曲线 2,AI2:曲线 1,脉冲输入:曲线 1
- 2: AI1:曲线 1,AI2:曲线 2,脉冲输入:曲线 1
- 3: AI1:曲线 2,AI2:曲线 2,脉冲输入:曲线 1
- 4: AI1:曲线 1,AI2:曲线 1,脉冲输入:曲线 2
- 5: AI1:曲线 2,AI2:曲线 1,脉冲输入:曲线 2
- 6: AI1:曲线 1,AI2:曲线 2,脉冲输入:曲线 2
- 7: AI1:曲线 2,AI2:曲线 2,脉冲输入:曲线 2

### E2: 输出端子参数

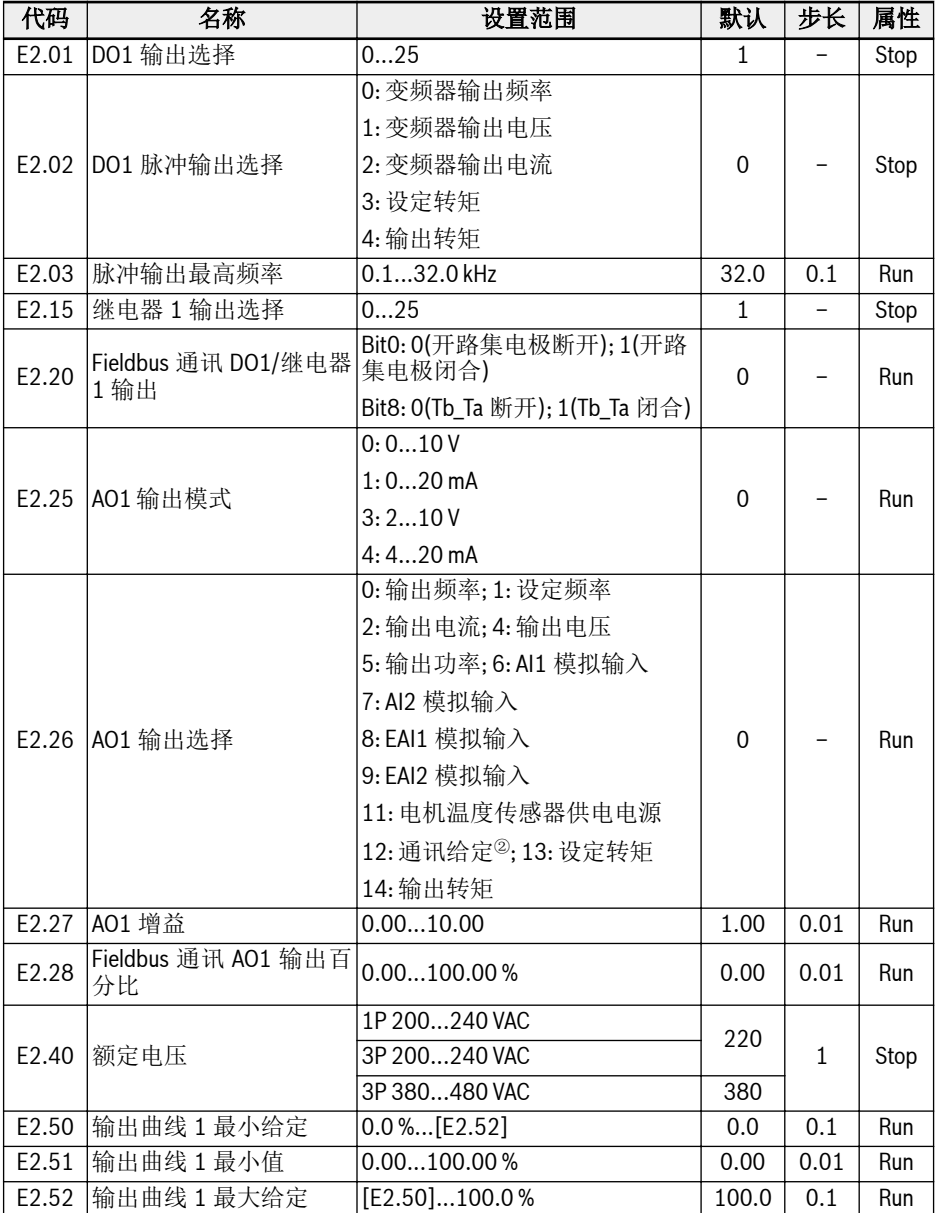

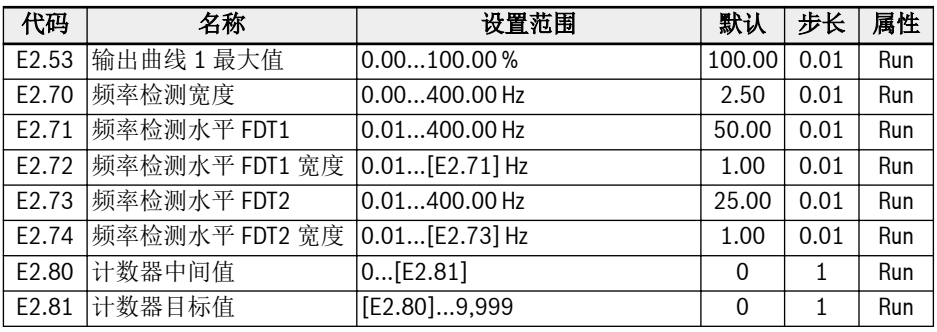

#### E2.01, E2.15 设置范围:

0: 变频器待运行; 1: 变频器运行中 2: 变频器直流制动中; 3: 变频器零速运行中 4: 速度到达指示; 5: 频率水平检测信号(FDT1) 6: 频率水平检测信号(FDT2); 7: 简易 PLC 阶段完成 8: 简易 PLC 循环完成; 10: 变频器欠压 11: 变频器过载预报警; 12: 电机过载预报警 13: 变频器外部故障停机; 14: 变频器故障指示 15: 变频器正常; 16: 计数器目标值到达指示 17: 计数器中间值到达指示; 18: PID 给定工程量到达 19: 脉冲输出模式使能(仅对 DO1 输出选择有效); 20: 转矩控制模式 21: 通讯给定<sup>①</sup>; 25: 变频器故障或告警

**LAS** 

- 对于参数 E2.01, '21: 通讯给定'的输出与通讯方式的关系如下。
	- 对于 Modbus 方式, 当寄存器 0x7F08 的 Bit0 为'0'时, 开路集电极断 开; Bit0 为'1'时, 开路集电极闭合。
	- 对于其他 Fieldbus 方式, 输出由参数 E2.20 的 Bit0 定义。
- 对于参数 E2.15, '21: 通讯给定'的输出与通讯方式的关系如下。
	- 对于 Modbus 方式, 当寄存器 0x7F08 的 Bit8 为'0'时, Tb\_Ta 断开; Bit8 为'1'时, Tb\_Ta 闭合。
	- 对于其他 Fieldbus 方式, 输出由参数 E2.20 的 Bit8 定义。
- ②:

①:

- 对于参数 E2.26, '12: 通讯给定'的输出与通讯方式的关系如下。
	- 对于 Modbus 方式, 输出由寄存器 0x7F06 定义, 寄存器取值范围为 0.00 %...100.00 % (最大模拟输出的百分比)。
	- 对于其他 Fieldbus 方式, 输出由参数 E2.28 定义。

# E3: 多段速与简易 PLC 参数

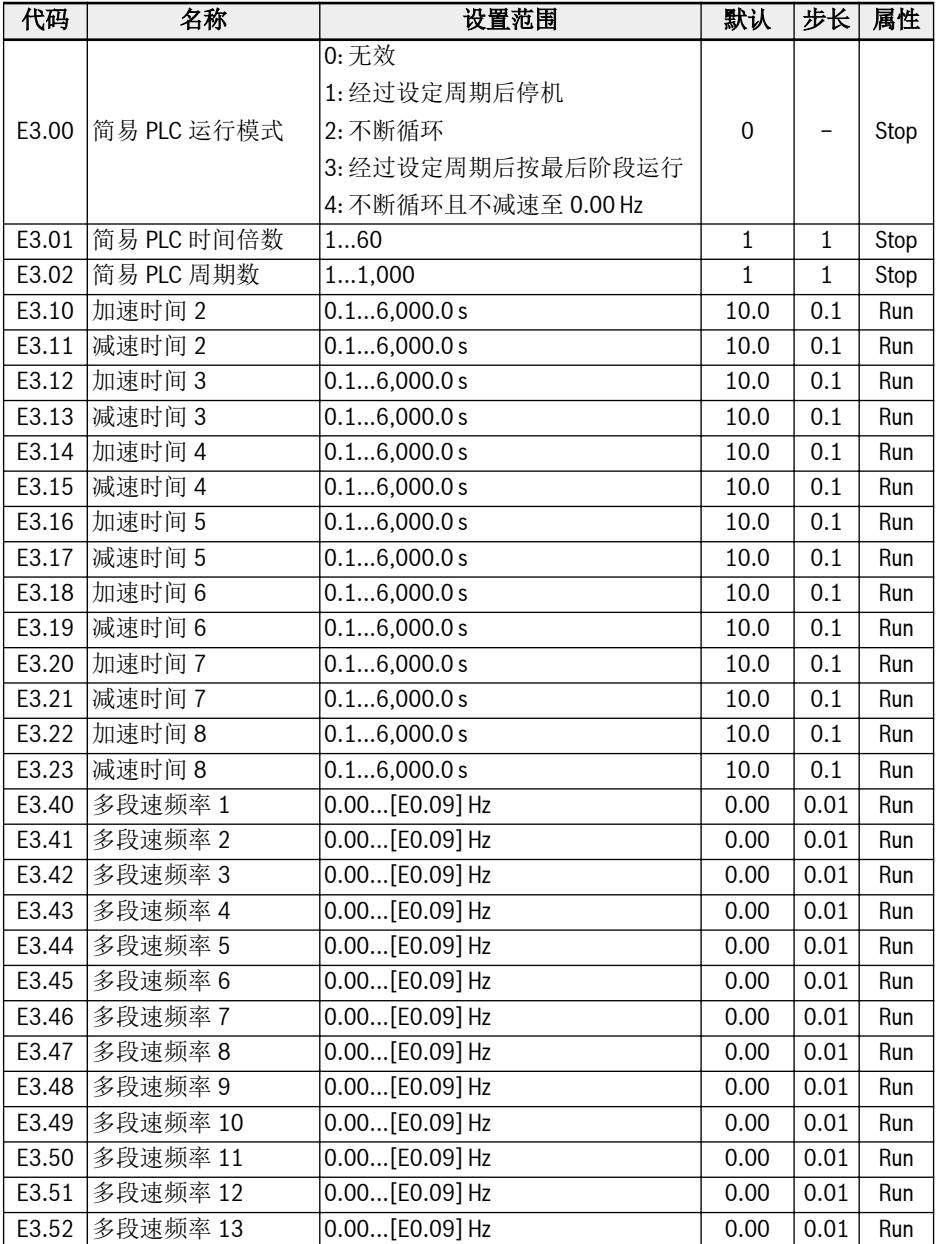

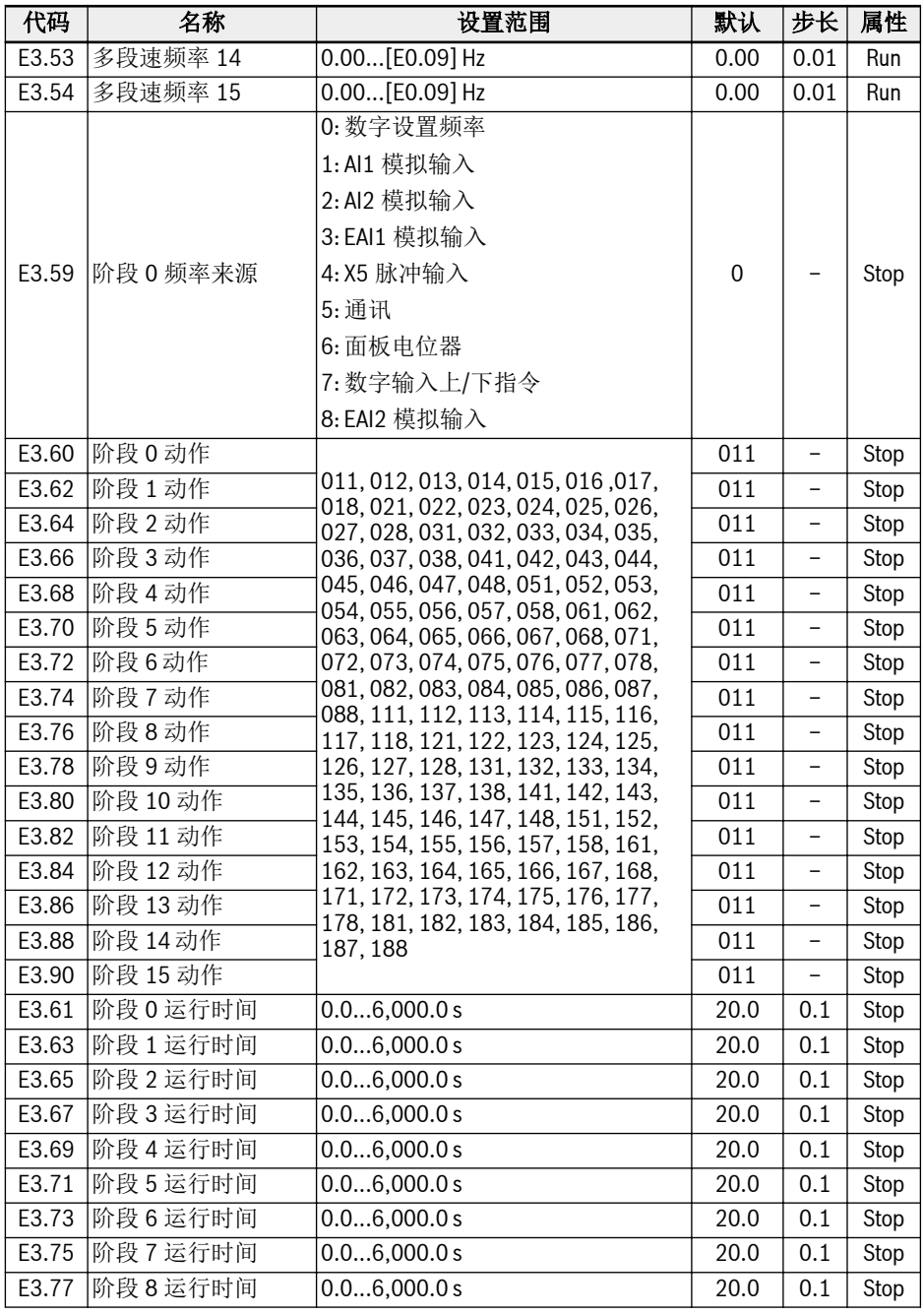

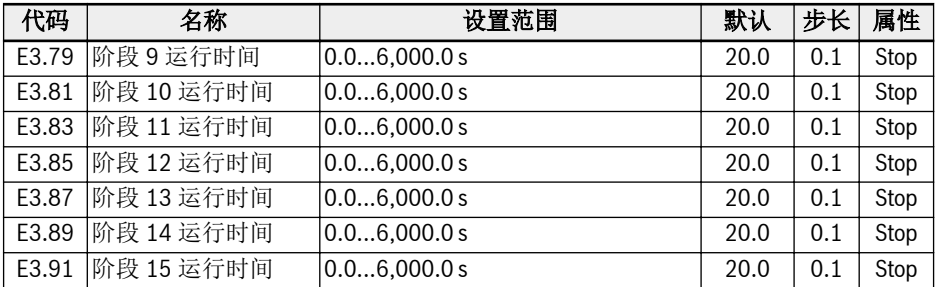
### E4: PID 控制参数

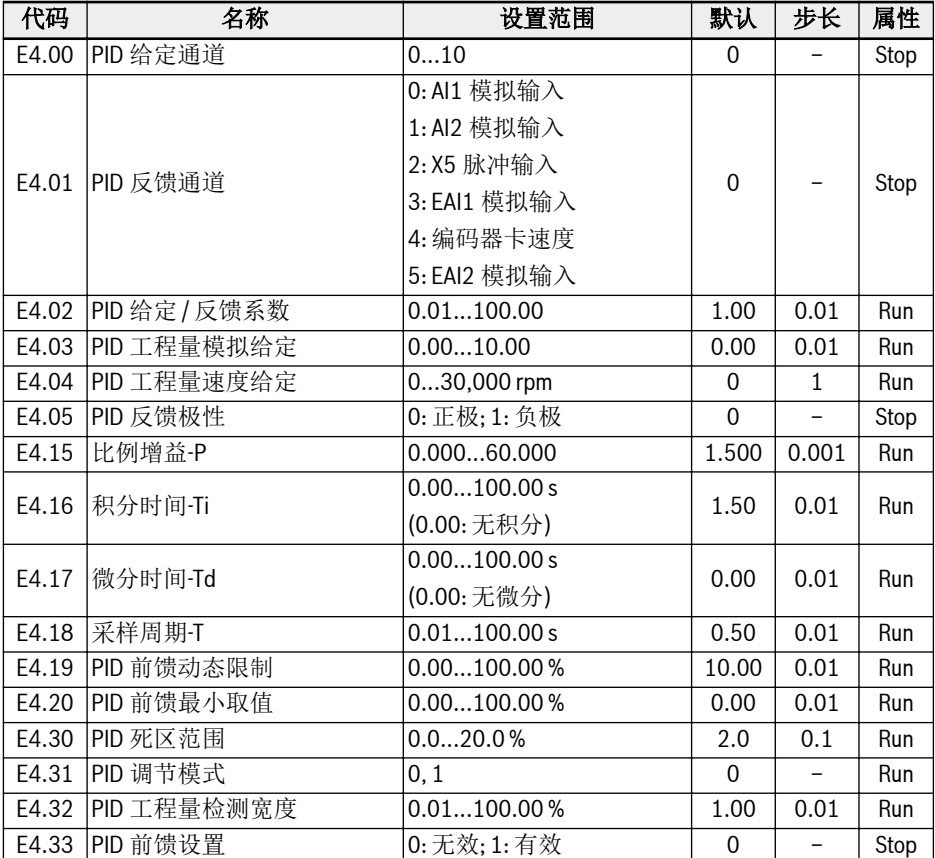

## E4.00 设置范围:

0: 无效; 1: 操作面板电位器 2: 操作面板按钮; 3: AI1 模拟输入 4: AI2 模拟输入; 5: X5 脉冲输入 6: EAI1 模拟输入; 7: 通讯; 8: 模拟给定 E4.03 9: 速度给定 E4.04; 10: EAI2 模拟输入 E4.31 设置范围:

0: 频率到达上 / 下限时, 停止积分调节

1: 频率到达上 / 下限时, 继续积分调节

## E5: 扩展功能参数

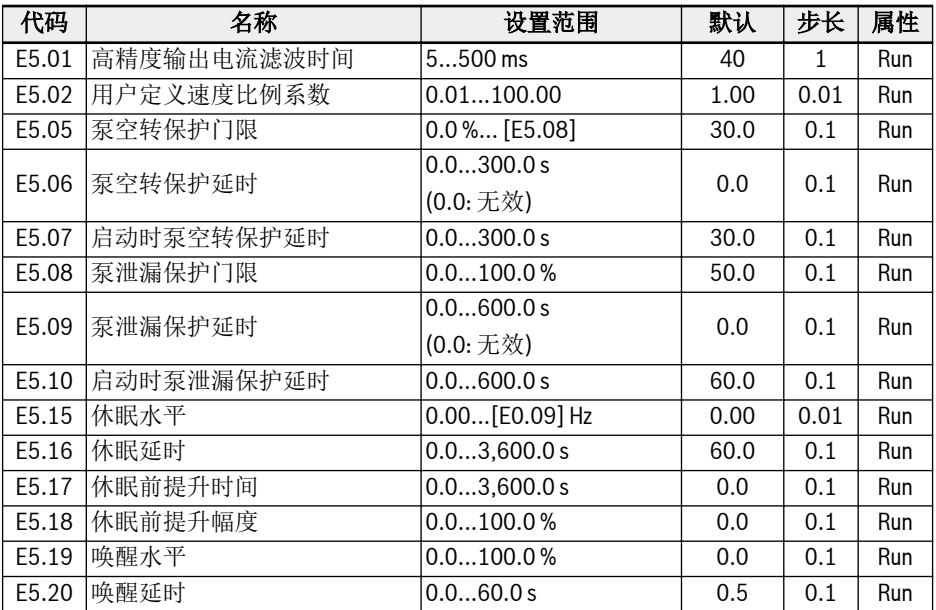

### E8: 标准通讯参数

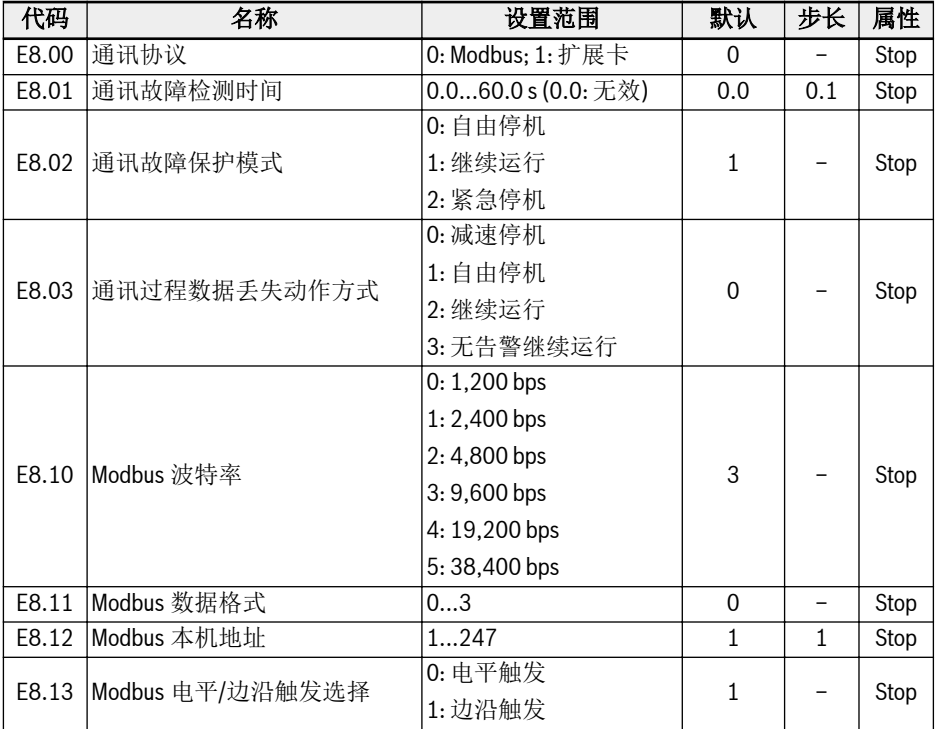

### E8.11 设置范围:

0: N, 8, 1 (1 位起始位, 8 位数据位, 1 位停止位, 无校验) 1: E, 8, 1 (1 位起始位, 8 位数据位, 1 位停止位, 偶校验) 2: O, 8, 1 (1 位起始位, 8 位数据位, 1 位停止位, 奇校验) 3: N, 8, 2 (1 位起始位, 8 位数据位, 2 位停止位, 无校验)

#### E9: 保护与故障参数

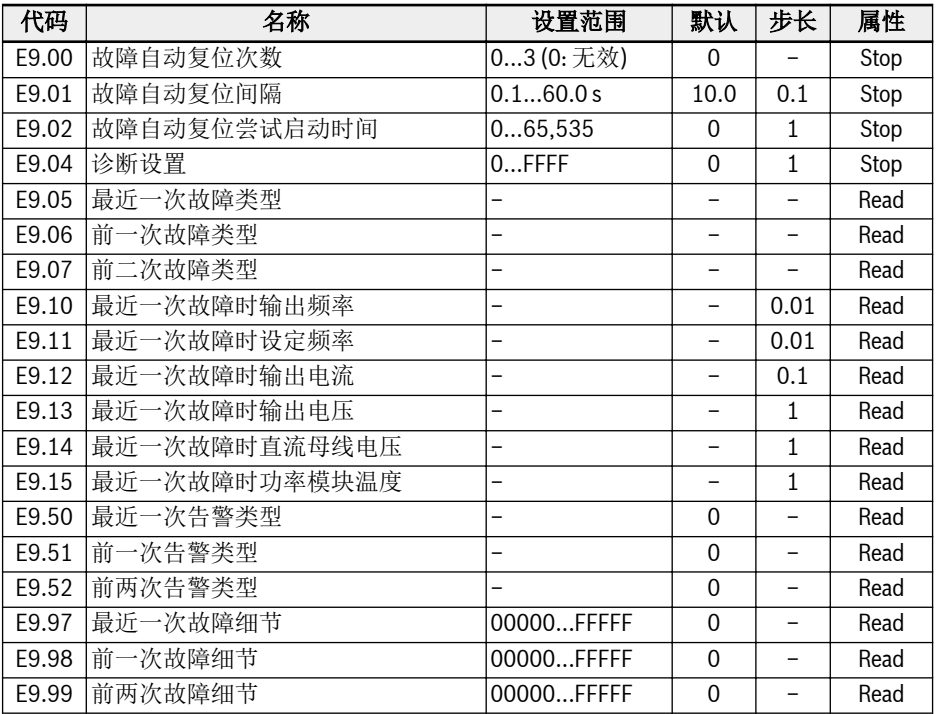

*E9.04* 诊断设置*:*

• 0000: UE-1 (默认)

● 0001: 欠压无报错

## E9.05...E9.07 显示范围:

- 0: 无故障
- 1: OC-1, 恒速中过电流
- 2: OC-2, 加速中过电流
- 3: OC-3, 减速中过电流
- 4: OE-1, 恒速中过电压
- 5: OE-2, 加速中过电压
- 6: OE-3, 减速中过电压
- 8: UE-1, 运行中欠电压
- 9: SC, 电流突升或短路
- 10: IPH.L, 输入缺相
- 11: OPH.L, 输出缺相
- 12: ESS-, 软启动故障
- 20: OL-1, 变频器过载
- 21: OH, 变频器过热
- 23: FF, 风扇失效
- 24: Pdr, 泵空转
- 25: CoL-, 命令值丢失
- 26: StO-r, STO 请求
- 27: StO-E, STO 故障
- 30: OL-2, 电机过载
- 31: Ot, 电机过热
- 32: t-Er, 电机参数整定故障
- 33: AdE-, 同步电机角度检测故障
- 34: EnCE-, 编码器连接故障
- 35: SPE-, 速度控制环故障
- 38: AibE, 模拟输入断线检测
- 39: EPS-, DC\_IN 电源故障
- 40: dir1, 正转运行方向锁定故障
- 41: dir2, 反转运行方向锁定故障
- 42: E-St, 端子故障信号
- 43: FFE-, 软件版本不匹配
- 44: rS-, Modbus 通讯故障
- 45: E.Par, 参数设置无效
- 46: U.Par, 未知参数复位故障
- 48: idA-, 内部通讯故障
- 49: idP-, 内部参数故障
- 50: idE-, 变频器内部故障
- 51: OCd-, 扩展卡内部故障
- 52: OCc, 扩展卡 PDO 设置故障
- 54: PcE-, 远程控制通讯故障
- 55: PbrE, 参数备份 / 复位故障
- 56: PrEF, 软件升级后参数复位故障
- 60: APE-, 应用软件故障
- 61: APE1, 应用故障 1
- 62: APE2, 应用故障 2
- 63: APE3, 应用故障 3

64: APE4, 应用故障 4 65: APE5, 应用故障 5 70: EIbE, 编码器输入断线故障 71:EPOE, 编码器相序故障 72:RDOS, 信号幅值错误 73:RLOT, 信号相位错误 901:FCd-, 主机通信超时 902:FPC-, 现场总线数据配置错误 903:FtL-, RPDO 报文丢失 904:FIn-, 通信平台初始化失败 905:FnC-, 现场总线网络配置无效 906:FCE-, 通信平台临界误差 907:FnF-, 通信平台固件损坏 908:Fdi-, 现场总线数据无效

#### E9.50...E9.52 设置范围:

0: 无告警 6: PLE, 泵泄漏 7: OE-4, 停机中过压 31: Ot, 电机过热 403: C-dr, 通讯中断 408: Aib-, 模拟输入断线保护 409: FLE, 风扇维护过期 410: OCi, 通讯数据超过设置范围 411: UH-A, 温度过低告警 420: APF1, ASF 用户告警 1 421: APF2, ASF 用户告警 2 422: APF3, ASF 用户告警 3 423: APF4, ASF 用户告警 4 424: APF5, ASF 用户告警 5 430: USdc, 不支持的设备配置 440: SLi-, 最大电压速度限定 900: iSt, 无效状态转移 903: FtL, RPDO 报文丢失 908: Fdi, 扩展卡过程数据无效

# 3.4.5 F0 组: ASF 参数

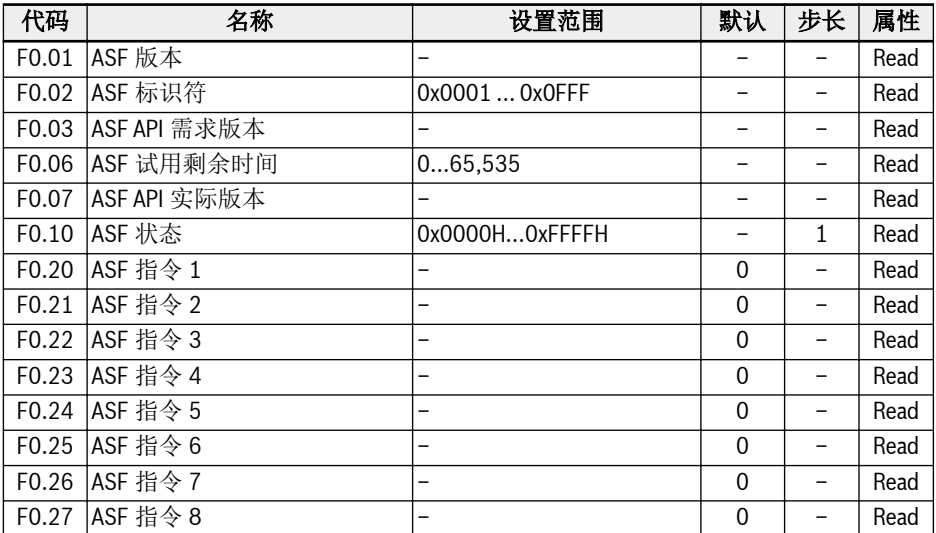

## 3.4.6 H 组: 扩展卡参数

## H0: 扩展卡通用参数

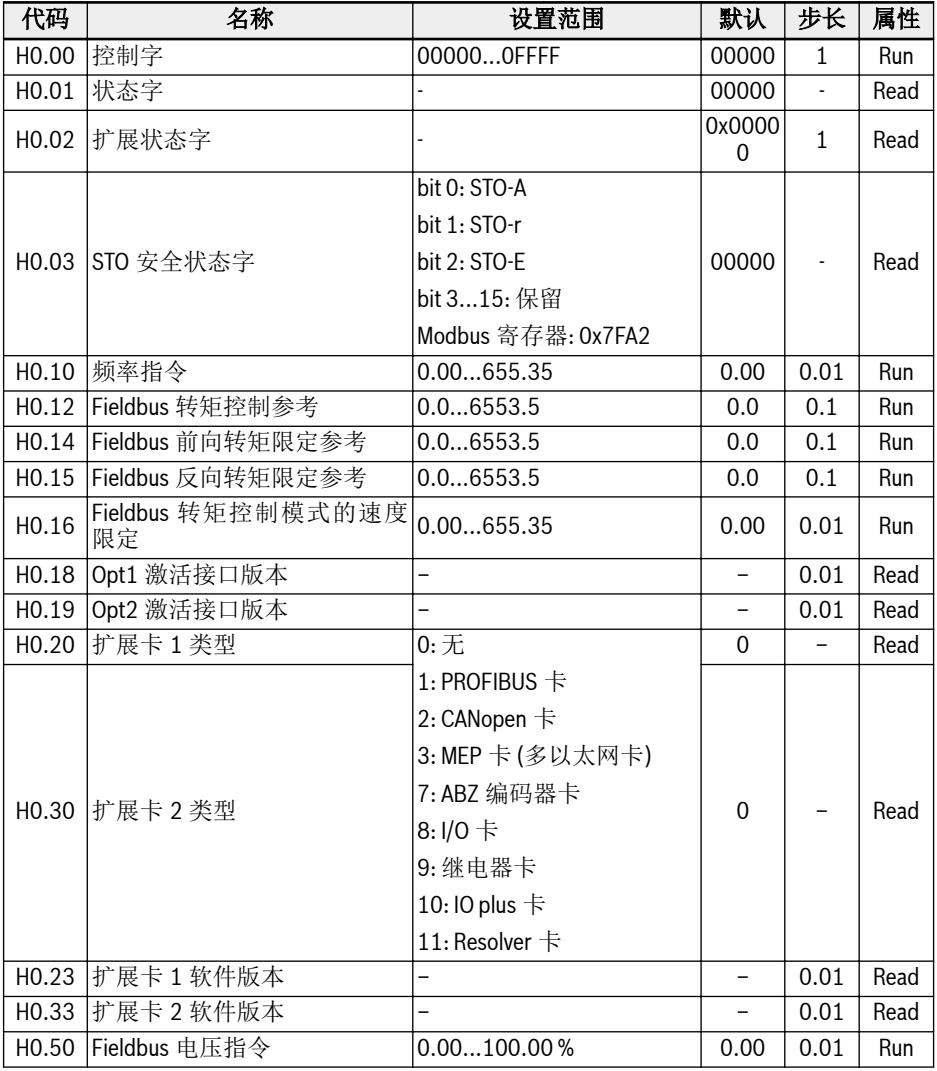

#### H1: 通讯卡参数

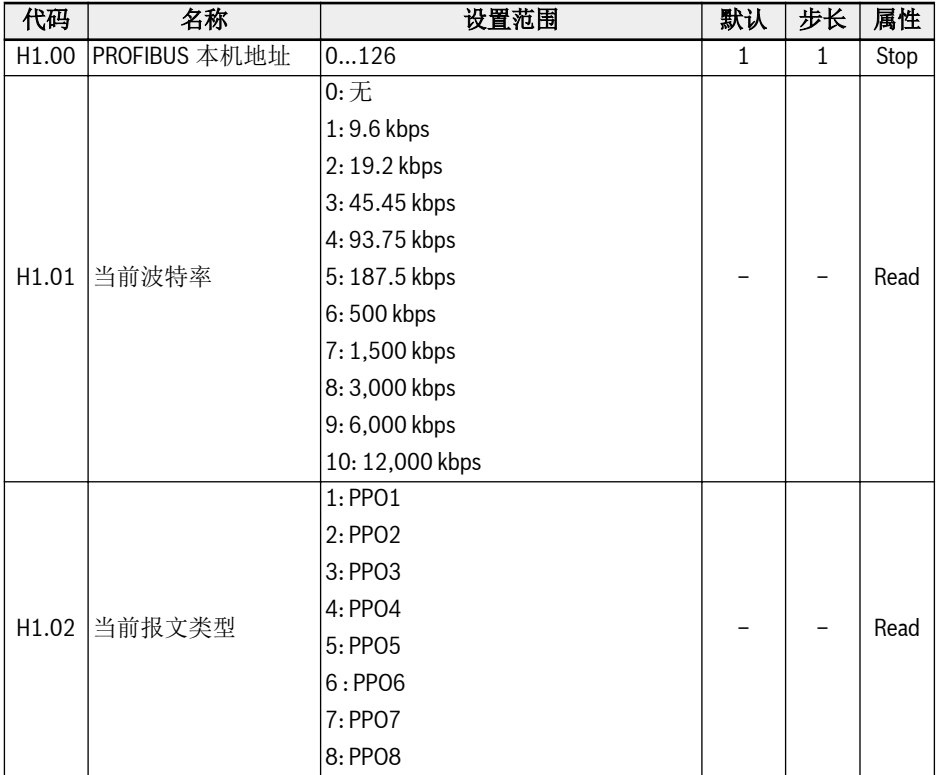

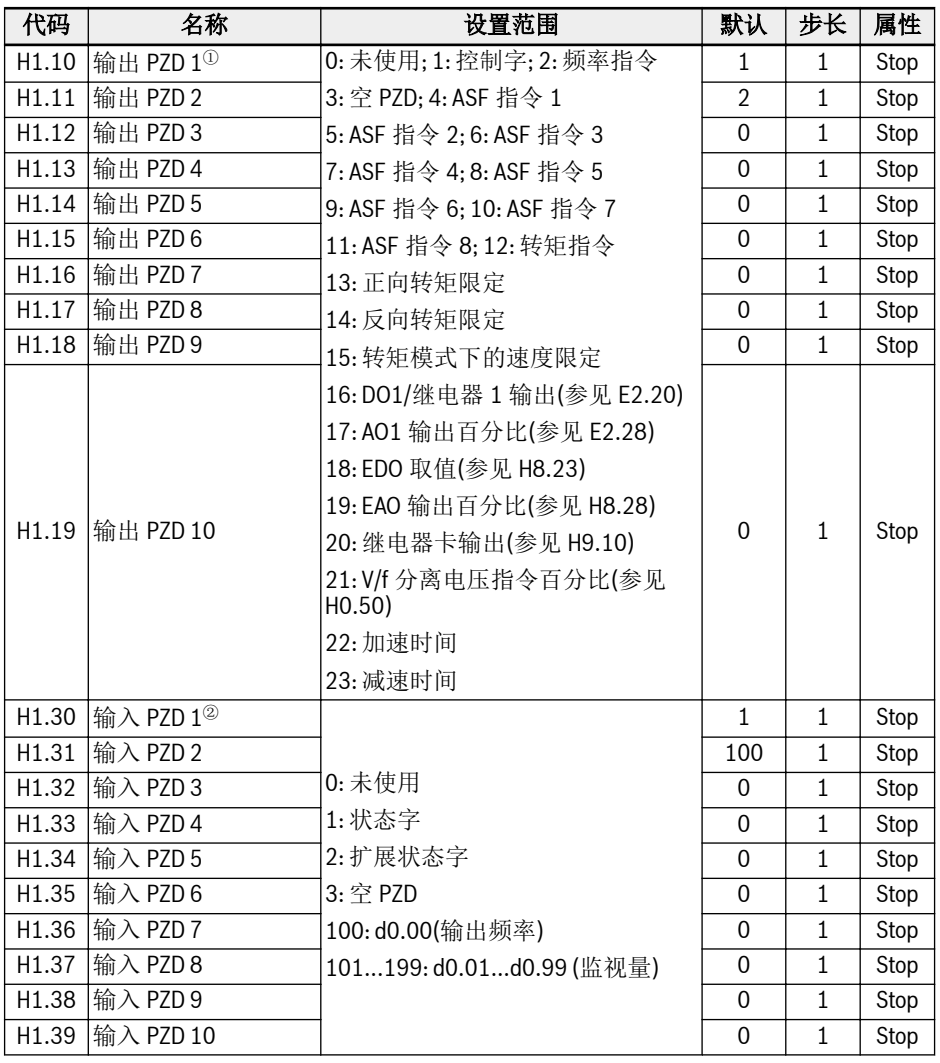

呀

 $\Phi$ : 输出 PZD 1...输出 PZD 10 表示 PROFIBUS 主站向从站传输的数据流。  $^{\circledR}$ : 输入 PZD 1...输入 PZD 10 表示 PROFIBUS 从站向主站传输的数据流。

## H8: I/O 卡参数

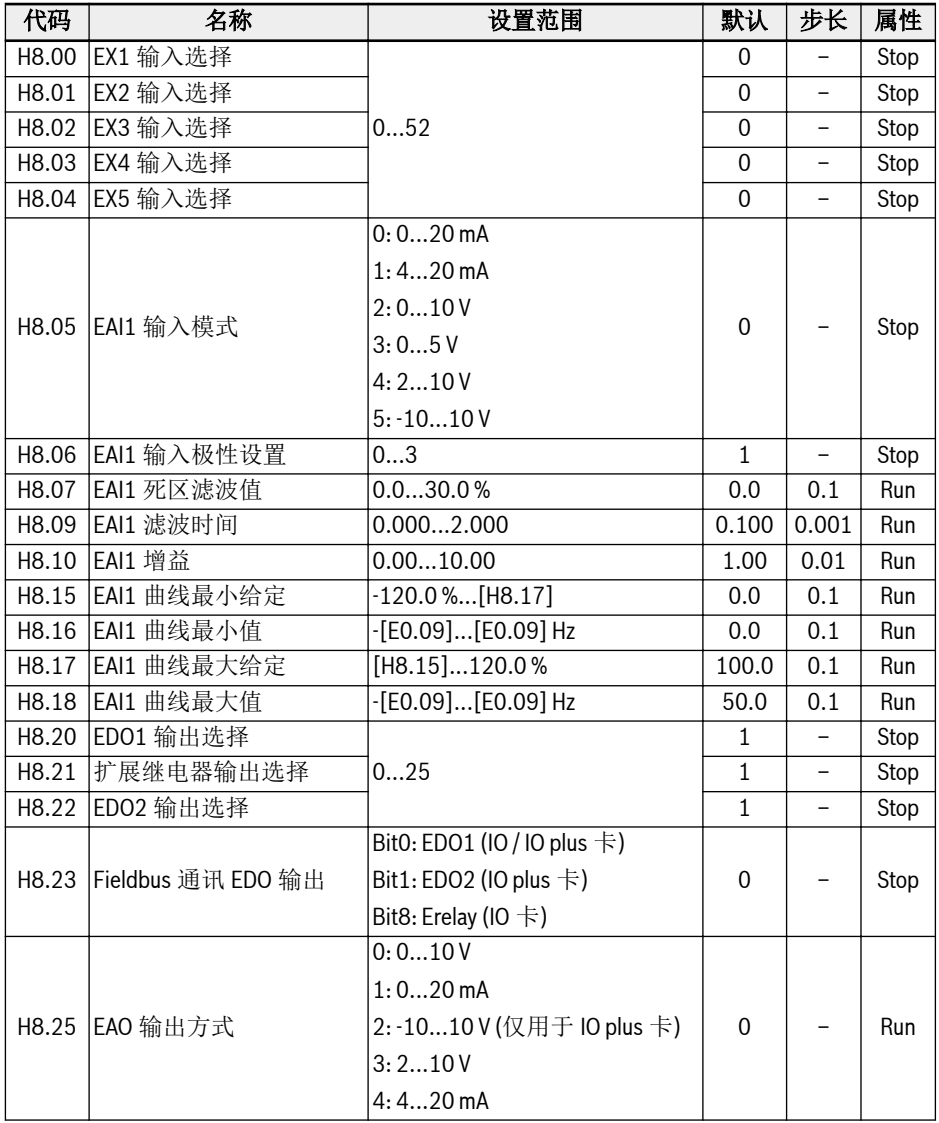

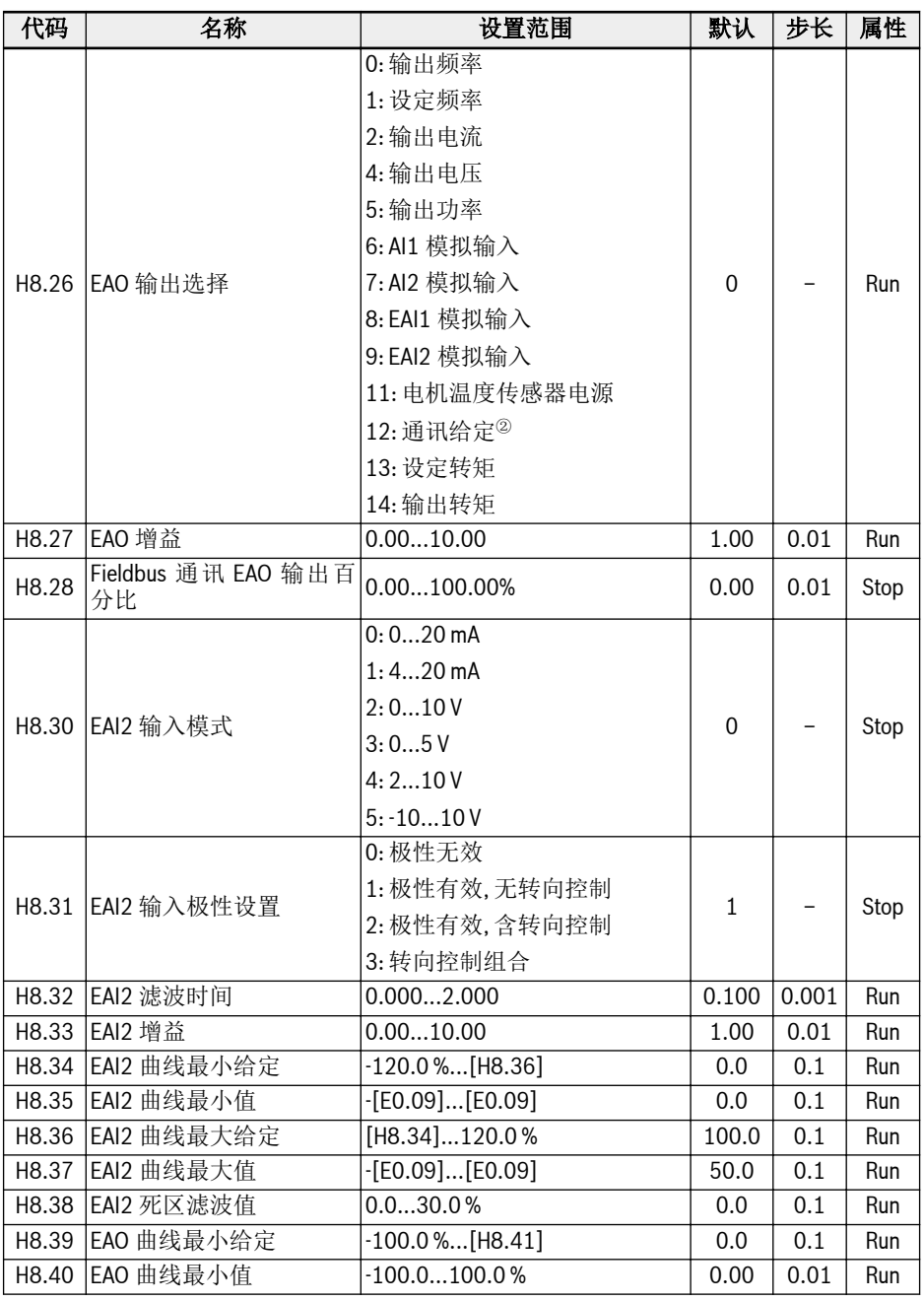

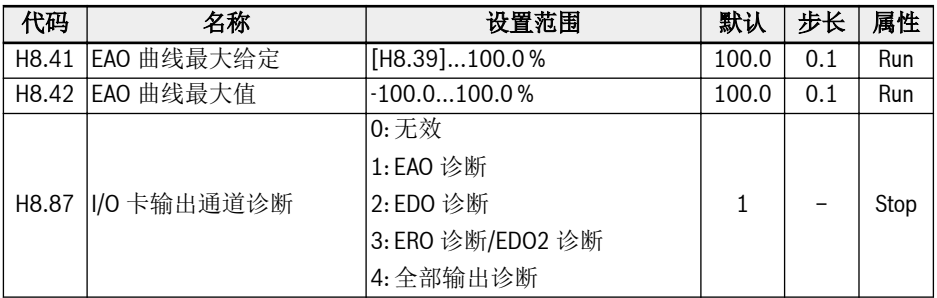

#### H8.00...H8.04 设置范围:

0: 未定义功能

1: 多段速控制输入 1; 2: 多段速控制输入 2

3: 多段速控制输入 3; 4: 多段速控制输入 4

10: 加/减速时间 1 有效; 11: 加/减速时间 2 有效; 12: 加/减速时间 3 有效

15: 自由停机有效; 16: 停机直流制动有效

20: 频率上升指令; 21: 频率下降指令; 22: 复位上升/下降指令

23: 转矩/速度控制切换; 25: 三线控制

26: 简易 PLC 停止; 27: 简易 PLC 暂停

30: 第二频率设定来源有效; 31: 第二运行指令来源有效

32: 故障信号常开有效; 33: 故障信号常闭有效; 34: 故障复位

35: 正转运行(FWD); 36: 反转运行(REV)

37: 正转点动; 38: 反转点动

39: 计数器输入; 40: 计数器复位

41: PID 无效; 46: 用户参数设置选择; 48: 电机过热故障常开有效

49: 电机过热故障常闭有效; 50: 电机过热告警常开有效

51: 电机过热告警常闭有效; 52: 按实际运行指令方向点动运行

#### H8.06 设置范围:

0: 极性无效; 1: 极性有效, 无转向控制; 2: 极性有效, 含转向控制; 3: 转向控制组合

#### H8.20, H8.21, H8.22 设置范围:

0: 变频器待运行; 1: 变频器运行中

2: 变频器直流制动中; 3: 变频器零速运行中

4: 速度到达; 5: 频率水平检测信号(FDT1); 6: 频率水平检测信号(FDT2)

7: 简易 PLC 阶段完成; 8: 简易 PLC 周期完成

10: 变频器欠压; 11: 变频器过载预报警; 12: 电机过载预报警

13: 变频器外部故障停机; 14: 变频器故障; 15: 变频器正常

16: 计数器目标值到达指示; 17: 计数器中间值到达指示

18: PID 给定工程量到达; 19: 脉冲输出模式使能(仅对 DO1 输出选择有效);

20: 转矩控制方式; 21: 通讯给定<sup>①</sup>;

25: 变频器故障或告警

 $\mathbbm{O}.$ 

#### $R_{\mathcal{F}}$

'21: 通讯给定'的输出与通讯方式的关系如下。

- 对于 Modbus 方式,
	- 参数 H8.20 的输出由寄存器 0x7F09 的 Bit0 定义: 为'0'时, 开路集电 极断开; Bit0 为'1'时, 开路集电极闭合。
	- 参数 H8.21 的输出由寄存器 0x7F09 的 Bit8 定义: 为'0'时, ETb\_ETa 断开; Bit8 为'1'时, ETb\_ETa 闭合。
	- 参数 H8.22 的输出由寄存器 0x7F09 的 Bit1 定义: 为'0'时, 开路集电 极断开; Bit1 为'1'时, 开路集电极闭合。
- 对于其他 Fieldbus 方式, 输出由参数 H8.23 定义。

②:

'12: 通讯给定'的输出与通讯方式的关系如下。

- 对于 Modbus 方式, 输出由寄存器 0x7F07 定义, 寄存器取值范围为 0.00 %...100.00 % (最大模拟输出的百分比)。
- 对于其他 Fieldbus 方式, 输出由参数 H8.28 定义。

#### H9: 继电器卡参数

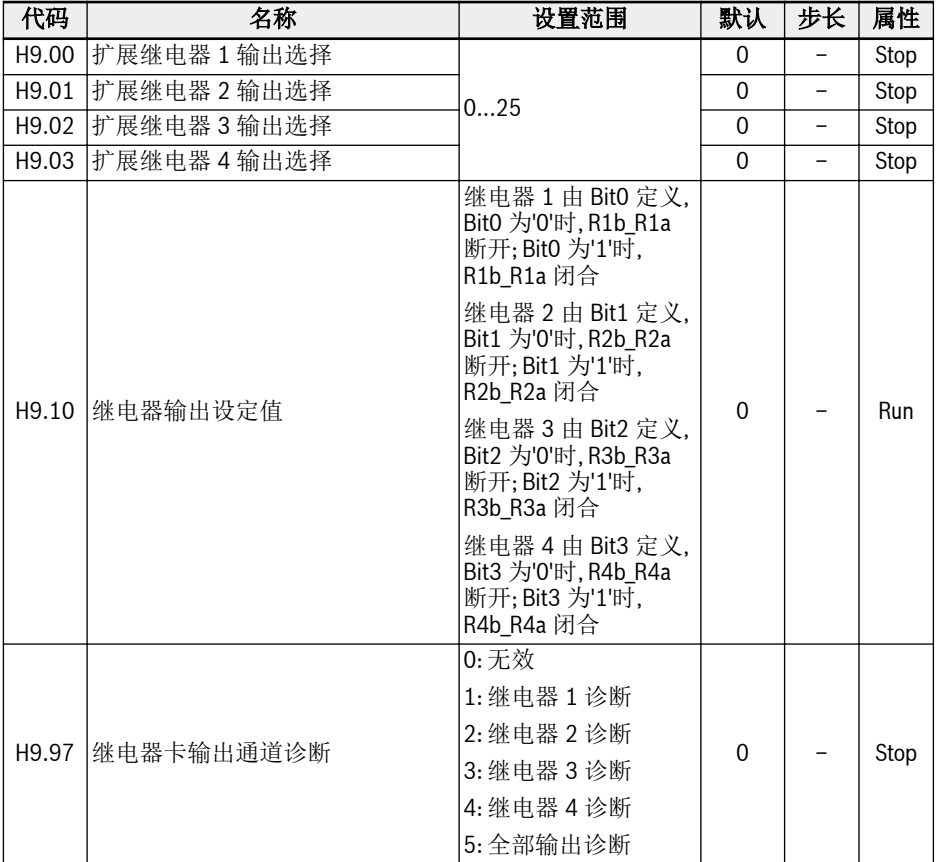

## H9.00...H9.03 设置范围:

- 0: 变频器待运行
- 1: 变频器运行中
- 2: 变频器直流制动中
- 3: 变频器零速运行中
- 4: 速度到达
- 5: 频率水平检测信号(FDT1)
- 6: 频率水平检测信号(FDT2)
- 7: 简易 PLC 阶段完成
- 8: 简易 PLC 周期完成
- 10: 变频器欠压

启动

- 11: 变频器过载预报警
- 12: 电机过载预报警
- 13: 变频器外部故障停机
- 14: 变频器故障
- 15: 变频器正常
- 16: 计数器目标值到达指示
- 17: 计数器中间值到达指示
- 18: PID 给定工程量到达
- 20: 转矩控制方式
- 21: 通讯给定<sup>①</sup>
- 25: 变频器故障或告警

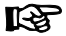

- $\mathbbm{O}.$ 
	- '21: 通讯给定'的输出与通讯方式的关系如下。
	- $\bullet$  对于 Modbus 方式,
		- 参数 H9.00 的输出由寄存器 0x7F0A 的 Bit0 定义: 为'0'时, R1b\_R1a 断开; Bit0 为'1'时, R1b\_R1a 闭合。
		- 参数 H9.01 的输出由寄存器 0x7F0A 的 Bit1 定义: 为'0'时, R2b\_R2a 断开; Bit1 为'1'时, R2b\_R2a 闭合。
		- 参数 H9.02 的输出由寄存器 0x7F0A 的 Bit2 定义: 为'0'时, R3b\_R3a 断开; Bit2 为'1'时, R3b\_R3a 闭合。
		- 参数 H9.03 的输出由寄存器 0x7F0A 的 Bit3 定义: 为'0'时, R4b\_R4a 断开; Bit3 为'1'时, R4b\_R4a 闭合。
	- 对于其他 Fieldbus 方式, 输出由参数 H9.10 定义。

#### 3.4.7 U 组: 操作面板参数

#### U0: 通用键盘参数

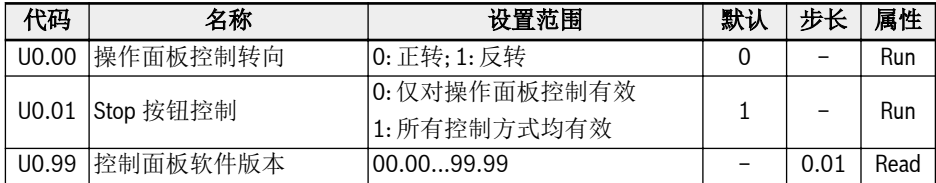

#### U1: LED 键盘参数

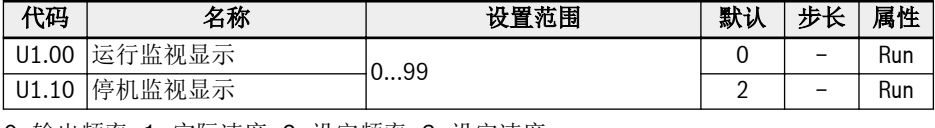

0: 输出频率; 1: 实际速度; 2: 设定频率; 3: 设定速度

4: 用户定义实际速度; 5: 用户定义输出速度;

6: 编码器频率; 7: 编码器速度; 9: V/f 分离设定电压

10: 输出电压; 11: 输出电流; 12: 输出功率

13: 直流母线电压; 14: 节能计数器 kWh; 15: 节能计数器 MWh

16: 输出转矩; 17: 设定转矩; 18: FWD 限速设置; 19: REV 限速设置

20: 功率模块温度; 21: 实际载波频率

23: 功率部分运行时间; 30: AI1 输入; 31: AI2 输入

33: I/O 卡 EAI1 输入; 34: I/O 卡 EAI2 输入

35: AO1 输出; 37: I/O 卡 EAO 输出

38: I/O plus 卡 TSI 输入信号值

40: 数字输入 1; 43: I/O 卡数字输入

45: 数字输出 1; 47: I/O 卡 EDO1 输出; 48: I/O 卡 EDO2 输出

50: 脉冲输入频率; 55: 脉冲输出频率

60: 继电器输出; 62: I/O 卡继电器输出; 63: 继电器卡输出

70: PID 给定工程量; 71: PID 反馈工程量

80: ASF 显示 00; 81: ASF 显示 01

82: ASF 显示 02; 83: ASF 显示 03

84: ASF 显示 04; 85: ASF 显示 05

86: ASF 显示 06; 87: ASF 显示 07

88: ASF 显示 08; 89: ASF 显示 09

98: 高精度输出电流; 99: 软件版本

## U2: LCD 键盘参数

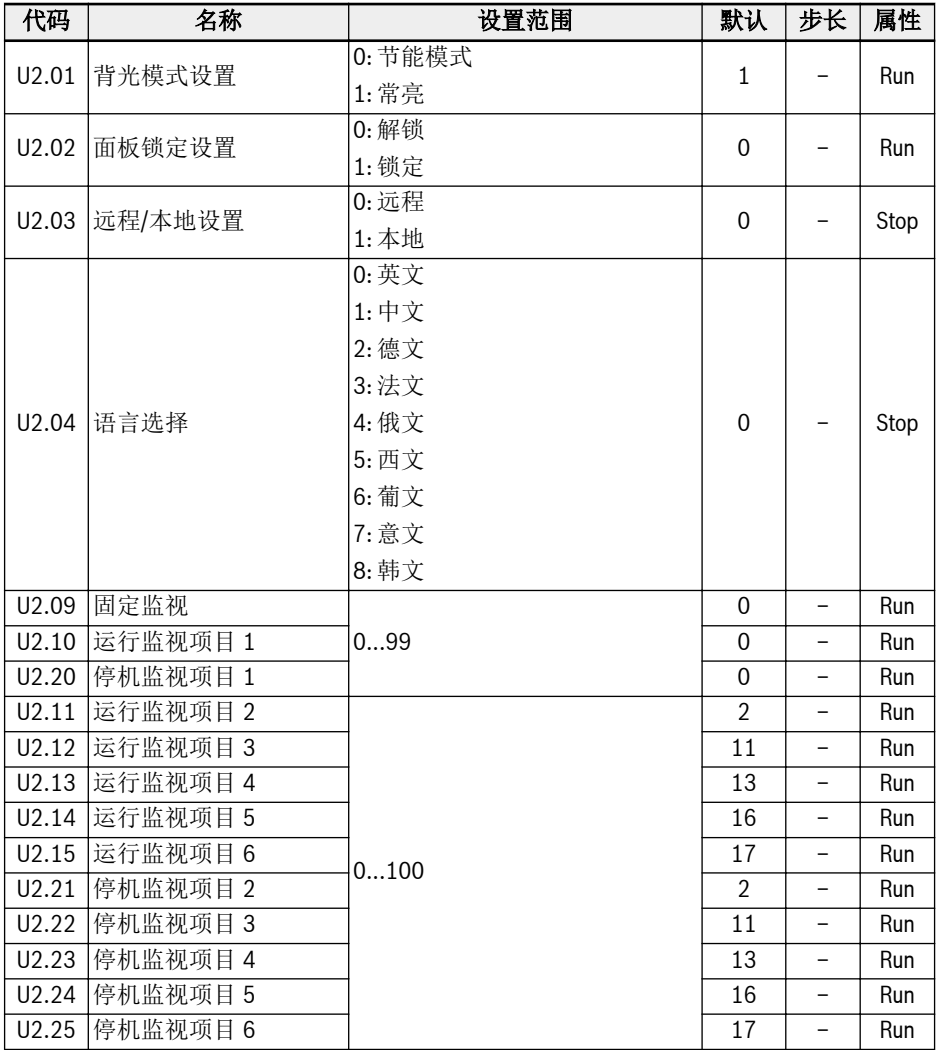

0: 输出频率; 1: 实际速度

2: 设定频率; 3: 设定速度

4: 用户定义设定速度; 5: 用户定义实际速度

9: V/f 分离设定电压; 10: 输出电压; 11: 输出电流

12: 输出功率; 13: 直流母线电压

14: 节能计数器 kWh; 15: 节能计数器 MWh 16: 输出转矩; 17: 设定转矩 20: 功率模块温度; 21: 实际载波频率 23: 功率模块运行时间 30: AI1 输入; 31: AI2 输入 33: I/O 卡 EAI1 输入; 34: I/O 卡 EAI2 输入 35: AO1 输出; 37: I/O 卡 EAO 输出 38: I/O plus 卡 TSI 输入信号值 40: 数字输入 1; 43: I/O 卡数字输入 45: DO1 输出; 47: I/O 卡 EDO1 输出 48: I/O 卡 EDO2 输出; 50: 脉冲输入频率 55: 脉冲输出频率; 60: 继电器输出 62: I/O 卡继电器输出; 63: 继电器卡输出 70: PID 给定工程量; 71: PID 反馈工程量 80: ASF 显示 00; 81: ASF 显示 01 82: ASF 显示 02; 83: ASF 显示 03 84: ASF 显示 04; 85: ASF 显示 05 86: ASF 显示 06; 87: ASF 显示 07 88: ASF 显示 08; 89: ASF 显示 09 98: 高精度输出电流; 99: 软件版本; 100: 无效

## 3.4.8 d0 组: 监视参数

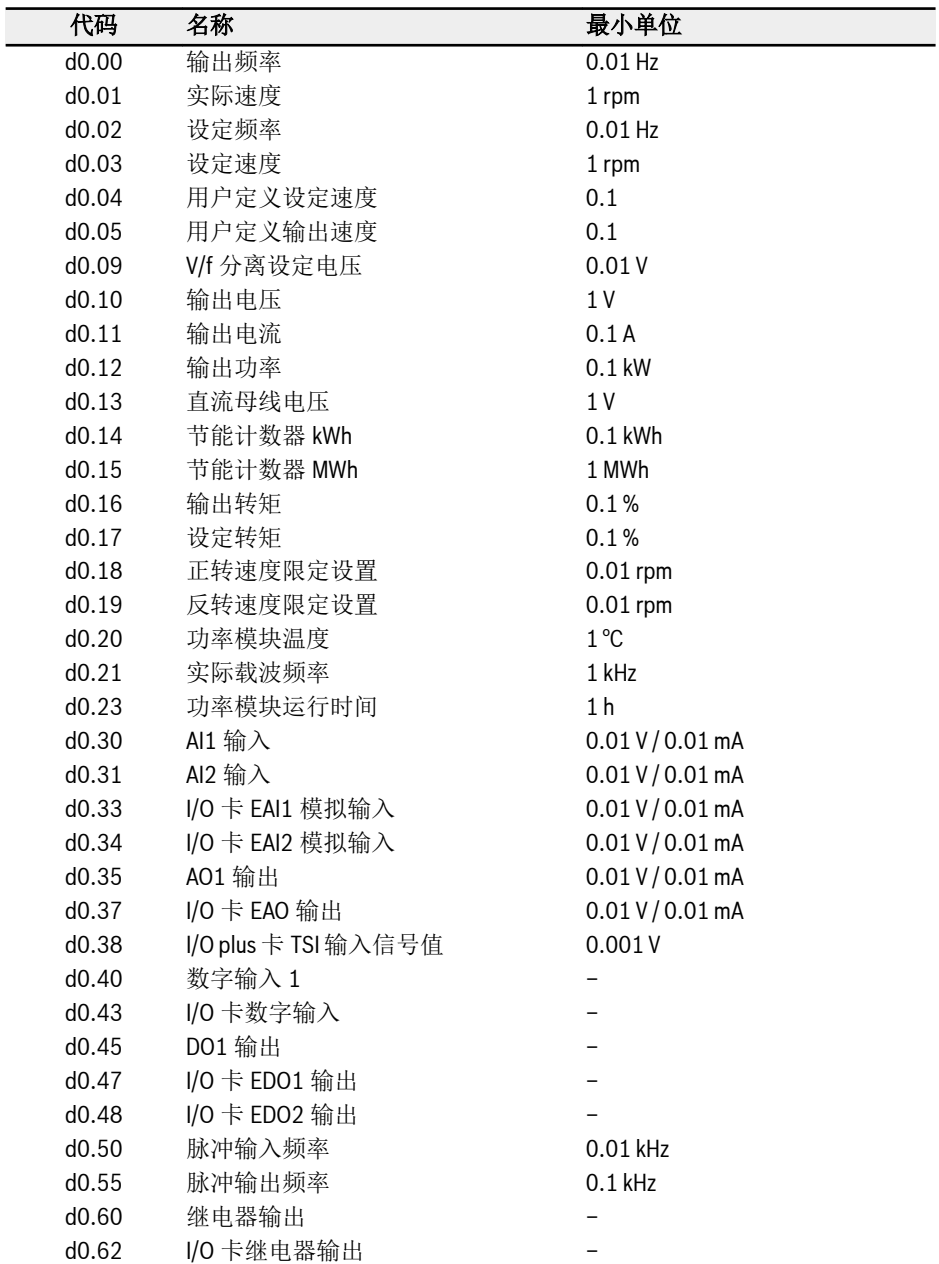

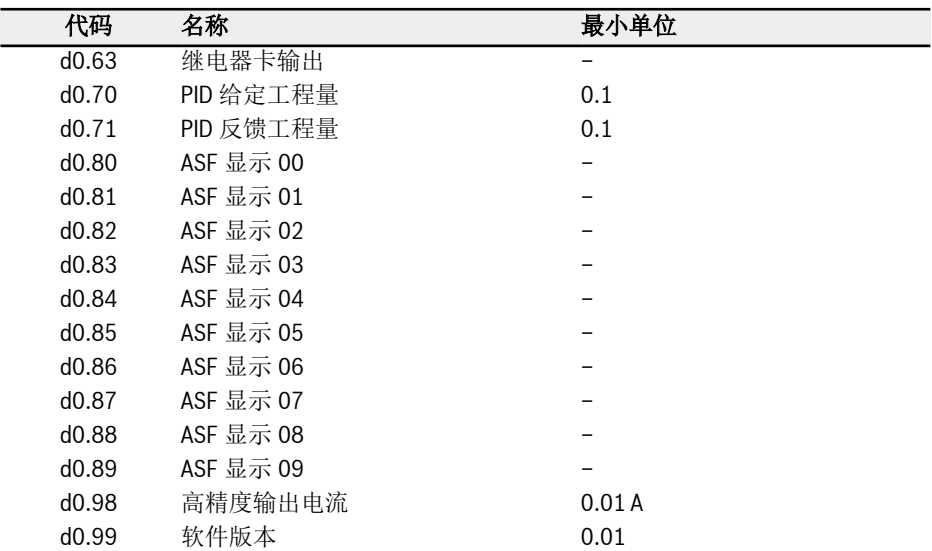

# 4 诊断

# 4.1 LED 字符显示

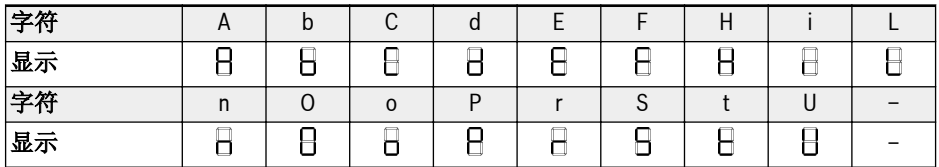

表格 4-1: LED 字符显示

# 4.2 状态代码

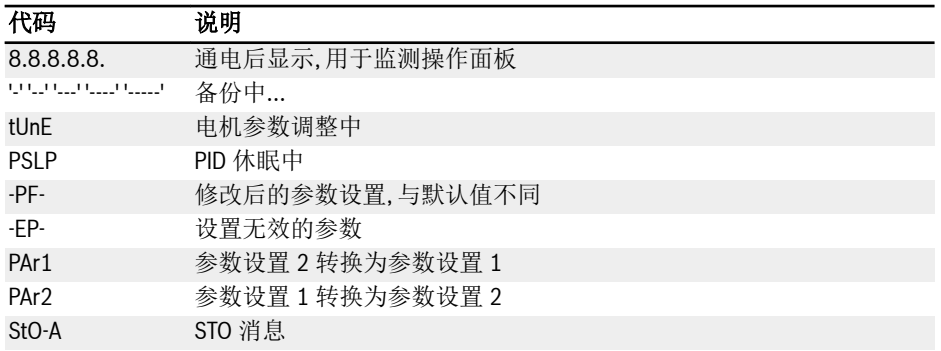

# 4.3 警告代码

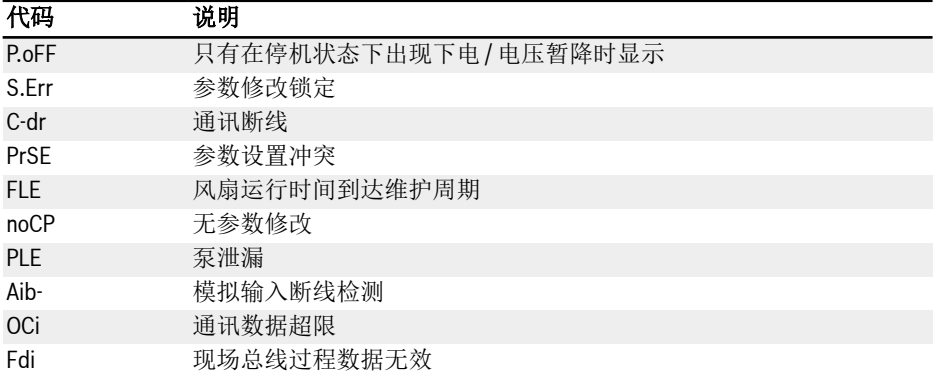

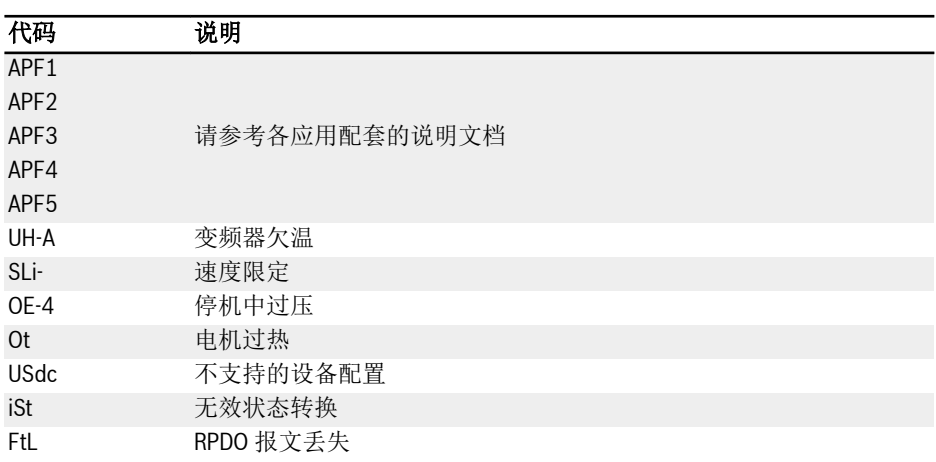

# 4.4 故障代码

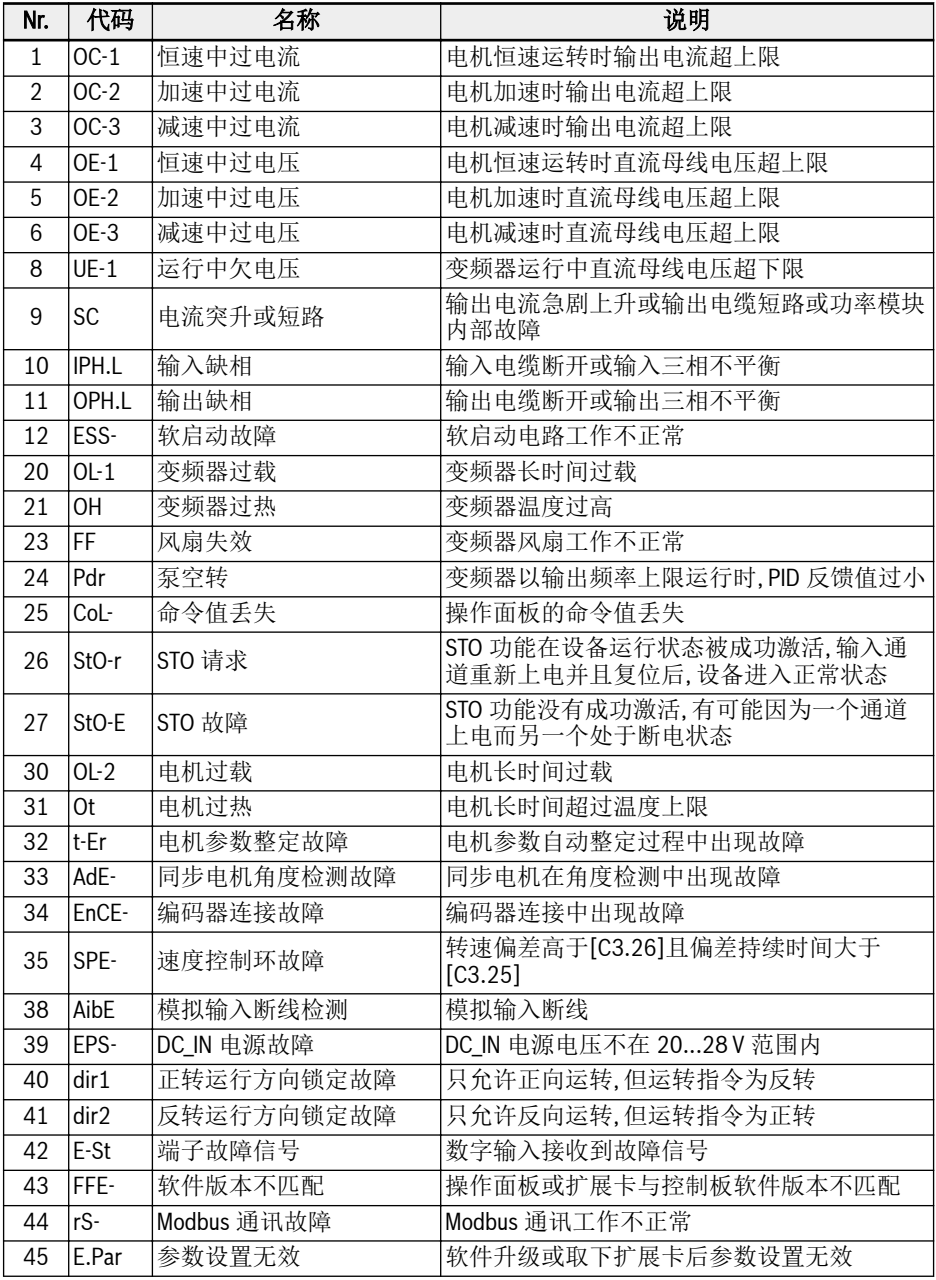

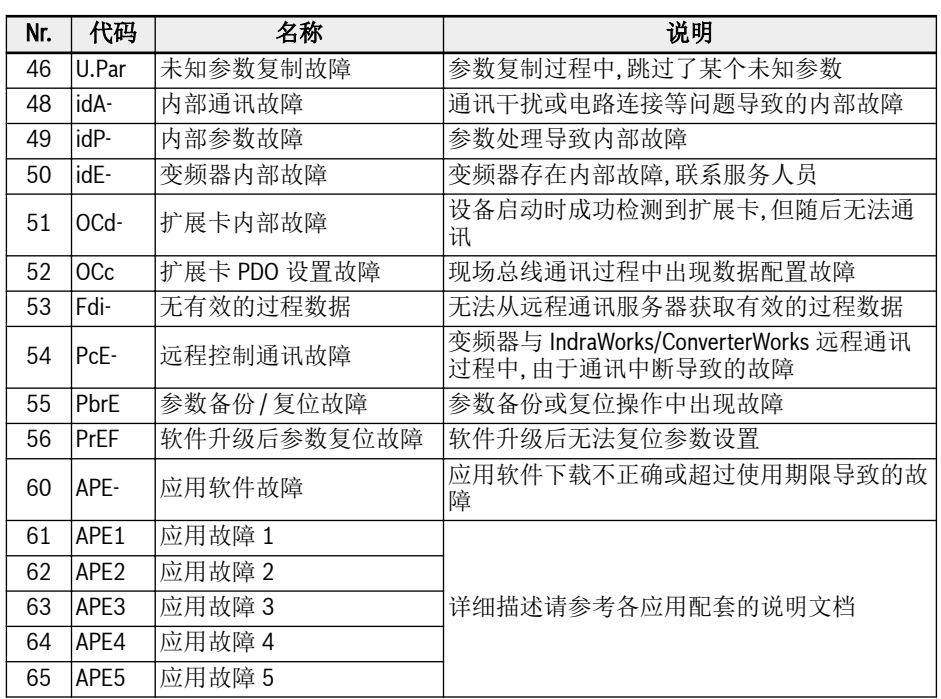

笔记

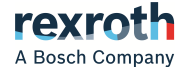

#### 博世力士乐(西安)电子传动与控制有限公司

西安经济技术开发区尚稷路3999号 邮编:710021 总机:+86 29 86555100 销售咨询电话:+86 29 86555232 售后服务电话:400 880 7030 邮箱地址:info.fc@boschrexroth.com.cn 售后服务电子邮箱: service.fc@boschrexroth.com.cn 网站:www.boschrexroth.com.cn/fc

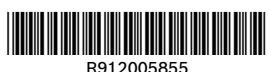